# FUJITSU Software SIMPLIA TF-EXCOUNTER V70L12 ユーザーズガイド

**Windows** 

SIMPLIA-ECT-JP70(05) 2016年02月

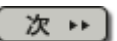

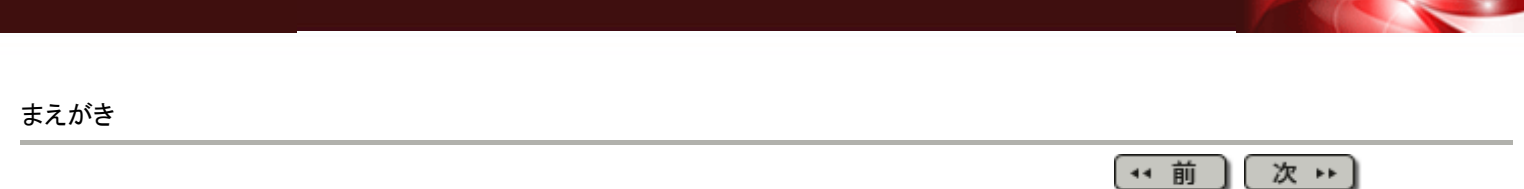

## まえがき

SIMPLIA TF-EXCOUNTERは、NetCOBOLが出力するCOUNT情報を利用して、テスト量の 把握やテスト漏れの防止、テスト作業の効率化を支援します。

ヘルプを読むために

HTML 4.01をサポートするWWWブラウザをお使い下さい。

本ユーザーズガイドでは「NetCOBOL」または「COBOL97」を総称して「COBOL」と表記して います。

登録商標について

本ユーザーズガイドで使われている登録商標および商標は、以下のとおりです。

- Microsoft、Windowsおよび Windows Serverは、米国Microsoft Corporationの米国および その他の国における登録商標または商標です。

- その他の会社名または製品名は、それぞれ各社の商標または登録商標です。

略記について

本ユーザーズガイドでは、各製品を次のように略記しています。

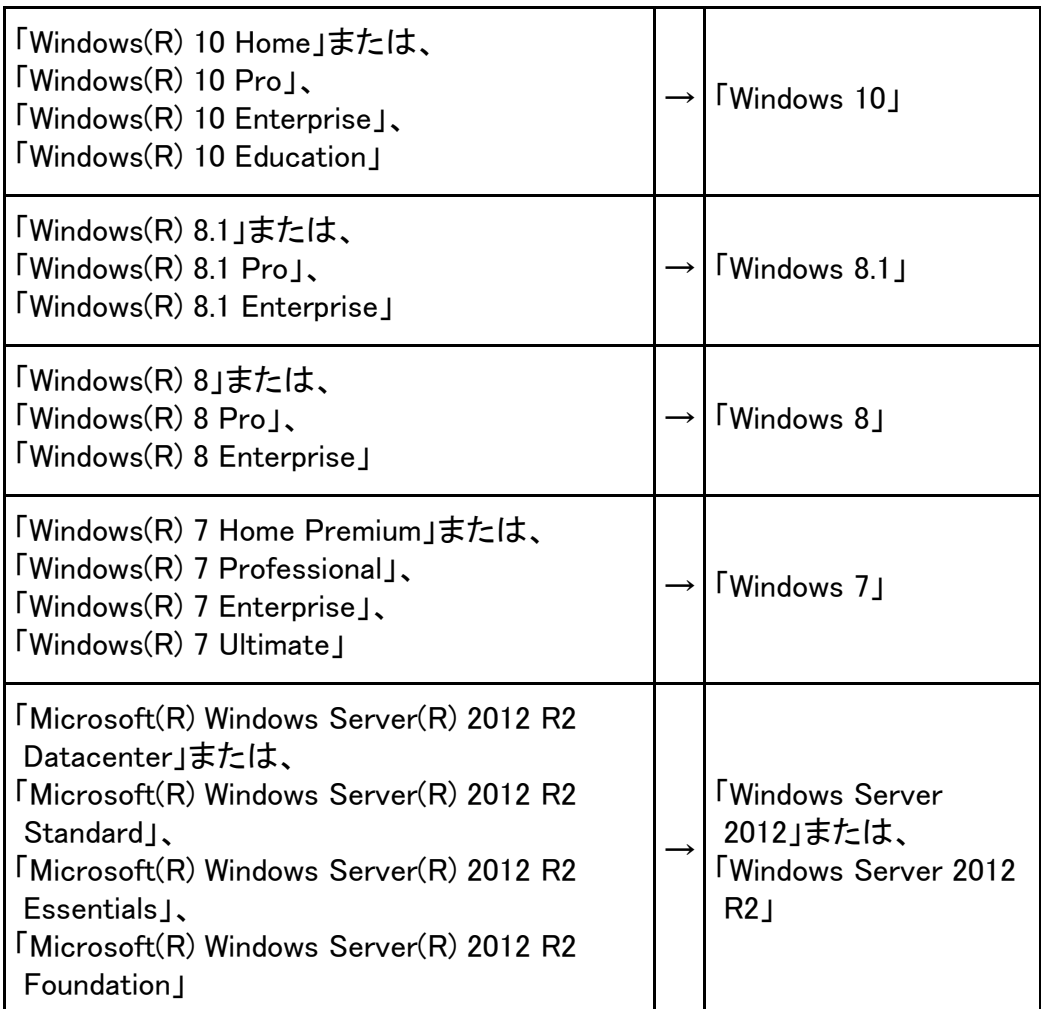

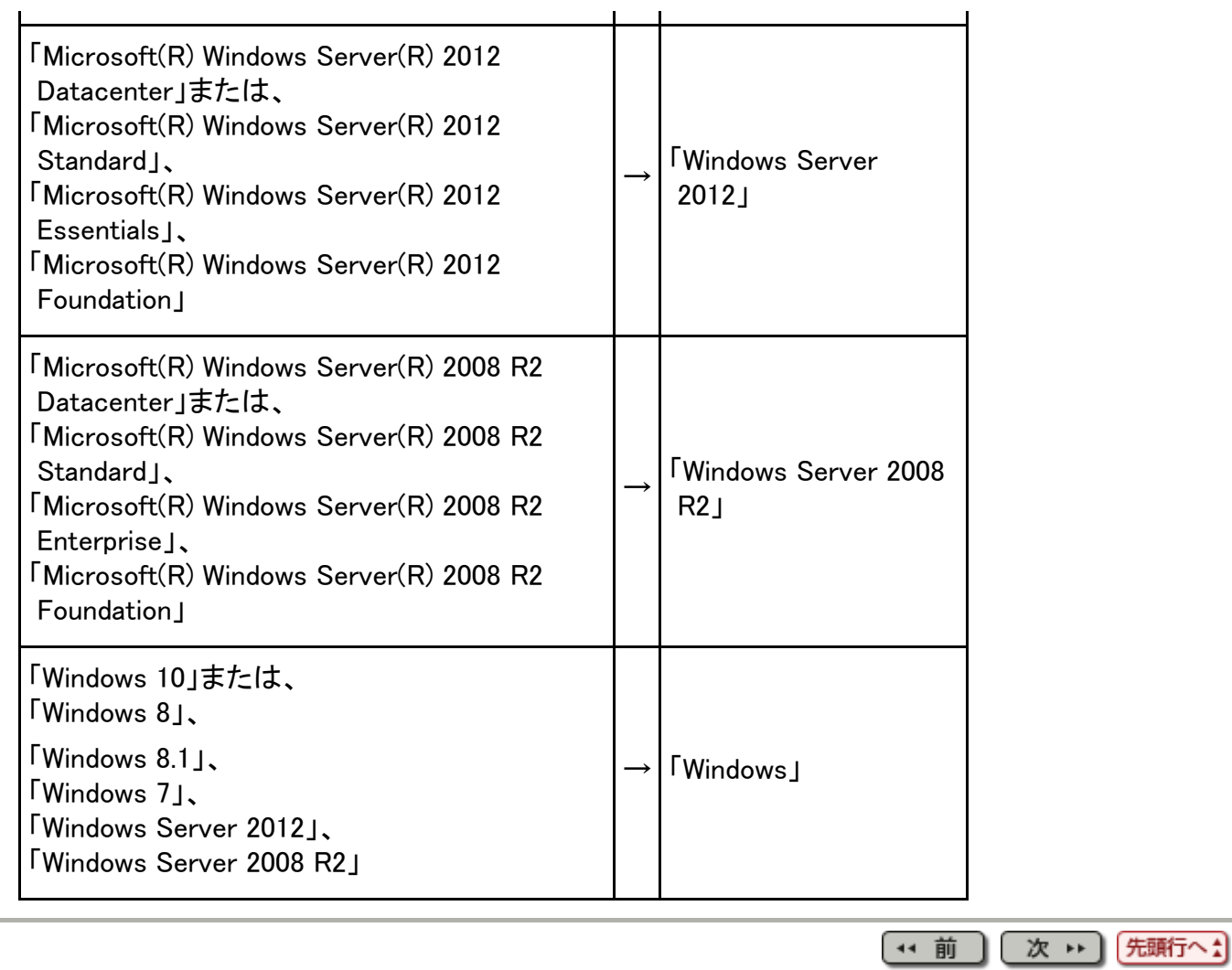

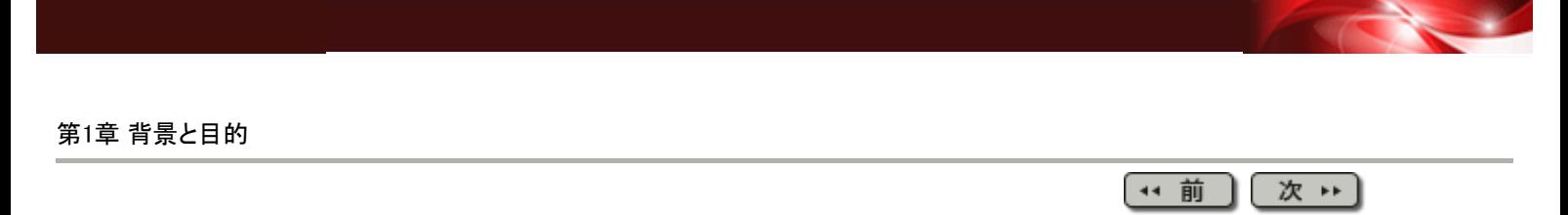

## 第1章 背景と目的

1) テストの必要性

ソフトウェアの開発は、設計からプログラミングまでの段階とテスト段階からなります。高い 品質のソフトウェアを開発するには、設計からプログラミングまでの段階で誤りを防止し、テ ストの段階で仕様を漏れなく確認する必要があります。

前者を行うためには、様々な設計技法や設計支援技術やレビュー技術が工夫され、適用さ れてきていますが、それらだけで品質を保証することはできません。最終的な品質は、すべ ての仕様をテストする以外に確認する方法がないのが現状です。

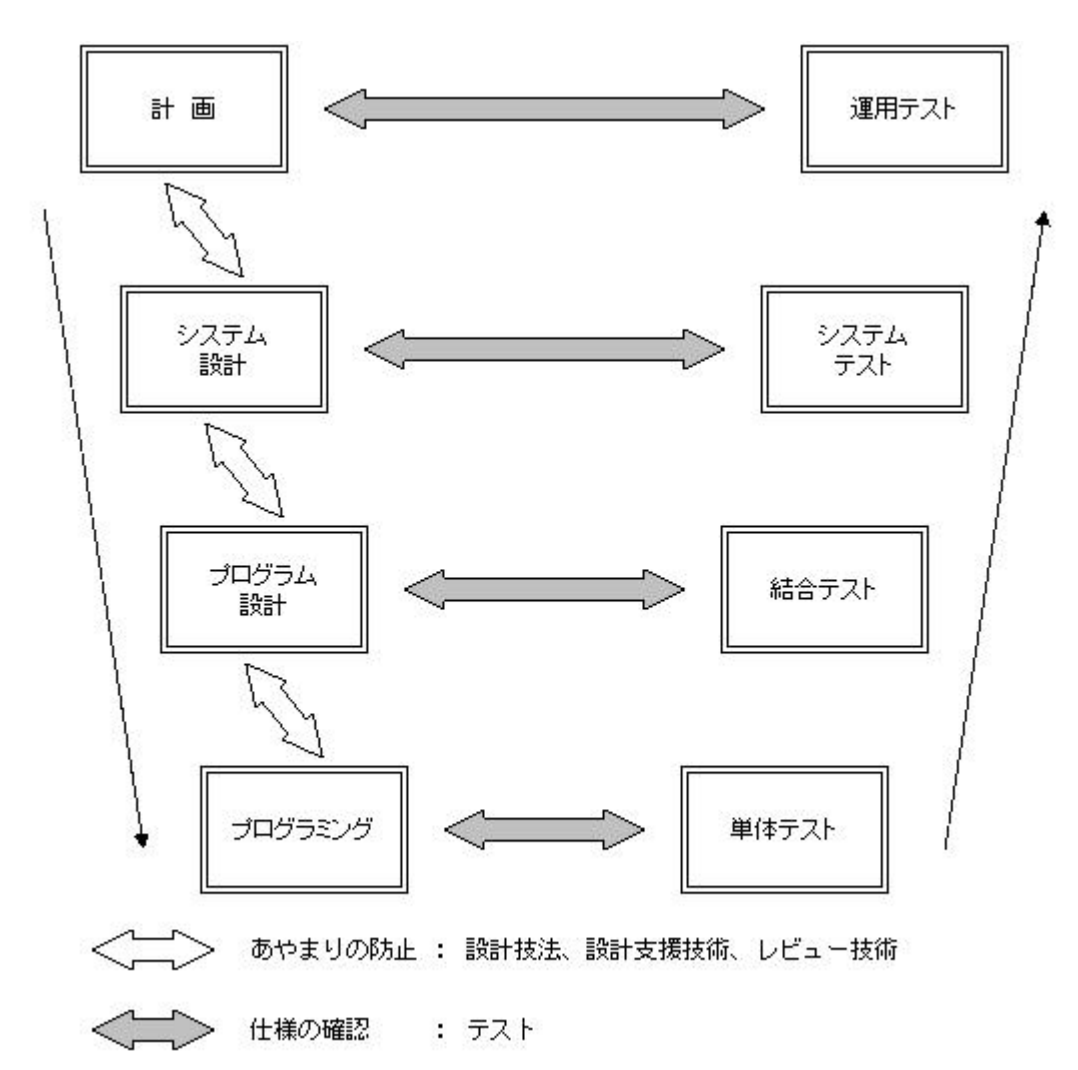

#### 2) テスト漏れの弊害

"テスト漏れがある"ということは"品質が確認されていない"ということであり、"品質が悪 い"と同一ではありません。しかし、設計からプログラミングまでの段階で品質を保証しない 限り"良い品質"とは言えません。"テスト漏れがある"場合、どれくらい品質が悪いかは、設 計からプログラミング段階での誤りと、テスト段階でのテスト漏れがどれくらい多いかに大き く左右されます。

3) テストの評価尺度の必要性

テスト漏れがあるか否かはどうすれば知ることができるでしょうか。

テストを十分に行ったかどうかの評価がテスト担当者の主観に委ねられている場合には、 その担当者の経験・スキル・意識等に大きく左右されるため、テスト漏れが起こる可能性が 高くなります。

そこで、テストの量を客観的に評価するための尺度が必要となります。テスト量の尺度とし ては、テスト項目数(テストで確認した機能の数)や実行網羅率(実行された部分の全体に 占める割合)等があります。

4) 命令実行網羅率について

テストには機能面でとらえたテスト(機能テスト)と、構造面からとらえたテスト(構造テスト) とがあります。

テスト項目数は、機能テストの評価尺度として有効であり、命令実行網羅率は、構造テスト の評価尺度として有効です。

構造テストは、プログラム単体テストなど、テストの前半の工程で特に有効ですが、構造面 からの評価は人手では難しく、ツールによる支援が必要となります。

命令実行網羅率には、全命令、全分岐、全パス等、何を計測の単位にするかで様々な種 類がありますが、本ツールでは、全命令に占める命令実行の割合を計測し、数値による客 観的なソフトウェアの品質情報を提供します。

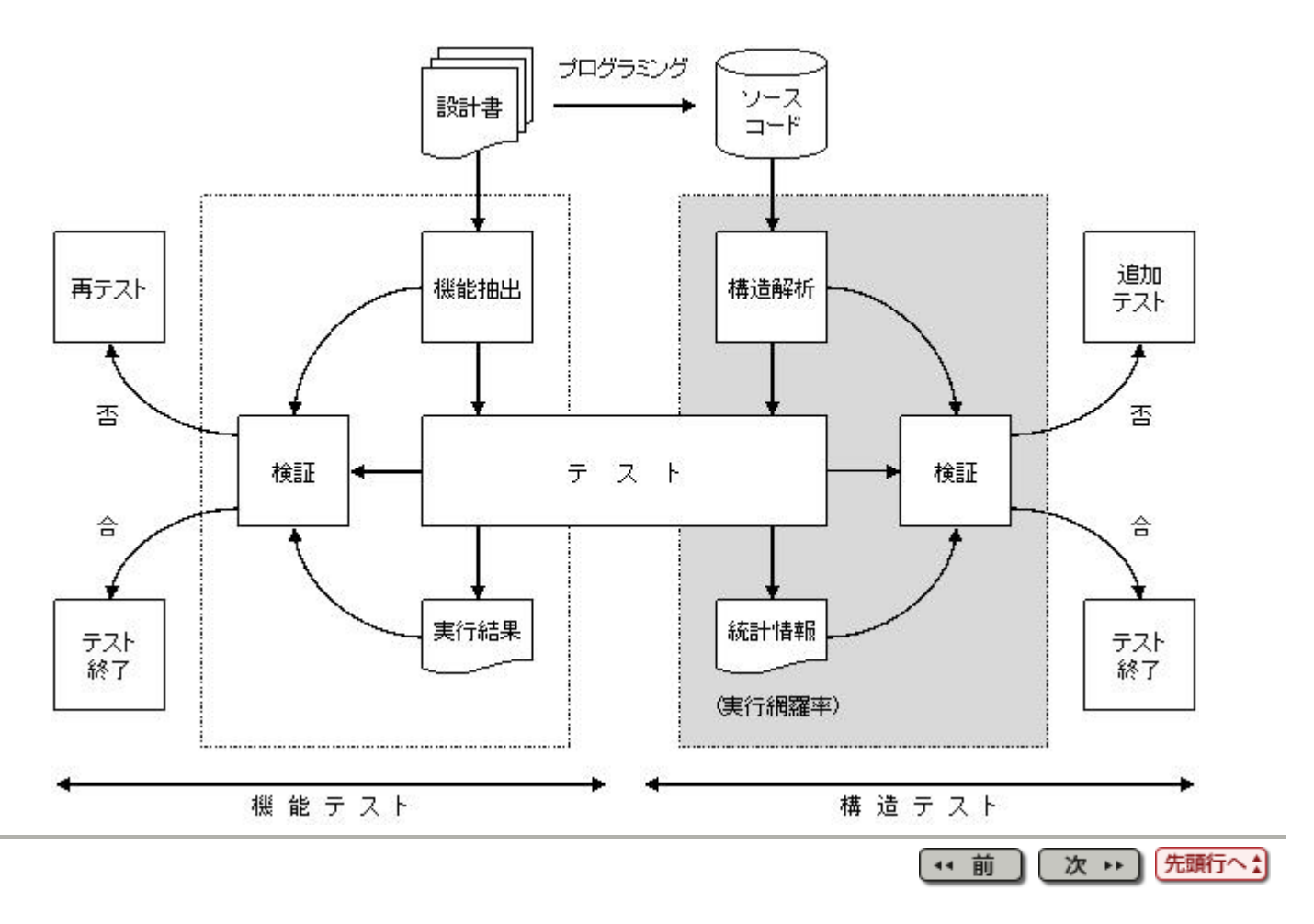

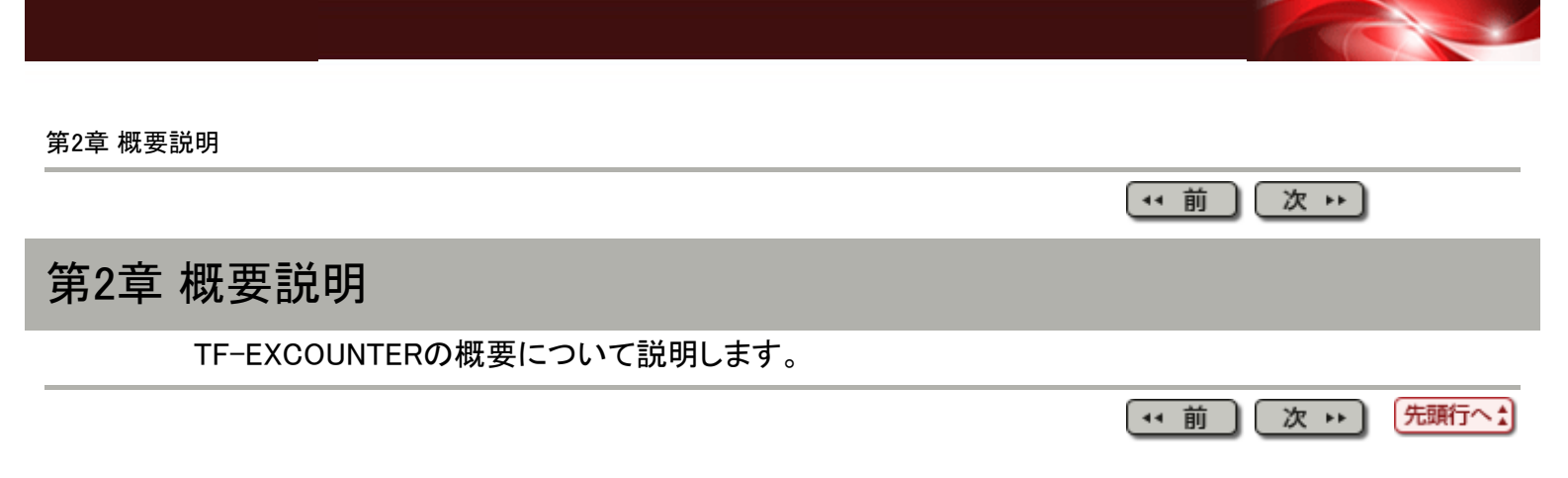

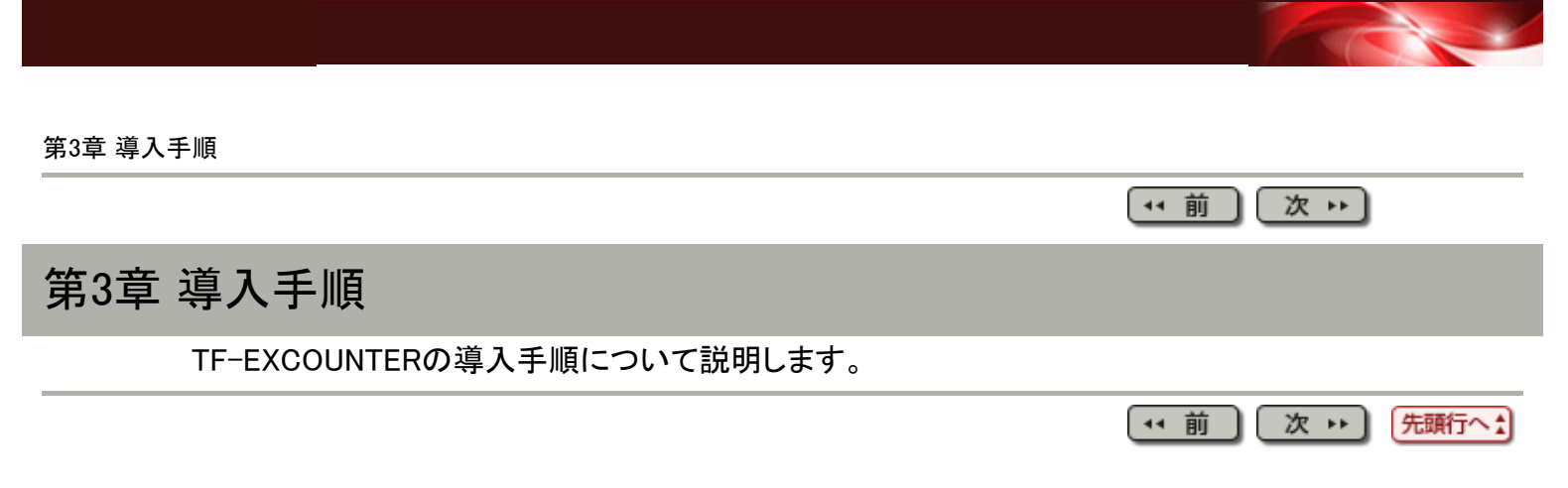

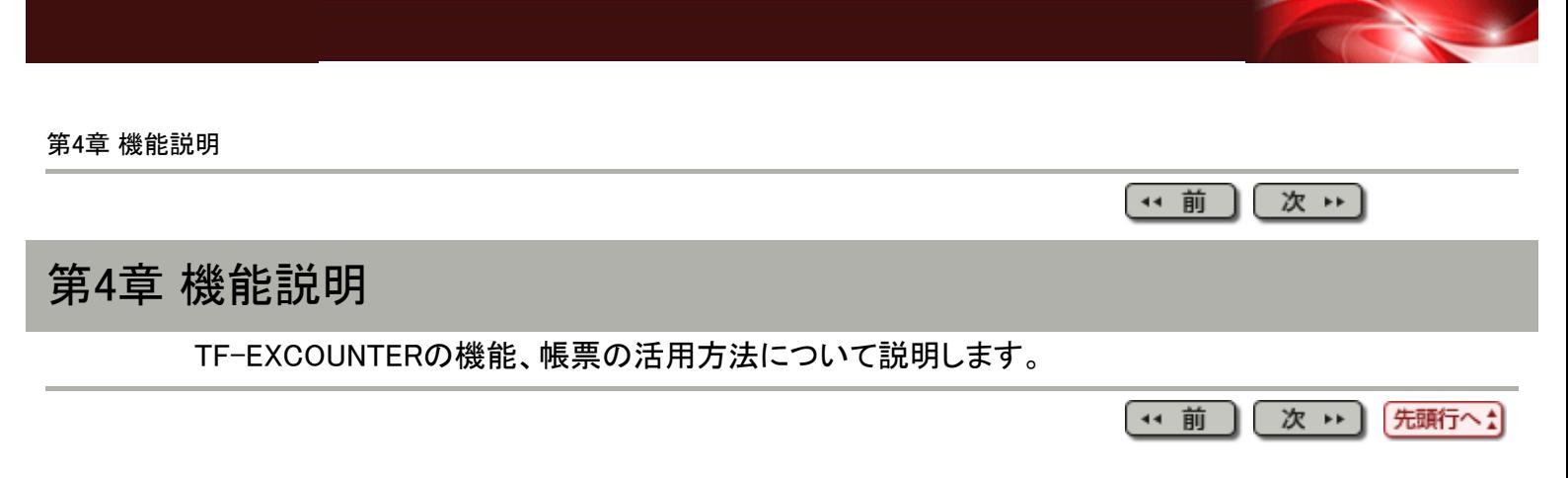

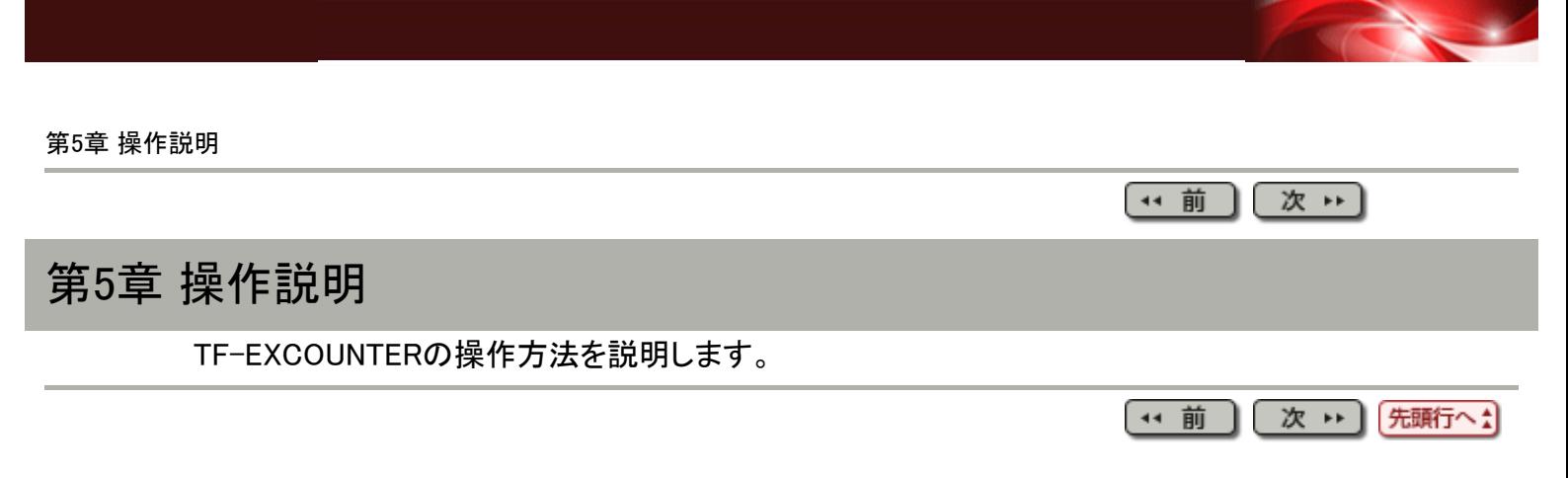

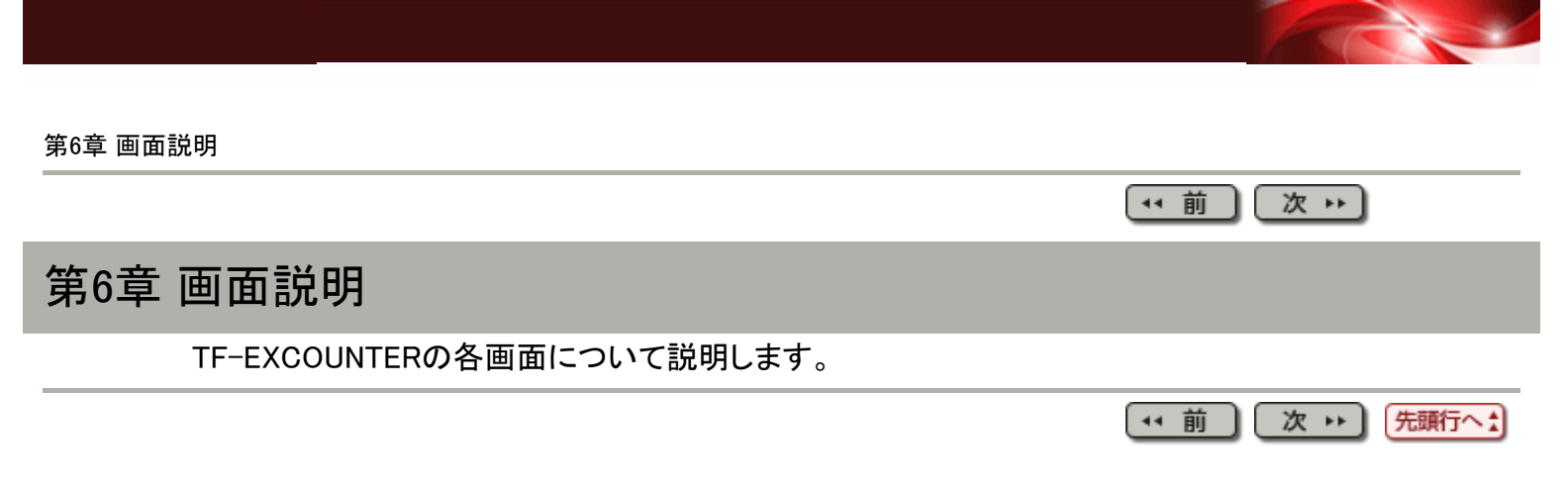

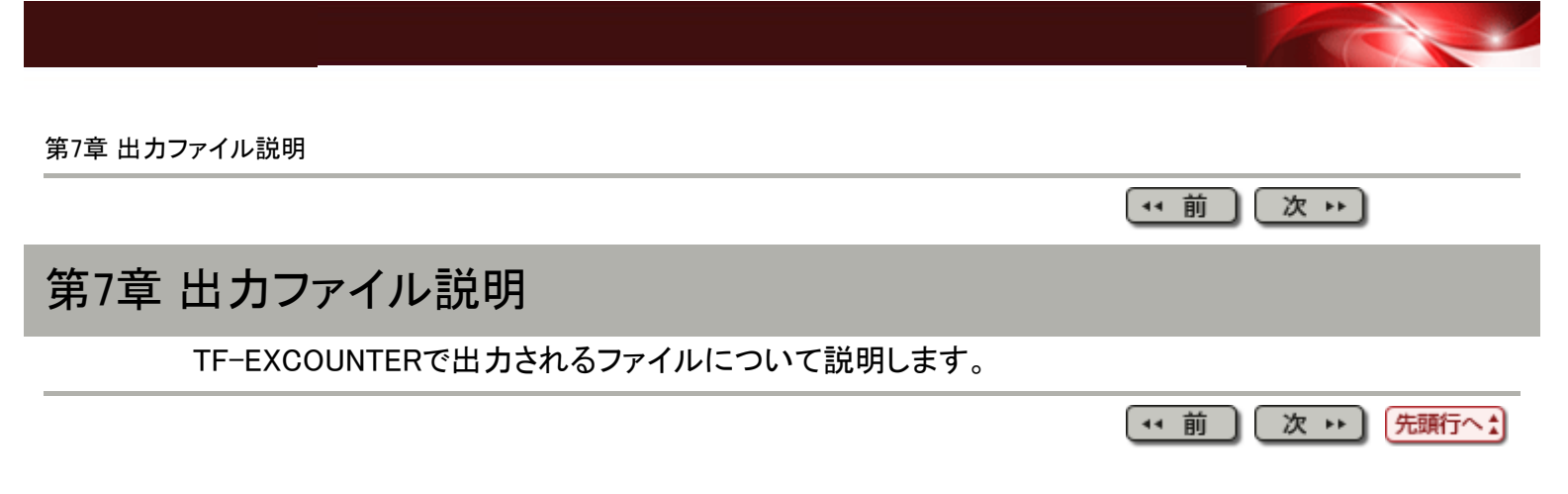

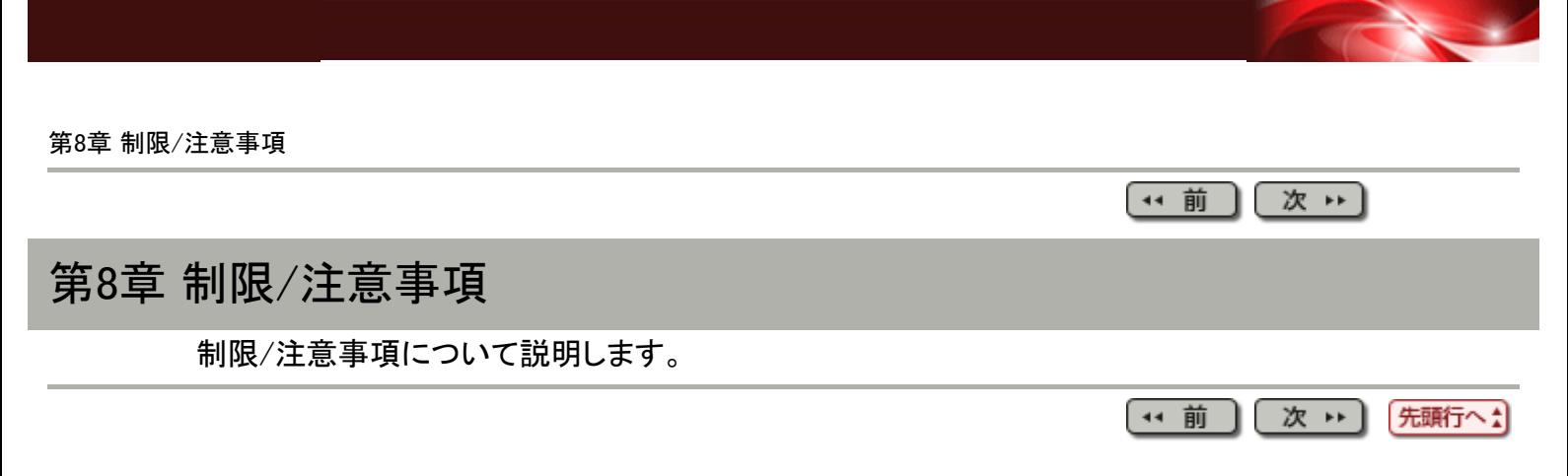

<span id="page-12-0"></span>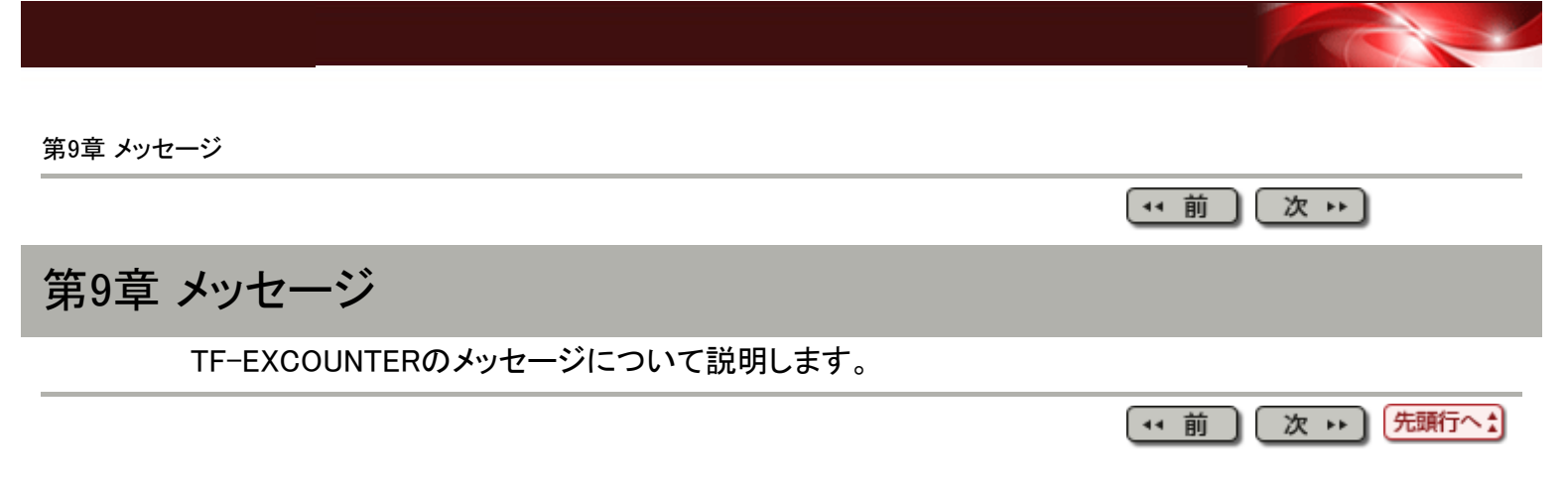

#### [第](#page-12-0)[9](#page-12-0)[章](#page-12-0) [メッセージ](#page-12-0) > 9.1 メッセージ一覧

```
(* 前
```
9.1 メッセージ一覧

10000 正しいCOUNTLOGファイル格納フォルダを指定して下さい。

【意味】

COUNTLOGファイル格納フォルダに誤りがあります。

【対処】

再度COUNTLOG格納フォルダを指定してください。

10001 正しいCOUNT情報ファイルを指定して下さい。

【意味】

指定されたのはCOUNT情報ファイルではありません。

【対処】

再度COUNT情報ファイルを指定してください。

10002 テストケース名を指定して下さい。

【意味】

テストケース名が指定されていません。

【対処】

テストケース有りの場合は、テストケース名の入力が必須です。

```
10003 COBOLソースファイル読み込み中にエラーが発生しました。
 COBOLソースファイル名:(%1)
 詳細:(%2)
```
【意味】

COBOLソースファイル読み込み中にエラーが発生しました。

%1:COBOLソースファイルパス名

%2:[詳細](#page-33-0)

【対処】

COBOLソースファイルを確認し再度指定してください。

10004 COBOLソースファイル読み込み中にメモリ不足が発生しました。

【意味】

COBOLソースファイル読み込み中にメモリ不足が発生しました。

【対処】

他のアプリケーションを終了し再度処理を行ってください。

10006 COBOLソースファイル中にPROCEDURE DIVISIONが見つかりません。 COBOLソースファイル名:(%1)

COBOLソースファイル中にPROCEDURE DIVISIONが見つかりませんでした。

%1:COBOLソースファイルパス名

【対処】

COBOLソースファイルにはPROCEDURE DIVISIONが存在しなければなりません。

10007 COBOLソースファイル中にPROGRAM-IDが見つかりません。 COBOLソースファイル名:(%1)

## 【意味】

COBOLソースファイル中にPROGRAM-IDが見つかりませんでした。

%1:COBOLソースファイルパス名

【対処】

COBOLソースファイルにはPROGRAM-IDが存在しなければなりません。

```
10008 COBOLソースファイルのオープン時にエラーが発生しました。
 COBOLソースファイル名:(%1)
 詳細:(%2)
```
#### 【意味】

COBOLソースファイルオープン時にエラーが発生しました。

%1:COBOLソースファイルパス名

%2:[詳細](#page-33-0)

#### 【対処】

COBOLソースファイルを確認し再度指定してください。

10009 テストケースのマージ処理中にメモリ不足が発生しました。

#### 【意味】

テストケースのマージ処理中にメモリ不足が発生しました。

#### 【対処】

他のアプリケーションを終了し再度処理を行ってください。

10010 行情報が一つも見付かりません。

## 【意味】

COUNTLOGファイル中に行情報がありませんでした。

## 【対処】

COUNTLOGファイルが壊れている可能性があります。再度蓄積処理でCOUNTLOGファ イルを作成してください。

10011 内部プログラム情報がありません。

## 【意味】

COUNTLOGファイル中に内部プログラム情報がありませんでした。

【対処】

COUNTLOGファイルが壊れている可能性があります。再度蓄積処理でCOUNTLOGファ イルを作成してください。

10012 COUNTLOGファイルの読み込み中にエラーが発生しました。 COUNTLOGファイル名:(%1) 詳細:(%2)

## 【意味】

COUNTLOGファイルの読み込み中にエラーが発生しました。

%1:COUNTLOGファイル名

%2:[詳細](#page-33-0)

## 【対処】

COUNTLOGファイルを確認し再度指定してください。

10013 COUNTLOGファイルの読み込み中にメモリ不足が発生しました。

## 【意味】

COUNTLOGファイル読み込み中にメモリ不足が発生しました。

【対処】

他のアプリケーションを終了し再度処理を行ってください。

```
10014 COUNTLOGファイルの読み込み中にエラーが発生しました。
 COUNTLOGファイル名:(%1)
 詳細:(%2)
```
## 【意味】

COUNTLOGファイルの読み込み中にエラーが発生しました。

%1:COUNTLOGファイル名

%2:[詳細](#page-33-0)

## 【対処】

COUNTLOGファイルを確認し再度指定してください。

```
10015 COUNTLOGファイルのオープン時にエラーが発生しました。
 COUNTLOGファイル名:(%1)
 詳細:(%2)
```
## 【意味】

COUNTLOGファイルオープン時にエラーが発生しました。 %1:COUNTLOGファイル名

%2:[詳細](#page-33-0)

## 【対処】

COUNTLOGファイルを確認し再度指定してください。

```
10016 COUNTLOGファイルの書き込み中にエラーが発生しました。
 COUNTLOGファイル名:(%1)
 詳細:(%2)
```
## 【意味】

COUNTLOGファイルの書き込み中にエラーが発生しました。 %1:COUNTLOGファイル名 %2:[詳細](#page-33-0)

## 【対処】

COUNTLOGファイルを確認し再度指定してください。

10017 COUNTLOGファイルの書き込み中にメモリ不足が発生しました。

## 【意味】

COUNTLOGファイル書き込み中にメモリ不足が発生しました。

【対処】

他のアプリケーションを終了し再度処理を行ってください。

```
10018 COUNTLOGファイルの書き込み中にエラーが発生しました。
 COUNTLOGファイル名:(%1)
 詳細:(%2)
```
## 【意味】

COUNTLOGファイルの書き込み中にエラーが発生しました。

%1:COUNTLOGファイル名

%2:[詳細](#page-33-0)

## 【対処】

COUNTLOGファイルを確認し再度指定してください。

10019 CSVファイルの書き込み中にエラーが発生しました。 CSVファイル名:(%1) 詳細:(%2)

#### 【意味】

CSVファイルの書き込み中にエラーが発生しました。

%1:CSVファイル名

%2:[詳細](#page-33-0)

#### 【対処】

CSVファイルを確認し再度指定してください。

```
10020 CSVファイルのオープン時にエラーが発生しました。
 CSVファイル名:(%1)
 詳細:(%2)
```
#### 【意味】

CSVファイルオープン時にエラーが発生しました。

%1:CSVファイル名

%2:[詳細](#page-33-0)

## 【対処】

CSVファイルを確認し再度指定してください。

10021 除外文番号指示ファイルの書き込み中にエラーが発生しました。 除外文番号指示ファイル名:(%1) 詳細:(%2)

## 【意味】

除外文番号指示ファイルの書き込み中にエラーが発生しました。 %1:除外文番号指示ファイル名 %2:[詳細](#page-33-0)

## 【対処】

除外文番号指示ファイルを確認し再度指定してください。

```
10023 除外文番号指示ファイルのオープン時にエラーが発生しました。
除外文番号指示ファイル名:(%1)
詳細:(%2)
```
除外文番号指示ファイルオープン時にエラーが発生しました。

%1:除外文番号指示ファイル名

%2:[詳細](#page-33-0)

【対処】

除外文番号指示ファイルを確認し再度指定してください。

10024 CSVファイルの作成に失敗しました。

【意味】

CSVファイルの作成に失敗しました。

【対処】

詳細な情報は直前のメッセージを参照してください。

10025 除外文番号指示ファイルの作成に失敗しました。

【意味】

除外文番号指示ファイルの作成に失敗しました。

【対処】

詳細な情報は直前のメッセージを参照してください。

10026 未実行行が無いために除外文番号指示ファイルの作成は行いません。

【意味】

未実行行がありません。

【対処】

未実行行が存在する場合に除外文番号指示ファイルの作成を行ってください。

10027 プログラム数が前回の情報と一致しません。

【意味】

プログラム数が前回の情報と一致しません。

【対処】

プログラムを変更した場合は、蓄積処理でCOUNTLOGファイルを新たに作成してくださ い。

10028 プログラム名が前回の情報と一致しません。

【意味】

プログラム名が前回の情報と一致しません。

【対処】

プログラムを変更した場合は、蓄積処理でCOUNTLOGファイルを新たに作成してくださ い。

10029 プログラムの行情報が前回の情報と一致しません。

【意味】

プログラムの行情報が前回の情報と一致しません。

【対処】

プログラムを変更した場合は、蓄積処理でCOUNTLOGファイルを新たに作成してくださ い。

【意味】

PROCEDURE DIVISIONの行番号が前回の情報と一致しません。

【対処】

プログラムを変更した場合は、蓄積処理でCOUNTLOGファイルを新たに作成してくださ い。

10031 COUNTLOGファイルが選択されていません。

【意味】

COUNTLOGファイルが選択されていません。

【対処】

COUNTLOGファイルを選択後、再度処理を行ってください。

10032 テストケースのマージ処理中にメモリ不足が発生しました。

【意味】

テストケースのマージ処理中にメモリ不足が発生しました。

【対処】

他のアプリケーションを終了し再度処理を行ってください。

10033 テストケースが見つかりません。

【意味】

COUNTLOGファイル中にテストケース情報がありませんでした。

【対処】

COUNTLOGファイルが壊れている可能性があります。

再度蓄積処理でCOUNTLOGファイルを作成してください。

10034 COUNTLOGファイルのプログラム数とCOBOLのプログラム数に相違があります。 COUNTLOGファイルのプログラム数:(%1) COBOLプログラム数:(%2)

## 【意味】

COUNTLOGファイルの内部プログラム数と、COBOLの内部プログラム数で相違があり ます。

対象のプログラムでは無い可能性があります。

%1:COUNTLOGファイルの内部プログラム数

%2:COBOL内部プログラム数

### 【対処】

正しいソースファイルを指定してください。

プログラムを変更した場合は、蓄積処理でCOUNTLOGファイルを新たに作成してくださ い。

10035 COUNTLOGファイルのプログラムIDと、COBOLのプログラムIDに相違があります。 COUNTLOGファイル プログラムID:(%1) COBOL プログラムID:(%2)

### 【意味】

COUNTLOGファイルのプログラムIDと、COBOLのプログラムIDで相違があります。 対象のプログラムでは無い可能性があります。 %1:COUNTLOGファイル プログラムID

%2:COBOL プログラムID

【対処】

正しいソースファイルを指定してください。

プログラムを変更した場合は、蓄積処理でCOUNTLOGファイルを新たに作成してくださ い。

10036 COUNTLOGファイルのPROCEDURE DIVISIONの行番号

と、COBOLのPROCEDURE DIVISIONの行番号に相違があります。 COUNTLOGファイル:(%1)

COBOL:(%2)

## 【意味】

COUNTLOGファイルのPROCEDURE DIVISIONの行番号と、COBOLのPROCEDURE DIVISIONの行番号で相違があります。

%1:COUNTLOGファイル名 行番号

%2:COBOL 行番号

## 【対処】

対象のプログラムでは無い可能性があります。正しいソースファイルを指定してくださ い。

プログラムを変更した場合は、蓄積処理でCOUNTLOGファイルを新たに作成してくださ い。もしくは、コンパイル時に指定したオプショ

ン(NUMBER/NONUMBER)が、COUNTLOGファイル蓄積時の蓄積モードの指定と異なっ ている可能性があります。

コンパイルオプションまたは蓄積モードを確認してください。

10037 CSVファイルが指定されていません。

### 【意味】

CSVファイルが指定されていません。

【対処】

CSVファイルを指定してください。

10038 CSVファイル表示用プログラムが指定されていません。

## 【意味】

CSVファイル表示用プログラムが指定されていないため[、帳票出力](#page-51-0)で作成したCSVファ イルが表示できません。

【対処】

[6.10.1](#page-44-0) [環境設定画面](#page-44-0)でCSVファイル表示用プログラムを指定してください。

10039 除外文番号指示ファイルが指定されていません。

【意味】

除外文番号指示ファイルが指定されていないため、開くことができません。

【対処】

除外文番号指示ファイルを作成してから処理を行ってください。

10040 除外文番号指示ファイル編集用プログラムが指定されていません。

【意味】

除外文番号指示ファイル編集用プログラムが指定されていません。

そのため[、除外文番号指示ファイル作成](#page-53-0)で作成した除外文番号指示ファイルが表示で

きません。

【対処】

[環境設定で](#page-44-0)除外文番号指示ファイル編集用プログラムを指定してください。

10041 %sの起動に失敗しました。

【意味】

プログラムの起動に失敗しました。

%s:プログラム名

【対処】

[環境設定で](#page-44-0)指定したCSVファイル表示用プログラムまたは除外文番号指示ファイル編 集用プログラムを確認してください。

10042 ヘルプの起動に失敗しました。(%1)

【意味】

ヘルプの起動に失敗しました。

%1:ヘルプファイルパス名

【対処】

インストールディレクトリ配下にHELPフォルダが存在するかを確認してください。

10043 COUNT情報ファイルの内容に誤りがあります。確認を行ってください。

【意味】

COUNT情報ファイルの内容に誤りがあります。

【対処】

COUNT情報ファイルを確認してください。

10044 COUNT情報ファイルではありません。

【意味】

COUNT情報ファイルではありません。

【対処】

COUNT情報ファイルを確認し再度指定してください。

10045 COUNT情報ファイルの日付が正しくありません。

内容:(%1)

### 【意味】

COUNT情報ファイルの日付が正しくありません。

%1:日付

## 【対処】

COUNT情報ファイルを確認し再度指定してください。

10046 COUNT情報ファイルに有効な行情報がみつかりません。

#### 【意味】

COUNT情報ファイルに有効な行情報がみつかりません。COUNT情報ファイルにプログ ラムに関する行情報が存在しません。

## 【対処】

COUNT情報ファイルを確認し再度指定してください。

10047 COUNT情報ファイルに有効なプログラム情報がみつかりません。

## 【意味】

COUNT情報ファイルに有効なプログラム情報がみつかりません。

COUNT情報ファイルにプログラムに関する情報が存在しません。

## 【対処】

COUNT情報ファイルを確認し再度指定してください。

10048 COUNT情報ファイルの時間が正しくありません。 内容:(%1)

#### 【意味】

COUNT情報ファイルの時間が正しくありません。

%1:時間

## 【対処】

COUNT情報ファイルを確認し再度指定してください。

10049 COUNT情報ファイルのオープン時にエラーが発生しました。 COUNT情報ファイル名:(%1) 詳細:(%2)

## 【意味】

COUNT情報ファイルオープン時にエラーが発生しました。 %1:COUNT情報ファイル名 %2:[詳細](#page-33-0)

## 【対処】

COUNT情報ファイルを確認し再度指定してください。

10050 COUNT情報ファイルの読み込み中にエラーが発生しました。 COUNT情報ファイル名:(%1) 詳細:(%2)

## 【意味】

COUNT情報ファイルの読み込み中にエラーが発生しました。 %1:COUNT情報ファイル名 %2:[詳細](#page-33-0)

#### 【対処】

COUNT情報ファイルを確認し再度指定してください。

10051 COUNT情報ファイルの読み込み中にメモリ不足が発生しました。

#### 【意味】

COUNT情報ファイルの読み込み中にメモリ不足が発生しました。

#### 【対処】

他のアプリケーションを終了し再度処理を行ってください。

10052 COUNT情報ファイルの解析中にエラーが発生しました。

【意味】

COUNT情報ファイルの解析中にエラーが発生しました。

【対処】

COUNT情報ファイルを確認してください。

## 10053 除外文番号指示ファイルの読み込み中にエラーが発生しました。 除外文番号指示ファイル名:(%1)

詳細:(%2)

## 【意味】

除外文番号指示ファイルの読み込み中にエラーが発生しました。

%1:除外文番号指示ファイル名

%2:[詳細](#page-33-0)

## 【対処】

除外文番号指示ファイルを確認し再度指定してください。

10059 定義プログラムを選択してください。

【意味】

定義プログラムが選択されていません。

【対処】

蓄積する場合は、定義プログラムを一つ以上選択してください。

10062 指定されたものは除外文番号指示ファイルではありません。

【意味】

指定されたファイルは除外文番号指示ファイルではありません。

【対処】

除外文番号指示ファイルを確認し再度指定してください。

10064 COUNTLOGファイルのプログラムIDと、除外文番号指示ファイルのプログラムIDに 相違があります。

 COUNTLOGファイル プログラムID:(%1) 除外文番号指示ファイル プログラムID:(%2) 正しい除外文番号指示ファイルを指定してください。

## 【意味】

COUNTLOGファイルのプログラムIDと、除外文番号指示ファイルのプログラムIDに相違 があります。

%1:COUNTLOGファイルプログラムID %2:除外文番号指示ファイルプログラムID

#### 【対処】

正しい除外文番号指示ファイルを指定してください。

10065 正しい作業用フォルダを指定して下さい。

## 【意味】

指定した作業用フォルダ名に、使えない文字が含まれています。

【対処】

作業用フォルダ名に下記の文字が含まれていないことを確認し再度指定してください。  $\frac{4}{100}$   $\frac{4}{100}$   $\frac{4}{100}$   $\frac{4}{100}$   $\frac{4}{100}$ 

10066 COBOLソースファイル読み込み中にエラーが発生しました。 COBOLソースファイル名:(%1)

## 【意味】

COBOLソースファイル読み込み中にエラーが発生しました。 %1:COBOLソースファイル名

【対処】

指定されたCOBOLソースファイルを確認し再度指定してください。

10067 COUNTLOGファイルを指定してください。

【意味】

COUNTLOGファイルの指定が必須です。

【対処】

COUNTLOGファイルを指定してください。

10068 正しいCOUNTLOGファイルを指定してください。

【意味】

COUNTLOGファイルの指定に誤りがあります。

【対処】

正しいCOUNTLOGファイルを確認し再度指定してください。

10069 COBOLソースファイル読み込み中にエラーが発生しました。

詳細:(%1)

## 【意味】

COBOLソースファイル読み込み中にエラーが発生しました。

%1:[詳細](#page-33-0)

## 【対処】

COBOLソースファイルを確認し再度指定してください。

10070 単一出力オペランドと一括出力オペランドの同時指定はできません。

【意味】

単一出力オペランド(/IF)と一括出力オペランド(/ID、/SD、/OD)を同時に指定できませ  $\mathcal{L}_{\alpha}$ 

## 【対処】

出力形式を確認し、オペランドを再度指定してください。

10071 COBOLソースファイル中にPROGRAM-IDが見つかりません。

【意味】

COBOLソースファイル中にPROGRAM-IDが見つかりません。

## 【対処】

COBOLソースファイル中にPROGRAM-IDが含まれているかを確認し再度指定してくださ い。

10072 COBOLソースファイルのオープン時にエラーが発生しました。 詳細:(%1)

## 【意味】

COBOLソースファイルのオープン時にエラーが発生しました。 %1:[詳細](#page-33-0)

## 【対処】

COBOLソースファイルを確認し再度指定してください。

### 【意味】

COUNTLOGファイルの読み込み中にエラーが発生しました。 %1:[詳細](#page-33-0)

## 【対処】

COUNTLOGファイルを確認し再度指定してください。

10074 COUNTLOGファイルの読み込み中にエラーが発生しました。 詳細:(%1)

#### 【意味】

COUNTLOGファイルの読み込み中にエラーが発生しました。

%1:[詳細](#page-33-0)

## 【対処】

COUNTLOGファイルを確認し再度指定してください。

10075 COUNTLOGファイルのオープン時にエラーが発生しました。 詳細:(%1)

### 【意味】

COUNTLOGファイルのオープン時にエラーが発生しました。 %1:[詳細](#page-33-0)

## 【対処】

COUNTLOGファイルを確認し再度指定してください。

10076 除外文番号指示ファイルが見つかりません。

#### 【意味】

除外文番号指示ファイルの指定に誤りがあります。

【対処】

除外文番号指示ファイルを確認し再度処理を行ってください。

10077 正しい除外文番号指示ファイル格納フォルダを指定してください。

【意味】

除外文番号指示ファイル格納フォルダの指定に誤りがあります。

【対処】

除外文番号指示ファイル格納フォルダを確認し再度処理を行ってください。

10078 COUNTLOGファイルから除外文番号指示ファイル情報が見つかりません。

#### 【意味】

指定されたCOUNTLOGファイルに除外文番号指示ファイル情報がありません。

【対処】

COUNTLOGファイルの内容を確認し再度指定してください。

或いはコマンドラインのオプション/EX後に除外文番号指示ファイルのフルパスを指定し てください。

10079 COUNTLOGファイルに記述している除外文番号指示ファイルが見つかりません。

【意味】

COUNTLOGファイルに記述している除外文番号指示ファイルが見つかりません。

【対処】

COUNTLOGファイルに、記述されている除外文番号指示ファイルが存在するかを確認し てください。

10080 除外文番号指示ファイル読み込み中にメモリ不足が発生しました。

#### 【意味】

除外文番号指示ファイル読み込み中にメモリ不足が発生しました。

【対処】

他のアプリケーションを終了し再度処理を行ってください。

10081 作業用フォルダが見つかりません。

【意味】

作業用フォルダが見つかりませんでした。

【対処】

作業用フォルダが存在するかを確認し再度処理を行ってください。

10082 正しいCOBOLソースファイルの文字コードを指定してください。

【意味】

COBOLソースファイルの文字コードの指定に誤りがあります。

【対処】

/IS と/IUを同時に指定できません。

COBOLソースファイルの文字コードを確認し再度指定してください。

10083 正しい出力CSVファイルの文字コードを指定してください。

【意味】

CSVファイルの文字コードの指定に誤りがあります。

【対処】

/OS と/OUを同時に指定できません。

CSVファイルの文字コードを確認し再度指定してください。

10084 正しい出力帳票種類を指定してください。

【意味】

出力帳票種類の指定に誤りがあります。

【対処】

/MR、/MK、および/TIは、同時に指定できません。

正しい出力帳票種類を指定してください。

10085 単一出力オペランドと一括出力オペランドの同時指定はできません。

【意味】

単一出力オペランド(/IF、/SF、/OF)と一括出力オペランド(/ID)を同時に指定できませ ん。

【対処】

出力形式を確認し、オペランドを再度指定してください。

10086 COBOLソースが見つかりません。

【意味】

COBOLソースが見つかりませんでした。

【対処】

COBOLソースファイルを指定し再度処理を行ってください。

10087 出力CSVファイル名の作成に失敗しました。

【意味】

出力CSVファイル名の作成に失敗しました。

COUNTLOGファイルに記述しているCSVファイルのフルパスに誤りがあります。

【対処】

COUNTLOGファイルの内容を確認し、或いはコマンドラインで出力CSVファイルのフル パスを指定してください。

10088 出力帳票種類を指定してください。

【意味】

出力帳票種類(/MR|/MK|/TI)の指定が必須です。

【対処】

出力帳票種類を指定してください。

10089 %1は無効なオプションです。

【意味】

指定できないオプションを指定しました。

%1: オプション名

【対処】

指定できるオプションについてユーザーズガイドの[5.7](#page-55-0) [コマンドライン](#page-55-0)を参照してくださ い。

10090 テストケース名(%1)の長さが255バイトを超えています。

【意味】

テストケース名の長さが255バイトを超えました。

%1:テストケース名

## 【対処】

テストケース名を確認し再度指定してください。

10091 同じプログラム名のCOBOLソースが存在しています。

## 【意味】

一括出力する場合、指定されたCOBOLソース格納フォルダに同じプログラム名 のCOBOLソースが存在しています。

【対処】

COBOLソースを確認し再度処理を行ってください。

10092 COBOLソースファイルの解析中にエラーが発生しました。

## 【意味】

COBOLソースファイルの解析中にエラーが発生しました。

%1:COBOLソースファイル名

【対処】

COBOLソースファイルを確認してください。

10093 正しい出力CSVファイル格納フォルダを指定してください。

【意味】

出力CSVファイル格納フォルダに誤りがあります。

【対処】

再度正しい出力CSVファイル格納フォルダを指定してください。

10094 正しいCOBOLソースファイル格納フォルダを指定してください。

【意味】

COBOLソースファイル格納フォルダに誤りがあります。

【対処】

再度正しいCOBOLソースファイル格納フォルダを指定してください。

10095 出力ログファイルの作成時にエラーが発生しました。 ファイル:(%1)

## 【意味】

出力ログファイルの作成時にエラーが発生しました。 %1:ファイル

#### 【対処】

出力ログファイルのパスを確認してください。

10096 COUNTLOGファイル内に指定されたテストケース名が存在しません。

## 【意味】

命令実行情報個別出力を指定する場合、指定されたテストケース名とCOUNTLOGファ イルに記述しているテストケース名が不一致です。

## 【対処】

COUNTLOGファイルを確認し、テストケース名を再度指定してください。

10097 COUNTLOGファイル内にテストケースが存在しません。

【意味】

命令実行情報個別出力を指定しましたが、指定されたCOUNTLOGファイルにテストケー ス名が存在しません。

#### 【対処】

COUNTLOGファイルを確認し再度処理を行ってください。

10098 COUNTLOGファイル格納フォルダを指定してください。

#### 【意味】

COUNTLOGファイル格納フォルダの指定が必須です。

【対処】

COUNTLOGファイル格納フォルダを指定してください。

10099 CSVファイル出力フォルダの作成時にエラーが発生しました。 フォルダ:(%1)

#### 【意味】

CSVファイル出力フォルダの作成時にエラーが発生しました。 %1:フォルダパス

CSVファイル出力フォルダを確認してください。

10100 COUNTLOGファイル名(%1)の長さが255バイトを超えています。

#### 【意味】

COUNTLOGファイル名の長さが255バイトを超えました。 %1:COUNTLOGファイル名

#### 【対処】

COUNTLOGファイル格納フォルダを確認し再度指定してください。

10101 COUNT情報ファイル名(%1)の長さが255バイトを超えています。

#### 【意味】

COUNT情報ファイル名の長さが255バイトを超えました。 %1:COUNT情報ファイル名

### 【対処】

COUNT情報ファイル名を確認し再度指定してください。

10102 COBOLソースファイル名(%1)の長さが255バイトを超えています。

#### 【意味】

COBOLソースファイル名の長さが255バイトを超えました。 %1:COBOLソースファイル名

## 【対処】

COBOLソースファイル名を確認し再度指定してください。

10104 除外文番号指示ファイル名(%1)の長さが255バイトを超えています。

#### 【意味】

除外文番号指示ファイル名の長さが255バイトを超えました。 %1:除外文番号指示ファイル名

## 【対処】

除外文番号指示ファイル名を確認し再度指定してください。

10105 CSVファイル名(%1)の長さが255バイトを超えています。

#### 【意味】

CSVファイル名の長さが255バイトを超えました。

%1:CSVファイル名

#### 【対処】

CSVファイル名を確認し再度指定してください。

10106 フォルダ名(%1)の長さが255バイトを超えています。

#### 【意味】

フォルダ名の長さが255バイトを超えました。

## %1:フォルダ名

## 【対処】

フォルダ名を確認し再度指定してください。

ファイル名の長さが255バイトを超えました。 %1:ファイル名

【対処】

ファイル名を確認し再度指定してください。

10108 テストケース名を255バイト以内で入力して下さい。 プログラム名:(%1)

【意味】

テストケース名の長さが255バイトを超えました。 %1:プログラム名

【対処】

テストケース名を確認し再度指定してください。

10109 出力ログファイルのオープン時にエラーが発生しました。

 ファイル:(%1) 詳細:(%2)

#### 【意味】

出力ログファイルのオープン時にエラーが発生しました。

%1:ログファイルパス名

%2:[詳細](#page-33-0)

## 【対処】

出力ログファイルを確認し再度指定してください。

10110 出力ログファイルの書き込み中にエラーが発生しました。 ファイル:(%1) 詳細:(%2)

### 【意味】

出力ログファイルの書き込み中にエラーが発生しました。

%1:ログファイルパス名

%2:[詳細](#page-33-0)

## 【対処】

出力ログファイルを確認し再度指定してください。

10111 COUNTLOGファイル格納フォルダが指定されていません。

【意味】

COUNTLOGファイル格納フォルダの指定が必須です。

【対処】

COUNTLOGファイル格納フォルダを指定してください。

10112 COUNT情報ファイルが指定されていません。

## 【意味】

COUNT情報ファイルの指定が必須です。

### 【対処】

COUNT情報ファイルを指定してください。

10113 COUNT情報ファイル(%1)が存在しません。

指定されたCOUNT情報ファイルが存在しません。 %1:COUNT情報ファイルパス名

#### 【対処】

COUNT情報ファイルのパスを確認し再度指定してください。

10114 COUNTLOGファイル内にテストケース名が存在しません。

#### 【意味】

既存のCOUNTLOGファイル内にテストケース名が存在していないため、テストケース名 の指定はできません。

#### 【対処】

指定されたテストケース名を削除し再度処理を行ってください。

10115 COUNTLOGファイル内にテストケース名が存在します。

#### 【意味】

既存のCOUNTLOGファイル内にテストケース名が存在しているため、テストケース名の 指定は必須です。

## 【対処】

既存のCOUNTLOGファイルを確認し、再度指定してください。

10300 カレントフォルダ(%1)が見つかりません。

## 【意味】

カレントフォルダが見つかりませんでした。

%1:カレントフォルダ名

#### 【対処】

[環境設定で](#page-44-0)カレントフォルダを確認し再度指定してください。

10301 作業用フォルダ(%1)が見つかりません。

#### 【意味】

作業用フォルダが見つかりませんでした。

%1:作業用フォルダ名

#### 【対処】

[環境設定で](#page-44-0)作業用フォルダを確認し再度指定してください。

10302 CSVファイル表示プログラム(%1)が見つかりません。

#### 【意味】

CSVファイル表示プログラムが見つかりませんでした。

%1:CSVファイル表示プログラム名

#### 【対処】

[環境設定で](#page-44-0)CSVファイル表示プログラムを確認し再度指定してください。

10303 除外文番号指示ファイル編集プログラム(%1)が見つかりません。

【意味】

除外文番号指示ファイル編集プログラムが見つかりませんでした。

%1:除外文番号指示ファイル編集プログラム名

[環境設定で](#page-44-0)除外文番号指示ファイル編集プログラムを確認し再度指定してください。

10400 フォルダに(%1)は指定できません。

【意味】

無効なフォルダ名が指定されました。

%1:フォルダ名

【対処】

再度フォルダを指定してください。

10401 ファイルに(%1)は指定できません。

【意味】

無効なファイル名が指定されました。

%1:ファイル名

【対処】

再度ファイルを指定してください。

10402 フォルダ(%1)が見つかりません。

【意味】

指定されたフォルダが見つかりません。

%1:フォルダ名

【対処】

再度フォルダを指定してください。

10403 ファイル(%1)が見つかりません。

【意味】

指定されたファイルが見つかりません。

%1:ファイル名

【対処】

再度ファイルを指定してください。

10404 ドライブ直下(%1)は指定できません。

【意味】

ファイルの出力先にドライブ直下は指定できません。

%1:フォルダ名

【対処】

フォルダを指定してください。

10405 COBOLソースファイル(%1)が見つかりません。COUNTLOGファイルの表示後のメイ ン画面で正しいCOBOLソースファイルを指定してください。

【意味】

COUNTLOGファイルに指定したCOBOLソースファイルが見つかりません。

%1:ファイル名

【対処】

COUNTLOGファイルに指定したCOBOLソースファイルが存在するかを確認し、メイン画 面で再度指定してください。

10406 除外文番号指示ファイル(%1)が見つかりません。COUNTLOGファイルの表示後のメ イン画面で正しい除外文番号指示ファイルを指定してください。

## 【意味】

COUNTLOGファイルに指定した除外文番号指示ファイルが見つかりません。

%1:ファイル名

## 【対処】

COUNTLOGファイルに指定した除外文番号指示ファイルが存在するかを確認し、メイン 画面で再度指定してください。

10500 指定されたCOUNTLOGファイルの形式はサポート対象外です。

【意味】

サポート対象外のCOUNTLOGファイルが指定されました。

【対処】

サポート対象内のCOUNTLOGファイルを指定してください。

12008 正しいソースライブラリ名を指定して下さい。

【意味】

ソースライブラリ名の指定に誤りがあります。

【対処】

正しいソースライブラリ名を指定してください。

12009 正しい除外文番号指示ファイル名を指定して下さい。

【意味】

除外文番号指示ファイル名の指定に誤りがあります。

【対処】

正しい除外文番号指示ファイル名を指定してください。

12011 正しい出力CSVファイル名を指定して下さい。

## 【意味】

出力CSVファイル名の指定に誤りがあります。

【対処】

正しい出力CSVファイル名を指定してください。

12012 正しいCOBOLソースファイル名を指定して下さい。

【意味】

COBOLソースファイル名の指定に誤りがあります。

【対処】

正しいCOBOLソースファイル名を指定してください。

13000 内部処理中にエラーが発生しました。

詳細:%1

## 【意味】

内部処理でエラーが発生しました。

%1:[詳細](#page-33-0)

#### 【対処】

指定したファイルやフォルダについて再度確認してください。

13001 作業用フォルダ(%1)でエラーが発生しました。

詳細:%2

【意味】

作業用フォルダでエラーが発生しました。

%1:フォルダ名

%2:[詳細](#page-33-0)

【対処】

指定した作業用フォルダについて再度確認してください。

13002 エラーが発生しました。正しいファイルを選択して下さい。

【意味】

COBOLソースファイルの指定に誤りがあります。

【対処】

正しいCOBOLソースファイルを指定してください。

20000 行指定エラー

指定された行番号が見つかりませんでした。

【意味】

行指定エラー

指定された行番号が見つかりませんでした。

【対処】

正しい行番号を指定して下さい。

<span id="page-33-0"></span>メッセージ詳細

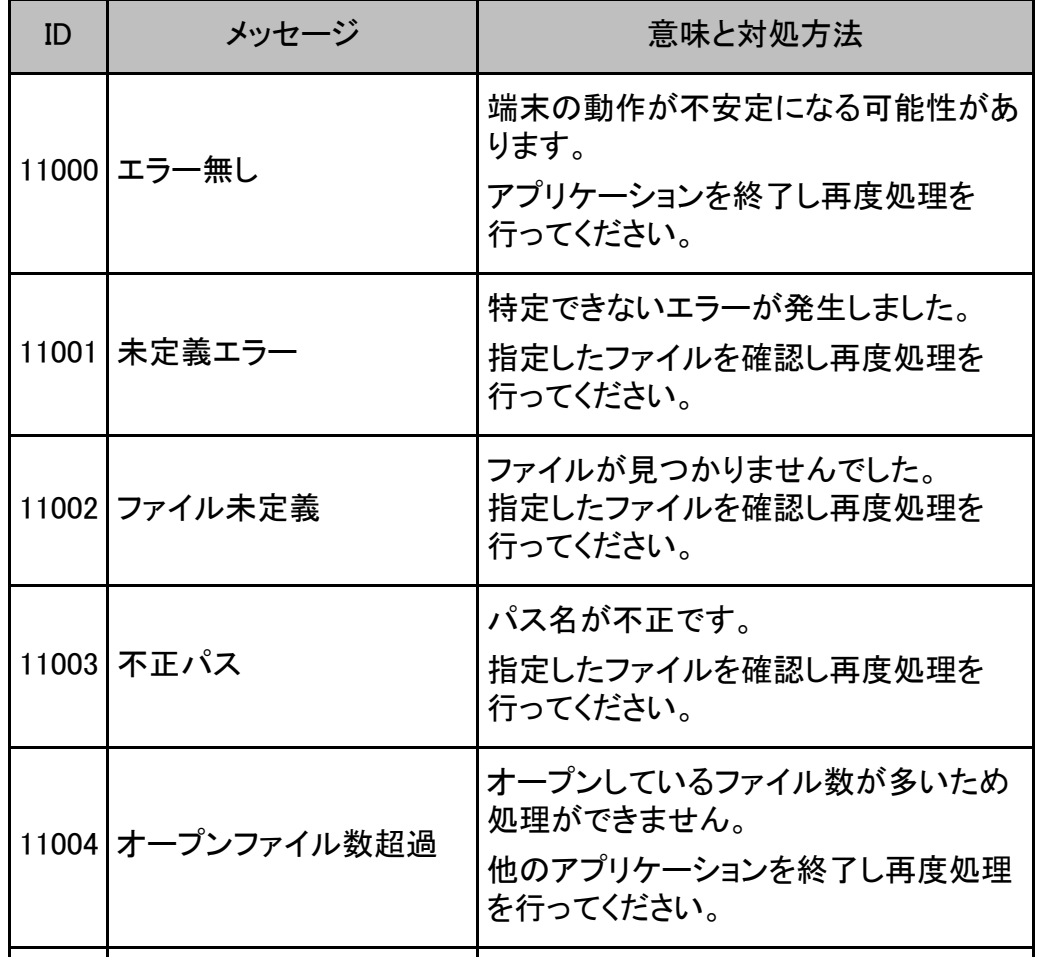

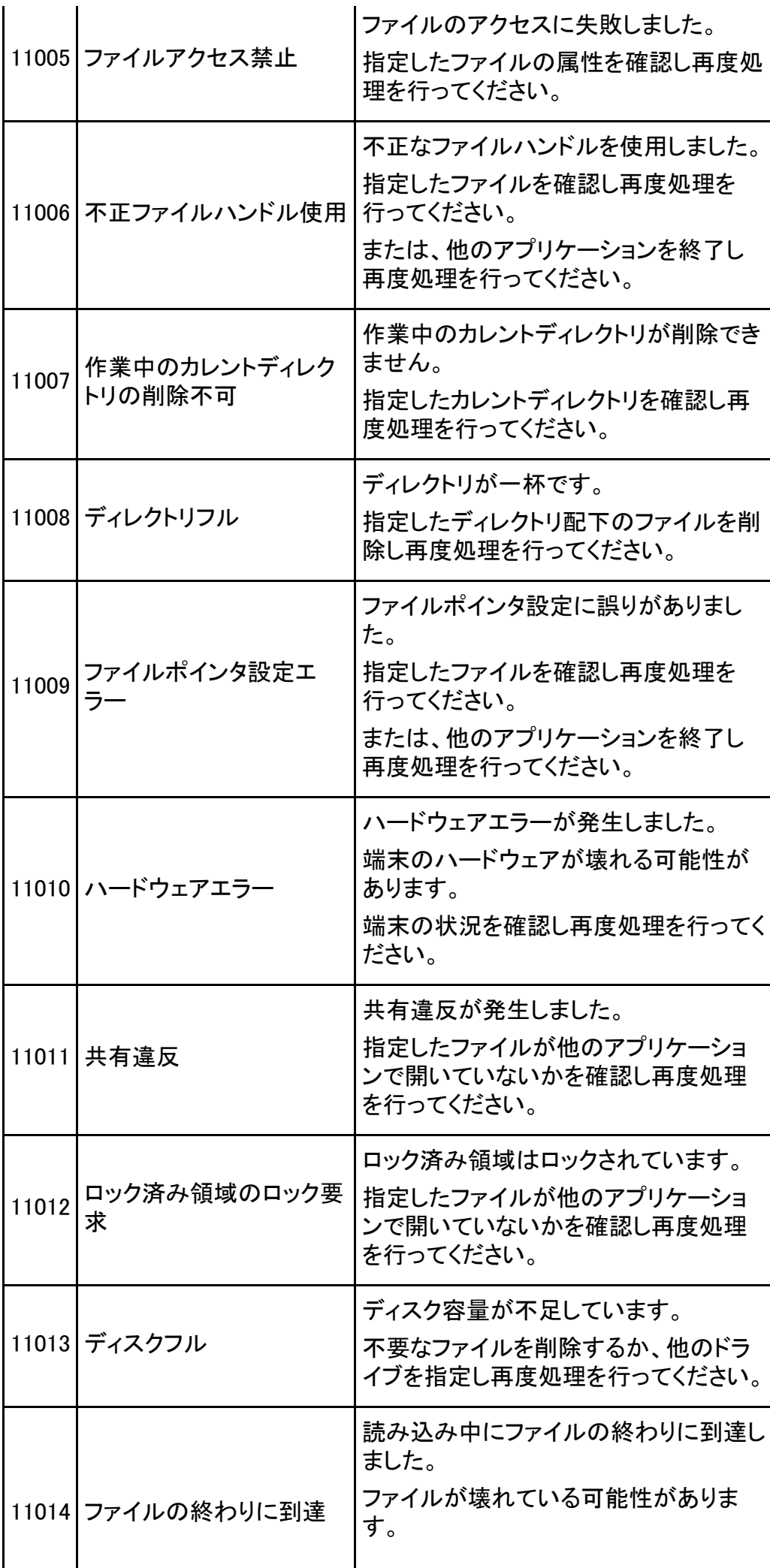

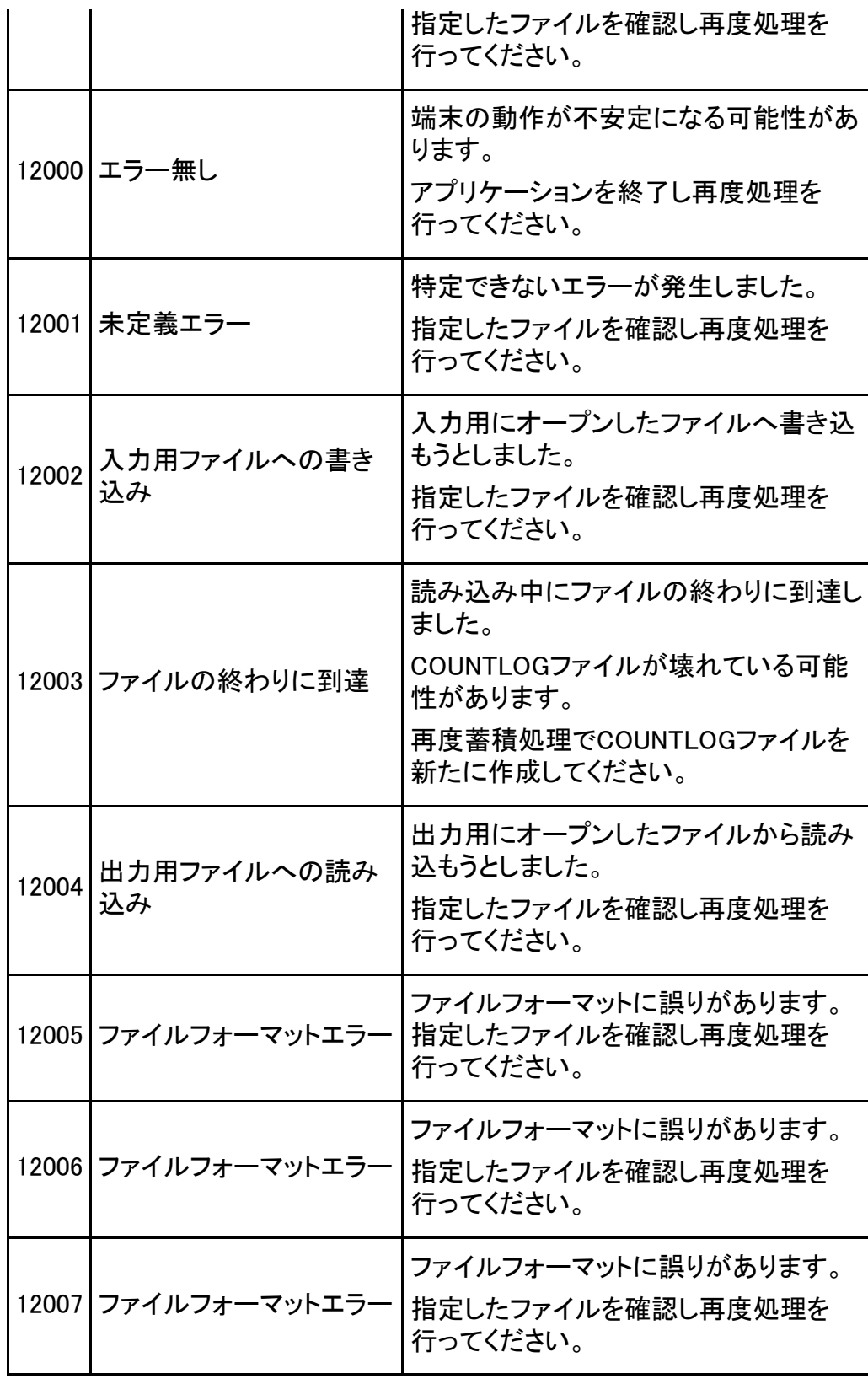

(\* 前

先頭行へた
【\*\* 前 】 【次 \*\* 】

[第](#page-5-0)[2](#page-5-0)[章](#page-5-0) [概要説明](#page-5-0) > 2.1 TF-EXCOUNTERの特長

## 2.1 TF-EXCOUNTERの特長

TF-EXCOUNTERには、以下の特長があります。

- 1. テスト結果を構造面から評価する事により、テスト漏れを無くす事が可能 プログラムのテスト結果を構造面から評価し、未実行命令を表示する事により、 テス ト漏れの箇所の確認ができます。確認結果から未実行命令を通過するテストケース を追加する事によって、テスト漏れを無くす事が可能です。
- 2. 機能テストと構造テストの同時実行が可能 ソースプログラムを変更することなく実行情報を取得することができます。 したがっ て、機能テストを実施しながら、命令実行網羅率の取得が可能です。
- 3. 命令実行網羅率の測定対象を絞込みが可能 テスト対象範囲が限られる場合には、テスト対象外のステートメントを、 命令実行網 羅率の測定対象から除外する事が可能です。
- 4. テストケースなしモードでの測定が可能 テストケースを意識せずに本ツールを使用する場合には、テストケースなしモードの 使用が可能です。ただし、テストケース毎の実行情報の出力が行えません。そのた め、テストケース毎の検証作業用資料としては活用できず、納品用資料の位置づけ となります。

→ 前 次 → 「先頭行へ」

[第](#page-5-0)[2](#page-5-0)[章](#page-5-0) [概要説明](#page-5-0) > 2.2 TF-EXCOUNTERの適用のタイミング

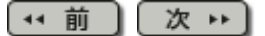

## 2.2 TF-EXCOUNTERの適用のタイミング

テストのどの段階から、TF-EXCOUNTERを適用すれば効果的かを説明します。テストの形 態は次の3つがあります。

- 1. 全テストケース完了後に適用する形態 全テストケースの完了後、命令実行網羅率を測定するために、再度同じテストケース を全て実行します。
- 2. テスト途中、ソース修正の頻度が少なくなってから適用する形態 ソース修正が発生したらリグレッションテストを実施後、次のテストケースへ進みま す。

この形態は、中核となるロジックのテストが完了してから適用することをお薦めしま す。中核となるロジックに修正が発生した場合には、多くのテストケースに影響が発 生し、手戻りが大きいからです。

3. テスト開始時から適用し、ソース修正が発生したらCOUNTLOGファイルを新たに作成 する形態

テスト開始時から適用し、ソース修正が発生したらCOUNTLOGファイルを新たに作成 してテストを続けます。全テストケース終了後、最後のソース修正以前に実行したテ ストケースだけを再実行します。

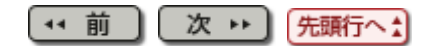

#### [SIMPLIA TF-EXCOUNTER V70L12](file:////fmhd-25lr/simplia/SIMPLIA_HP/%8E%D0%8AOHP/%8E%F3%97%CC%95%A8/20160331/TF-EXCOUNTER_V70L12/%83%7D%83j%83%85%83A%83%8B/02_HTML/01_%93%FA%96%7B%8C%EA/SIMPLIA-ECT-JP70-05/index.html) [ユーザーズガイド](file:////fmhd-25lr/simplia/SIMPLIA_HP/%8E%D0%8AOHP/%8E%F3%97%CC%95%A8/20160331/TF-EXCOUNTER_V70L12/%83%7D%83j%83%85%83A%83%8B/02_HTML/01_%93%FA%96%7B%8C%EA/SIMPLIA-ECT-JP70-05/index.html)

[第](#page-6-0)[3](#page-6-0)[章](#page-6-0) [導入手順](#page-6-0) > 3.1 インストール/アンインストール

(\* 前 ) (次 \*)

3.1 インストール/アンインストール

TF-EXCOUNTERのインストール/アンインストールについては、製品に付属するソフトウェ ア説明書を参照してください。

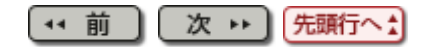

[第](#page-7-0)[4](#page-7-0)[章](#page-7-0) [機能説明](#page-7-0) > 4.1 TF-EXCOUNTERの機能一覧

(\* 前 ) (次 → )

## 4.1 TF-EXCOUNTERの機能一覧

本製品の全体構成を以下に示します。

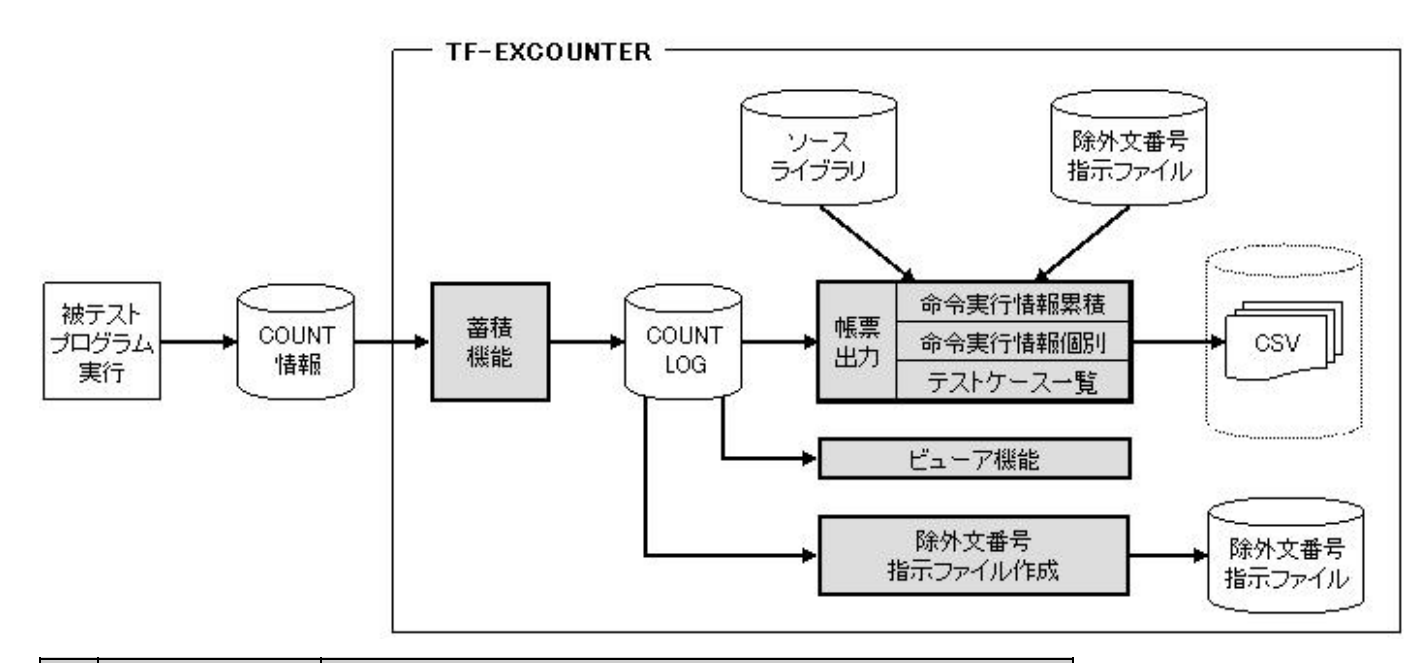

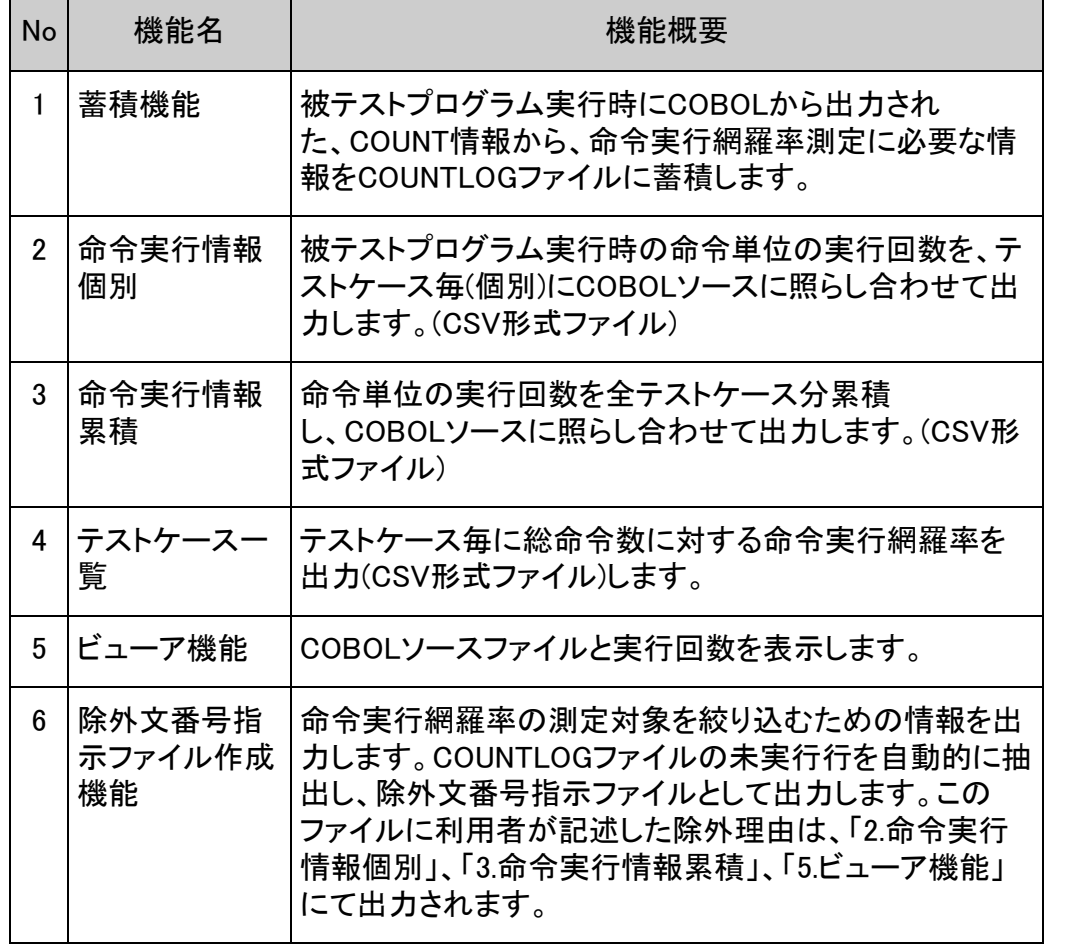

〔- 前 〕 [ 次 - ▶ ] 先頭行へ <u>:</u>】

#### [第](#page-7-0)[4](#page-7-0)[章](#page-7-0) [機能説明](#page-7-0) > 4.2 各種帳票の活用方法

【← 前  $](\mathbf{z} \cdot )$ 

# 4.2 各種帳票の活用方法

以下に各種帳票の活用方法を示します。

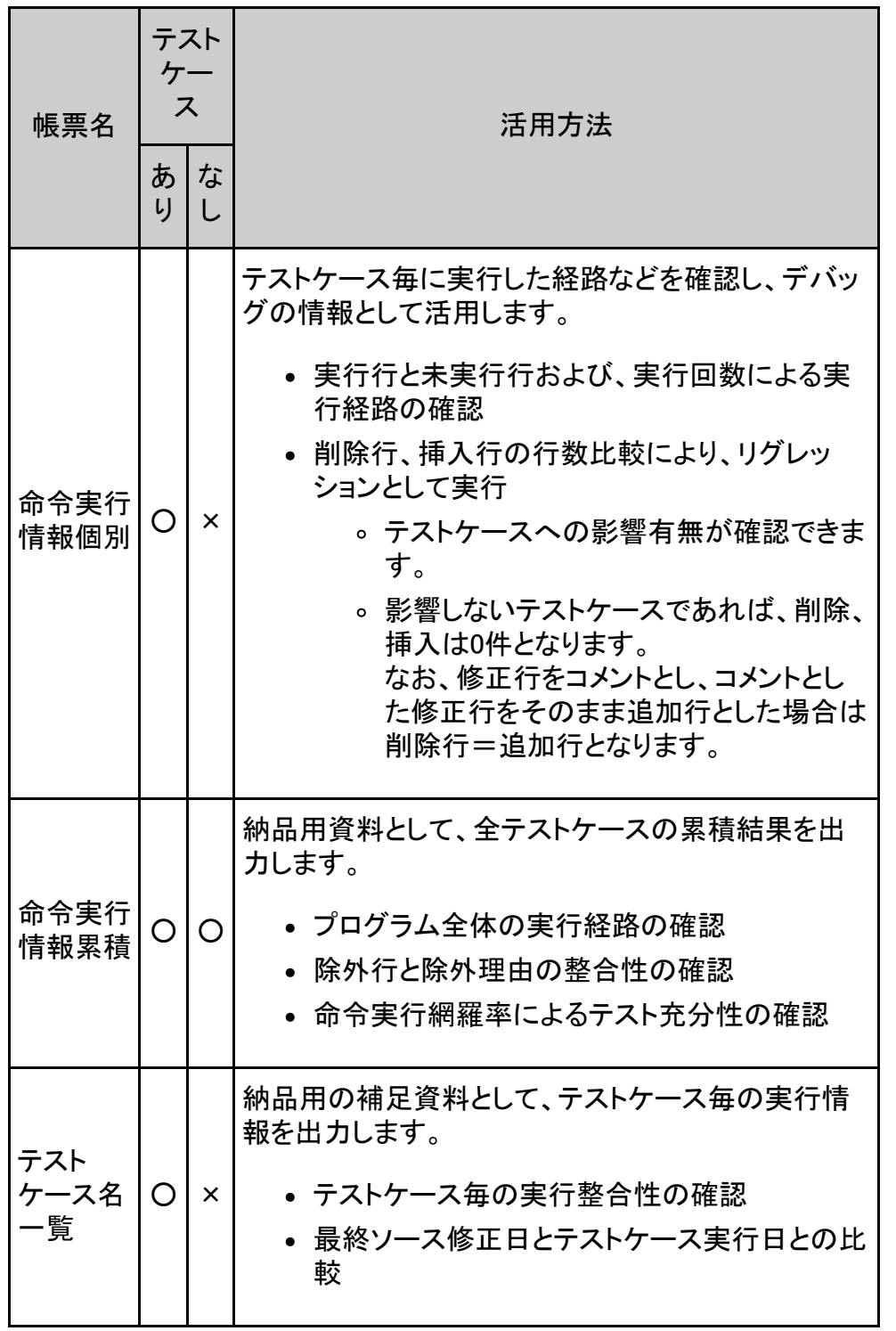

 $\boxed{4 \text{ } \overline{1} \text{ } \overline{1} \text{ } \overline{1}}$ 次 → 凭頭行へ

<span id="page-41-0"></span>[第](#page-8-0)[5](#page-8-0)[章](#page-8-0) [操作説明](#page-8-0) > 5.1 起動/終了方法

### 【\*\* 前 】 【次 \*\* 】

# 5.1 起動/終了方法

TF-EXCOUNTERの起動/終了方法について説明します。

起動方法について

スタートメニューより「SIMPLIA TF-EXCOUNTER(COBOL)」を起動します。

終了方法について

TF-EXCOUNTERを終了するときは、「ファイル(F)」メニューの、「SIMPLIA TF-EXCOUNTERの終了(X)」を選択します。その際、変更データが存在する場合は、保存する かどうかのメッセージボックスが表示されます。

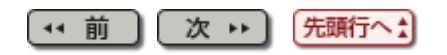

(\* 前 ) [次 → ]

## 5.9 ドラッグ&ドロップ表示機能

メイン画面にCOUNTLOGファイルをドラッグ&ドロップすることで、蓄積された情報の表示を行うことができます。

### 1) 機能構成

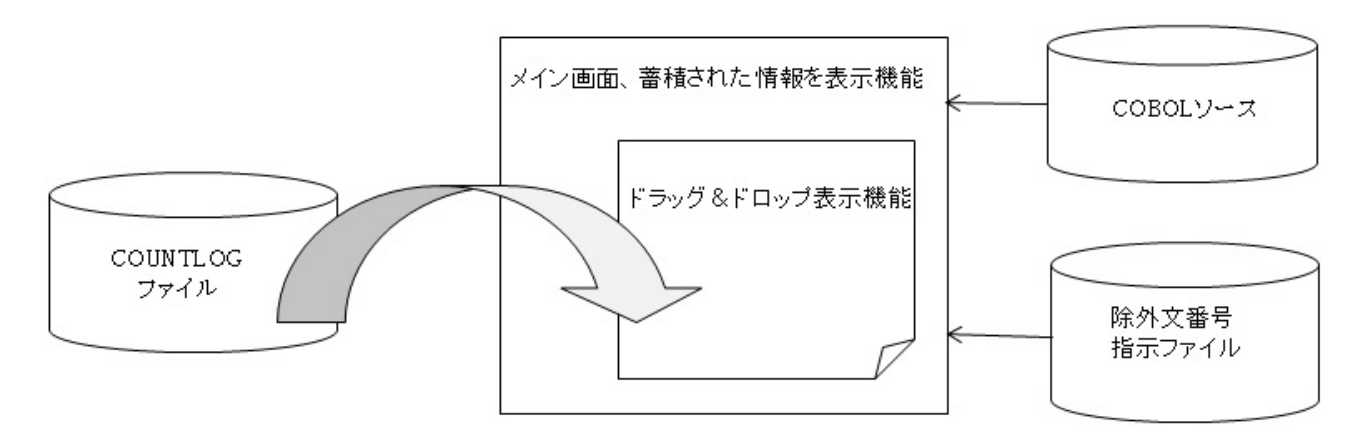

### 2) ドラッグ&ドロップ表示機能の使用手順

メイン画面にCOUNTLOGファイルをドラッグ&ドロップすることで、蓄積された情報を表示します。

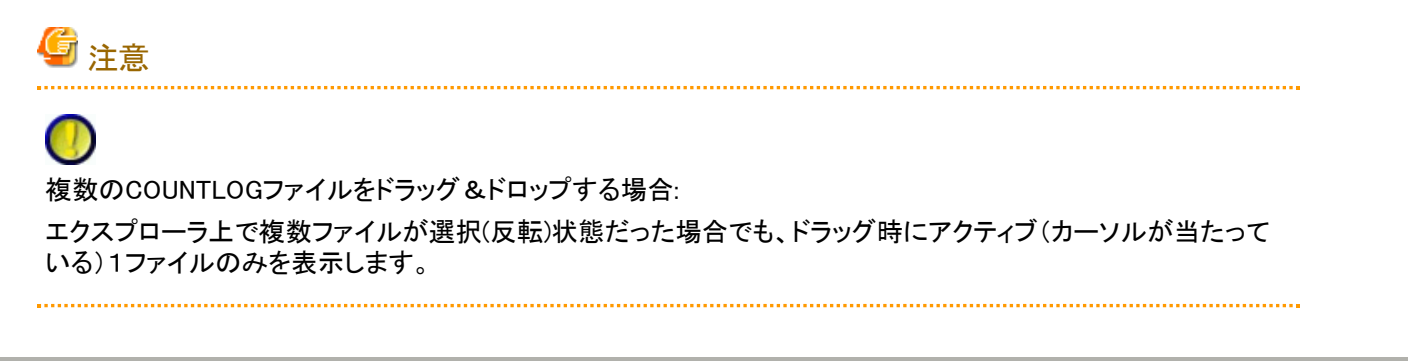

11 前 ) 次 → 予頭行へた

<span id="page-43-0"></span>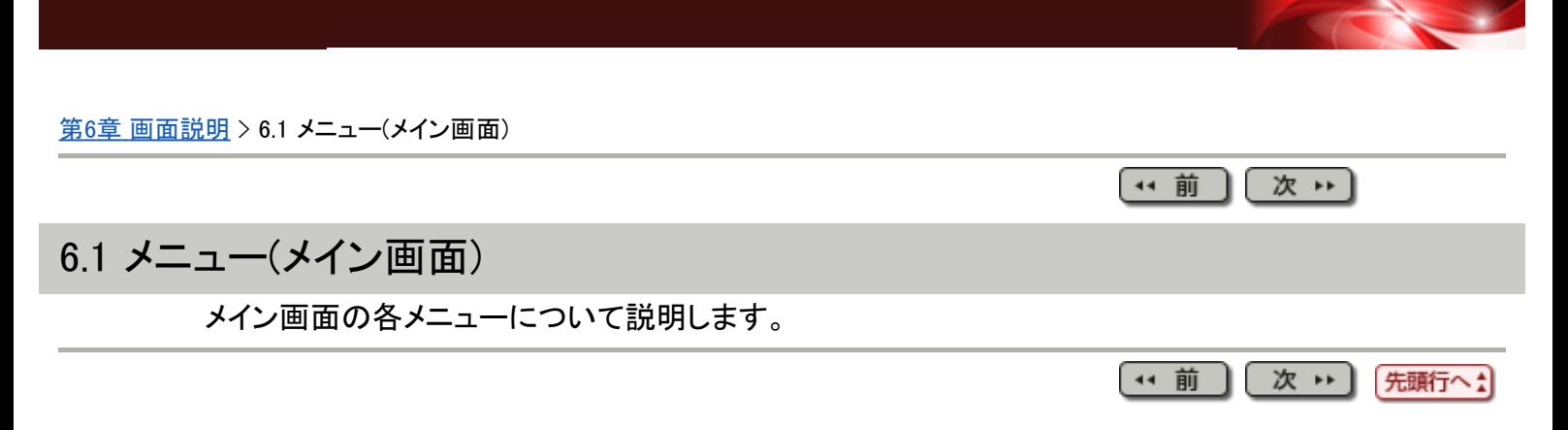

#### <span id="page-44-0"></span>[第](#page-9-0)[6](#page-9-0)[章](#page-9-0) [画面説明](#page-9-0) > [6.10](#page-66-0) [環境設定](#page-66-0) > 6.10.1 環境設定画面

(\* 前 ) (次 \*)

## 6.10.1 環境設定画面

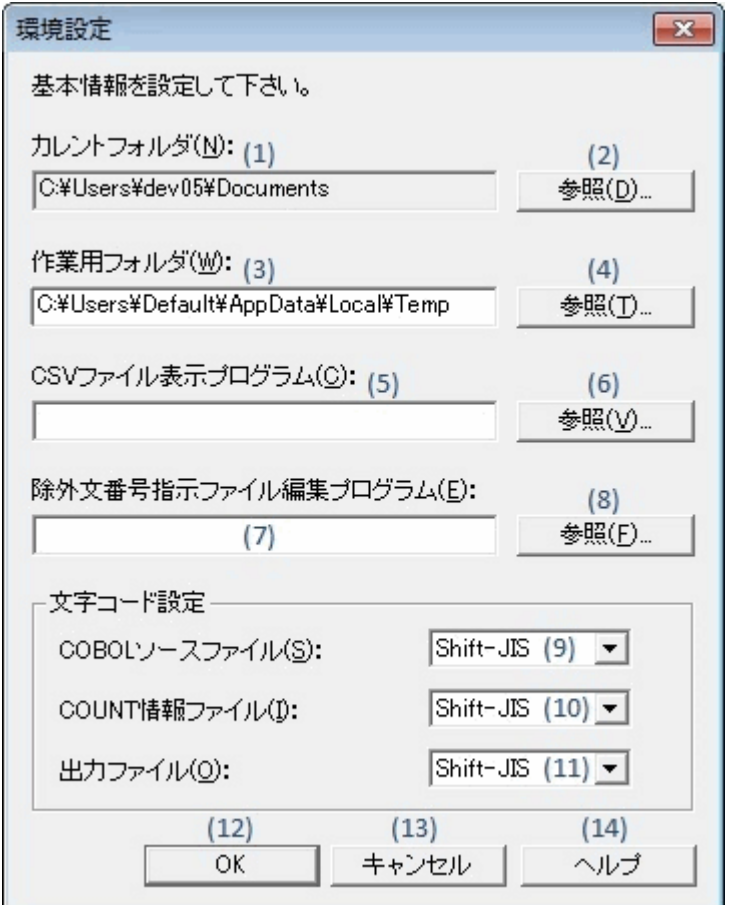

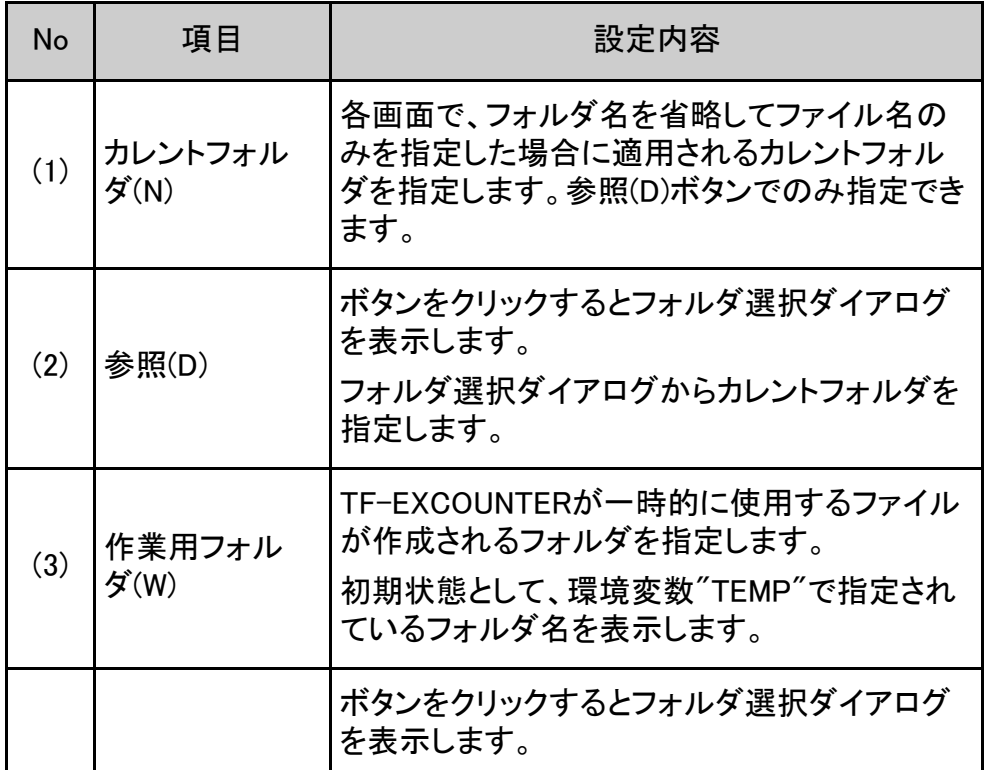

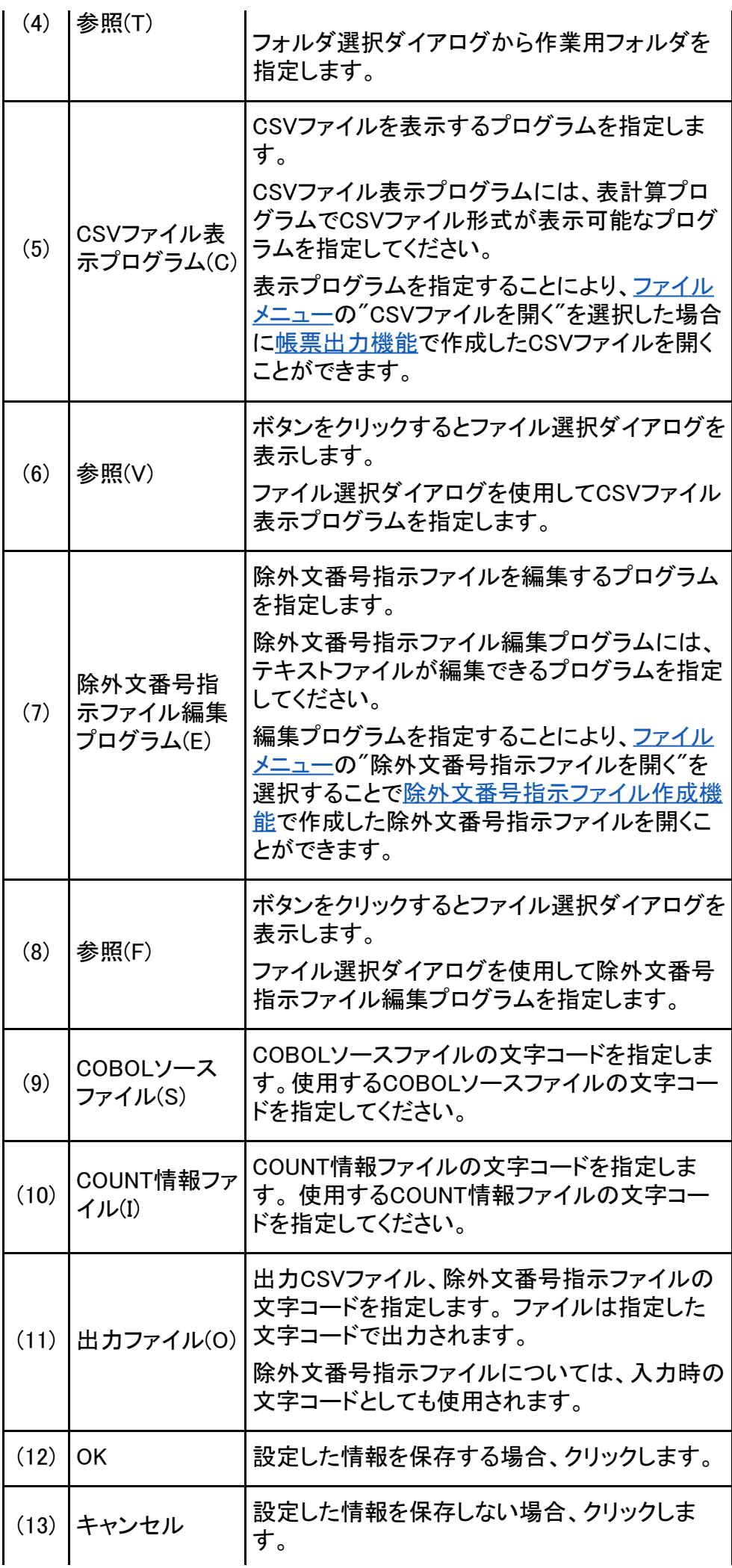

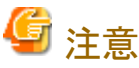

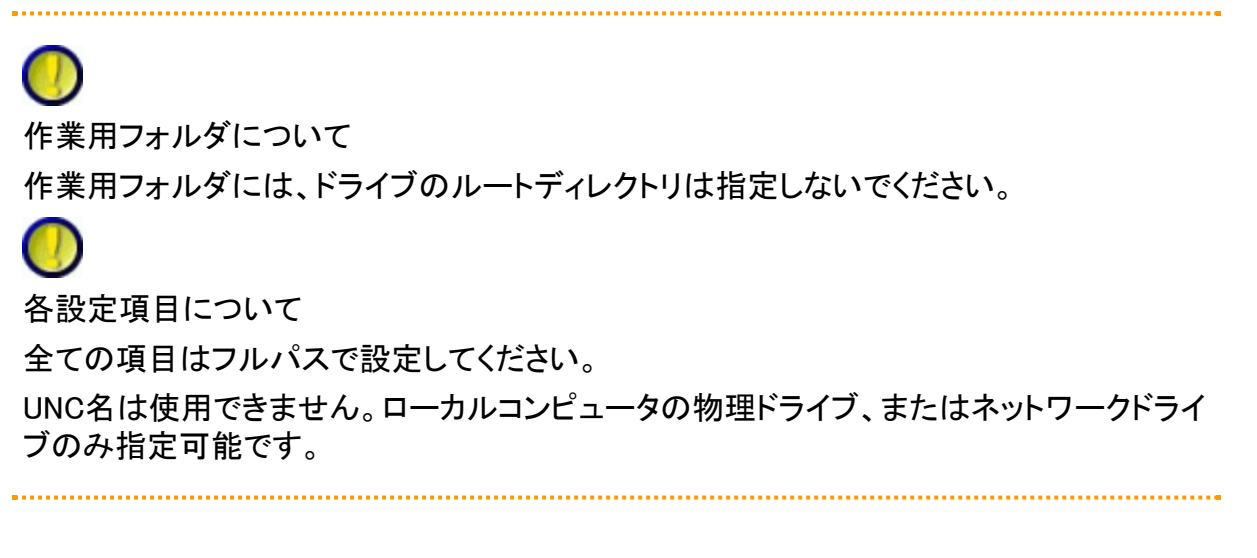

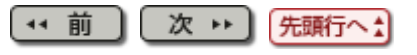

<span id="page-47-0"></span>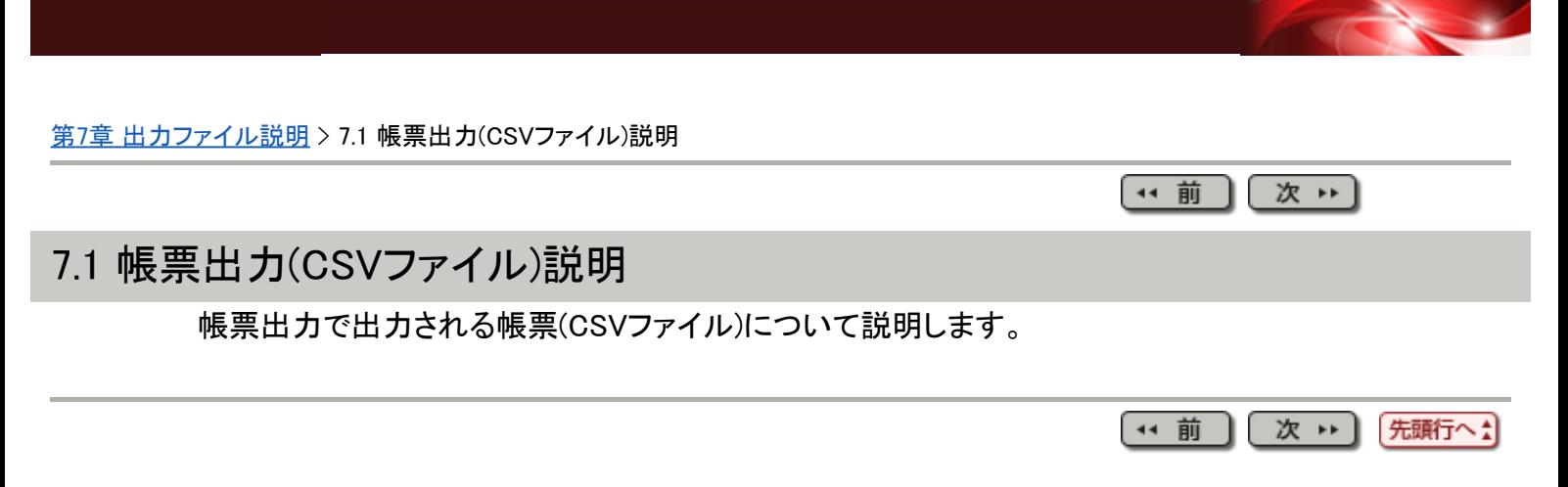

#### <span id="page-48-0"></span>[第](#page-10-0)[7](#page-10-0)[章](#page-10-0) [出力ファイル説明](#page-10-0) > 7.2 除外文番号指示ファイル説明

〔\*\* 前 〕 〔 次 \*\* 〕

# 7.2 除外文番号指示ファイル説明

除外文番号指示ファイルはテキストファイルで作成されます。

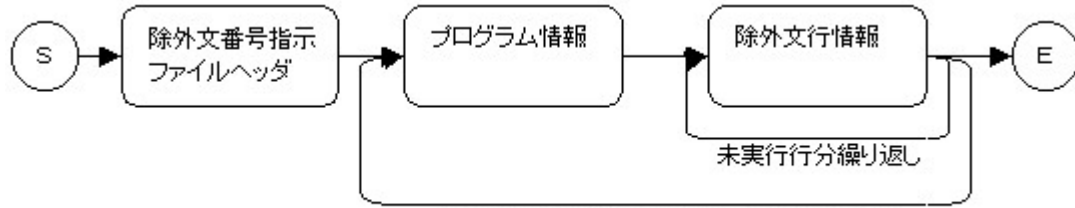

プログラム数分(内部プログラム数分)繰り返し

### 表7.20 除外文番号指示ファイルヘッダ

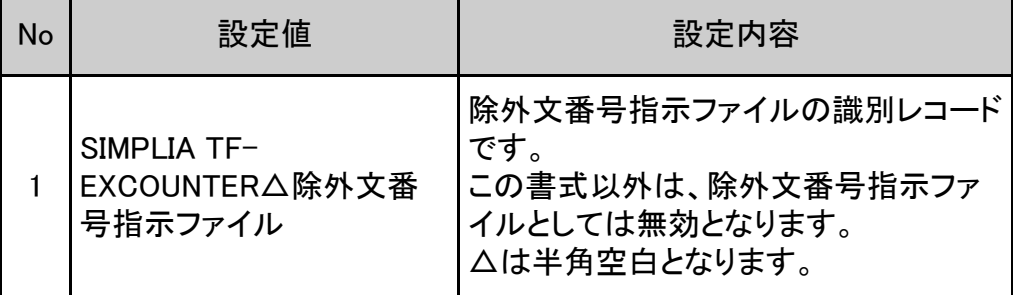

### 表7.21 プログラム情報

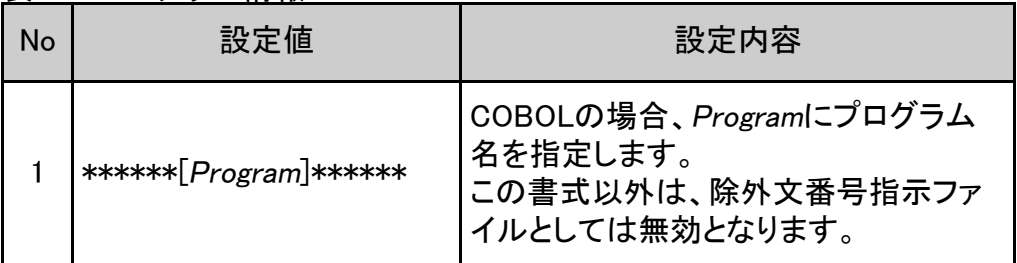

### 表7.22 除外文行情報

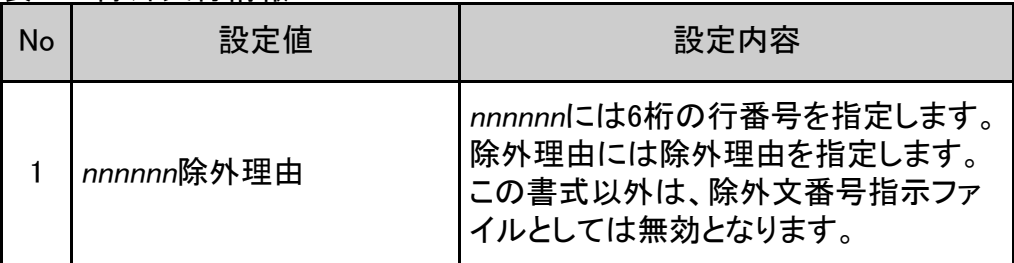

### 除外文番号指示ファイル例

プログラム名"JYUCHU"の222行目の除外理由として"エラー処理のため"を設定する場合

#### 記述例:

SIMPLIA TF-EXCOUNTER 除外文番号指示ファイル \*\*\*\*\*\*[JYUCHU]\*\*\*\*\*\* 000222エラー処理のため

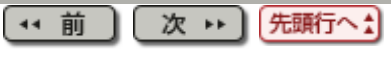

#### [第](#page-11-0)[8](#page-11-0)[章](#page-11-0) [制限](#page-11-0)[/](#page-11-0)[注意事項](#page-11-0) > 8.1 制限・注意事項

#### 【\*\* 前 】 【次 \*\* 】

### 8.1 制限・注意事項

- 1. 前提条件
	- 測定対象プログラムは、COUNTオプションでコンパイルされていなければなり ません。
- 2. 制限・注意事項
	- 蓄積機能の蓄積モードがNUMBER指定の場合、ソースプログラム内行番号は 昇順に付けられていなければなりません。
	- 。PROCEDURE DIVISION内でINCLUDE文は使用できません。無視します。
	- 。 PROCEDURE DIVISION内でのCOPY文については、帳票にソース情報は表示 されません。また、ビューア表示時はCOPY文を無視します。
	- COBOLソースファイルには、PROGRAM-IDおよびPROCEDURE DIVISIONが含 まれていなければなりません。COPY句内で宣言は行わないでください。
	- 実行命令語(IF、MOVEなど)、CONTINUE、EXIT、手続き名は、1行に2つ以上記 述してはなりません。もし記述した場合には、2番目以降の命令語は無視され ます。
	- 命令実行網羅率測定中のソースプログラムについて、全テストケースの測定 が終了するまでに、リナンバを行った場合には結果は保障されません。この場 合には、そのプログラムのCOUNTLOGファイルを再度作り直してください。
	- COBOLの場合、クラスおよびメソッドは測定できません。
	- COBOLの場合、正書法はFIXまたはVARでなければなりません。FREEでは動 作しません。
	- 除外文番号指示ファイルおよび帳票出力で出力したCSVファイルは常に上書 きとなります。
	- 蓄積機能では以下の場合、最終蓄積COUNT情報ファイル日付、最終蓄 積COUNT情報ファイル時間は古い日時で蓄積されます。 -初回蓄積COUNT情報ファイル日付、初回蓄積COUNT情報ファイル時間より 古い日時のCOUNT情報ファイルを蓄積した場合
	- 全ての命令が実行回数0の場合に、除外文番号指示ファイルを使用し帳票出 力した場合でも、命令実行網羅率は0%となります。
	- 環境設定で指定する作業用フォルダには、ドライブのルートディレクトリは指定 しないでください。
	- COBOL拡張オプションを利用したプログラムの網羅率測定時は、COUNT情 報、およびソースプログラムはShift-JISもしくはUTF-8をサポートします。
	- PROCEDURE DIVISION宣言や、PROGRAM-IDは、単一行内に記述してくださ い。
	- 見出し部のAUTHORなどの注釈にPROCEDURE DIVISIONのキーワードが存 在する場合、ビューアや帳票にソース内容が出力されます。
	- COBOLが出力するCOUNT情報ファイルのサイズが2GBを超えている場合、 ファイルのアクセスに失敗する場合があります。
- 環境設定画面で指定した文字コードと、実際に使用するファイルの文字コード は同じでなければなりません。
- 入力ファイルの文字コードがUTF-8の場合、Shift-JISコード範囲外の文字 は"?"(代替文字)に変換されて出力ファイルに出力されます。
- JIS2004の4バイトコードで表現される文字を使用した場合は、正しく動作しませ ん。
	- 入力項目に入力した場合
	- 文字を含むフォルダ名、ファイル名を選択した場合
- 除外文番号指示ファイルに512バイト以上の除外理由を記述した場合、ビュー ア・帳票には512バイトまで表示されます。
- SIMPLIA TF-EXCOUNTER では、255バイト以上のパスを取り扱うことができま せん。
- 入力ファイルの改行コードにCR+LF以外が使用された場合、正しく動作しませ ん。
- 帳票出力コマンドを使用して帳票出力を行う場合、除外文番号指示ファイルの 文字コードは自動で識別します。但し、文字コードはShift-JISもしくは、BOMあ りのUTF-8をサポートします。

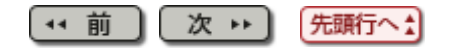

#### <span id="page-51-0"></span>[第](#page-8-0)[5](#page-8-0)[章](#page-8-0) [操作説明](#page-8-0) > 5.5 帳票出力

#### 【\*\* 前 】 【次 \*\* 】

## 5.5 帳票出力

TF-EXCOUNTERは、COUNTLOGファイルの情報を編集して、CSV形式にて帳票を出力す る事が可能です。帳票の種類としては、以下の3種類があります。

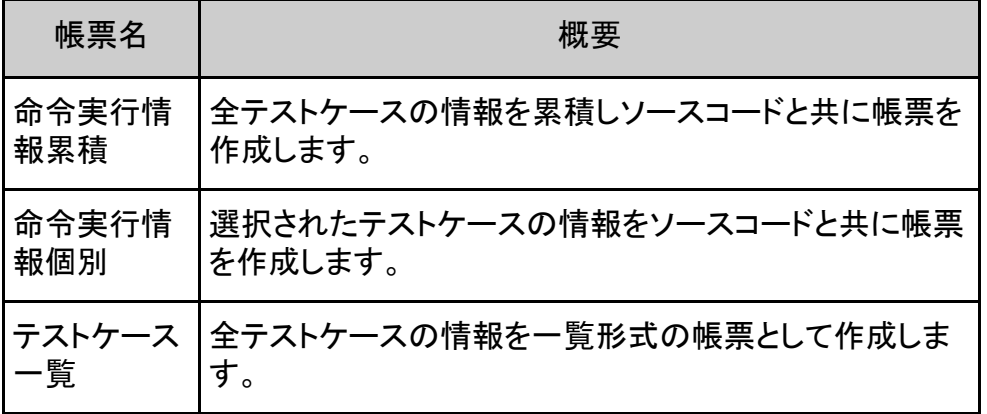

1) 機能構成

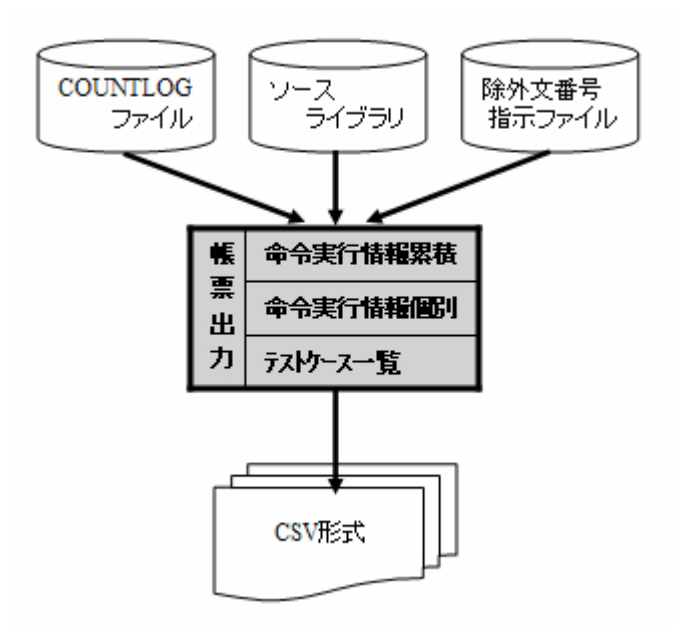

- 2) 帳票出力機能の使用手順
	- 1. [ファイルメニュー](#page-64-0)の「COUNTLOGファイルを開く」または、[ツールバー](#page-73-0)の「開く」を選択 します。
	- 2. メイン画面より[、コマンドメニュー](#page-74-0)または、[コマンドボタンバーか](#page-75-0)ら「帳票出力(P)」を選 択します。
	- 3. 帳票出力画面より、帳票種別/COBOLソースファイル名/出力オプションを設定 し、OKボタンを押下します。
	- 4. CSV形式の帳票が出力されます。

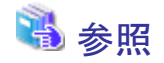

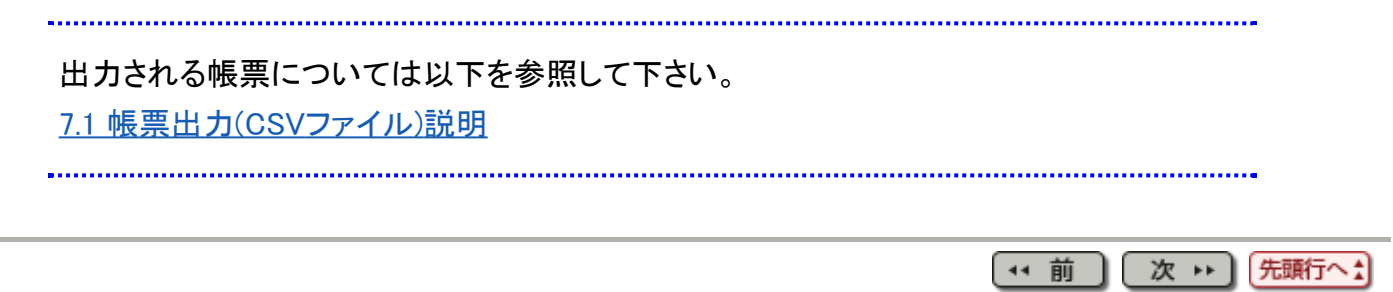

<span id="page-53-0"></span>[第](#page-8-0)[5](#page-8-0)[章](#page-8-0) [操作説明](#page-8-0) > 5.6 除外文番号指示ファイル作成

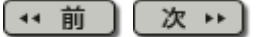

## 5.6 除外文番号指示ファイル作成

COUNTLOGファイルとソースプログラムから、未実行行を抽出し、除外文番号指示ファイル として出力します。

1) 機能構成

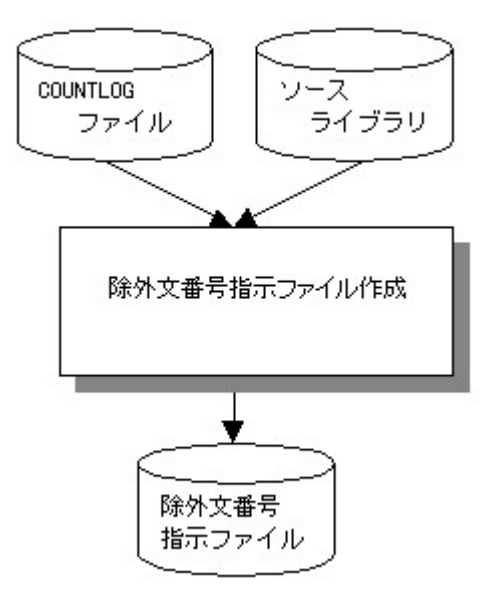

- 2) 除外文番号指示ファイル作成機能の使用手順
	- 1. [ファイルメニュー](#page-64-0)の「COUNTLOGファイルを開く(O)」または、[ツールバー](#page-73-0)の「開く」を選 択します。
	- 2. [コマンドメニューま](#page-74-0)たは[、コマンドボタンバー](#page-75-0)から「除外文番号(E)」押下します。
	- 3. 除外文番号画面にてCOBOLソースファイル名(S)、出力する除外文番号指示ファイル を設定後に、OKボタンを押下します。

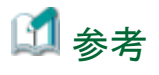

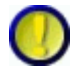

除外文番号指示ファイル作成について

除外文番号指示ファイル作成では、除外文行情報の除外理由を設定せずに出力します。 そのため、テキストエディタを利用し、除外理由を設定してください。除外理由は512バイ ト(全角256文字)まで有効です。

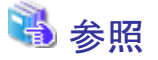

除外文番号指示ファイルのフォーマットについては以下を参照して下さい。 [7.2](#page-48-0) [除外文番号指示ファイル説明](#page-48-0)

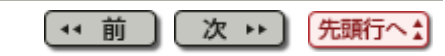

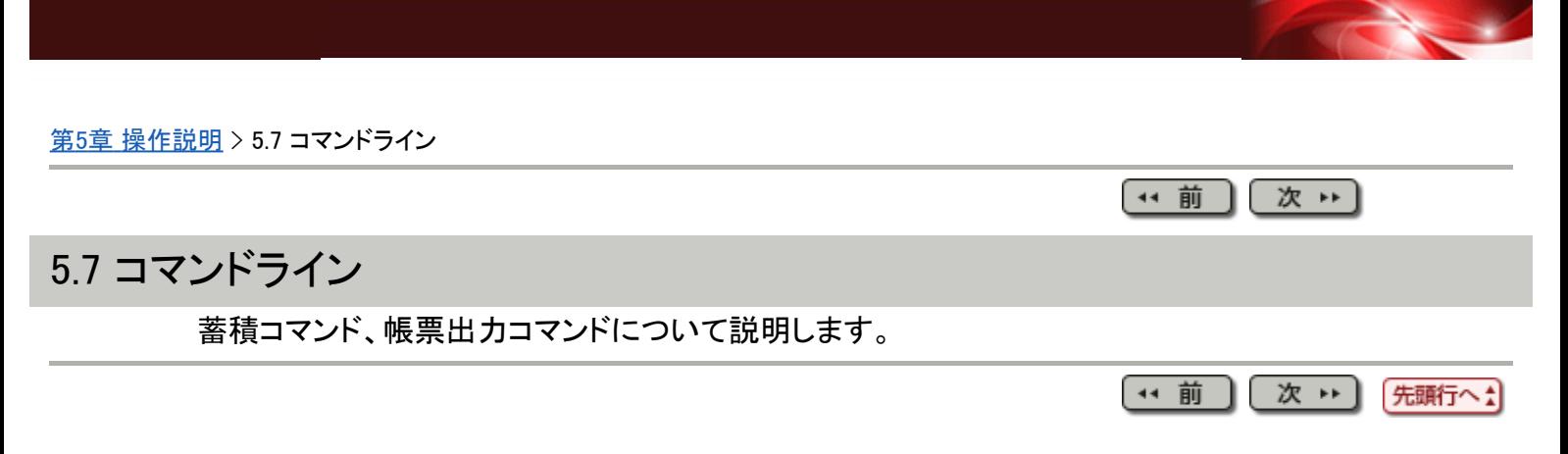

#### [第](#page-8-0)[5](#page-8-0)[章](#page-8-0) [操作説明](#page-8-0) > 5.2 蓄積機能

〔\*\* 前 〕 〔 次 \*\* 〕

## 5.2 蓄積機能

プログラム実行時にCOBOLから出力されたCOUNT情報から、命令実行網羅率測定に必 要な情報をCOUNTLOGファイルに蓄積します。

1) 機能構成

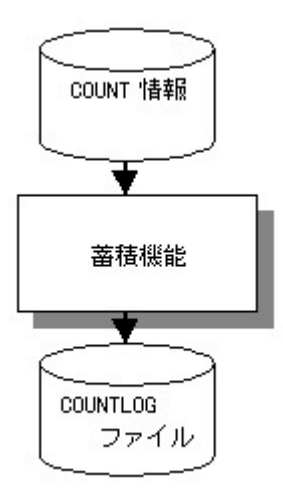

- 2) 蓄積機能の使用手順(画面)
	- 1. ファイルメニューの"COUNTLOGファイルを新規作成"、ツールバーの "新規作成"又 は、
	- 2. [コマンドメニュー、](#page-74-0)[コマンドボタンバーの](#page-75-0)"蓄積機能"を選択します。
	- 3. [初期情報設定画面に](#page-79-0)て「COUNTLOGファイル格納フォルダ」、「COUNT情報ファイル」 を設定し、次へボタンを押下します。
	- 4. [蓄積情報設定画面に](#page-81-0)て定義プログラム、詳細情報を設定し、「次へ」ボタンを押下し ます。
	- 5. [蓄積情報確認画面に](#page-83-0)て設定された情報を確認後、完了ボタンを押下します。

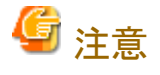

蓄積モード、作成種別について

蓄積モード、作成種別は蓄積対象とするプログラム情報と間違わずに指定してください。 誤った指定を行った場合、帳票出力、除外文番号の処理が正しく動作しません。

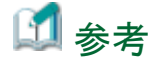

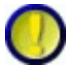

テストケース名について

テストケース名の最大長は、255バイトまで指定可能です。

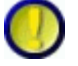

COUNTLOGファイル名について

COUNTLOGファイルは[、初期情報設定画面](#page-79-0)で指定した"COUNTLOGファイル格納フォル ダ"配下に作成されます。

ファイル名は、"プログラム名.clg"となります。

(\* 前 先頭行へ! 次出

(\* 前 ) 次 → )

### 5.8.2 TF-EXCOUNTER使用手順

1. TF-EXCOUNTERの起動

TF-EXCOUNTERを起動します。

起動方法については「[5.1](#page-41-0) [起動](#page-41-0)[/](#page-41-0)[終了方法」](#page-41-0)を参照して下さい。

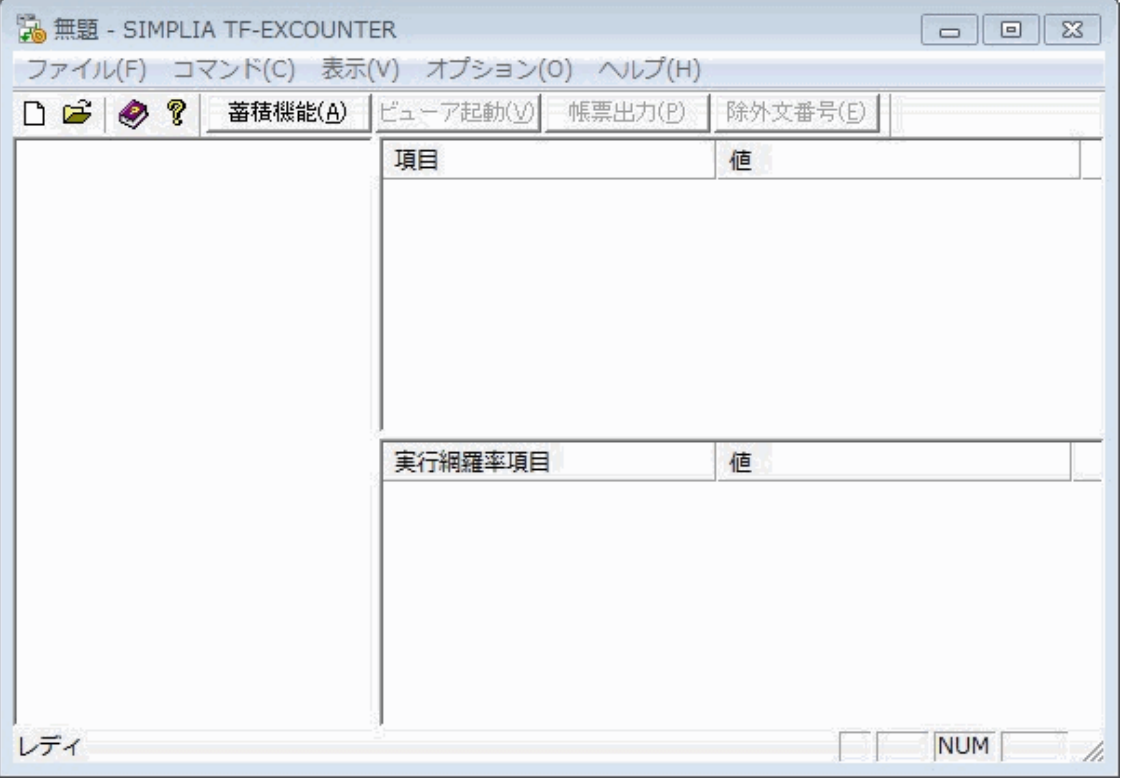

2. COUNTLOGファイルの作成

メイン画面より、ファイルメニューの「COUNTLOGファイルを新規作成(N)」、または、ツール バーの「新規作成」を選択します。

※既存のCOUNTLOGファイルに情報の蓄積が可能な"蓄積機能"からも新規作成が可能で す。

初期情報設定画面

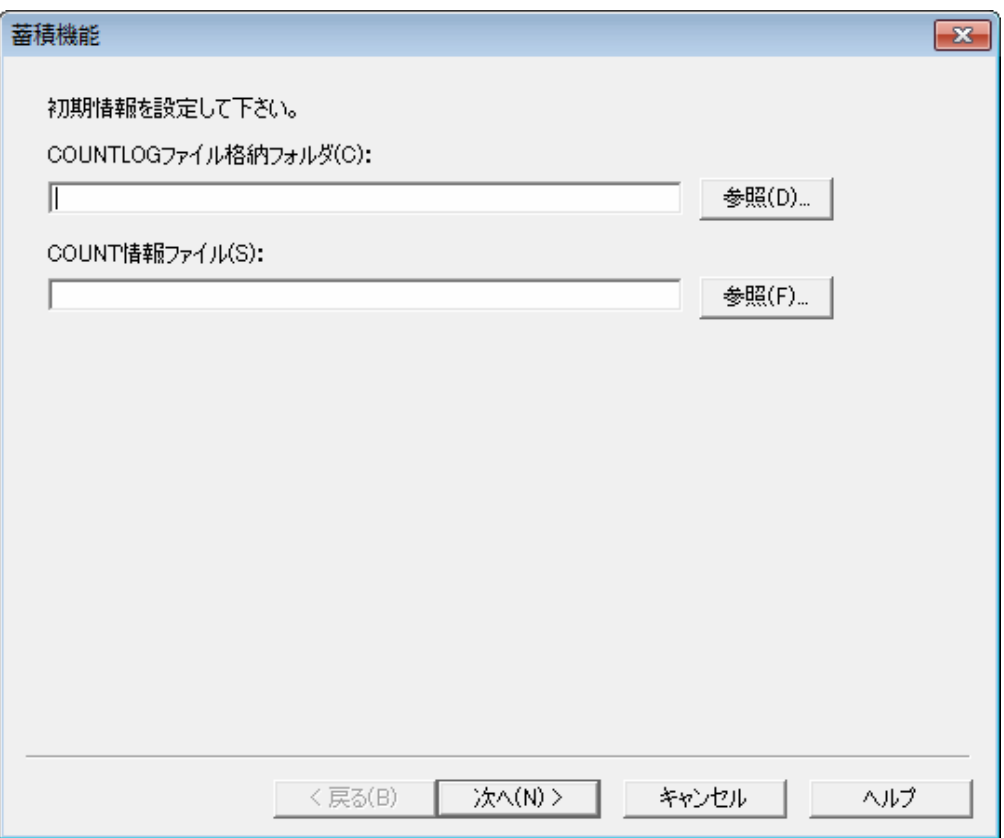

初期情報設定画面にて以下を設定し、「次へ(N)」ボタンを押下します。

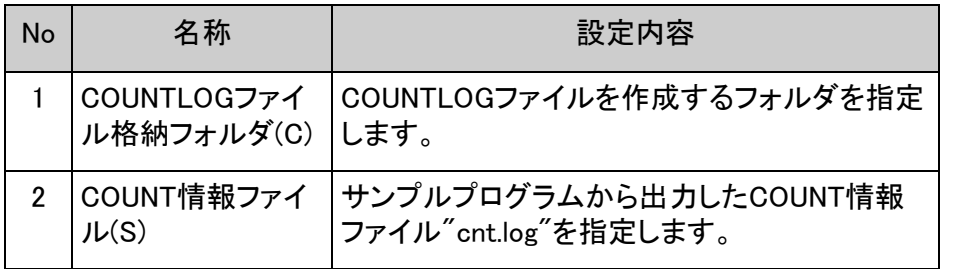

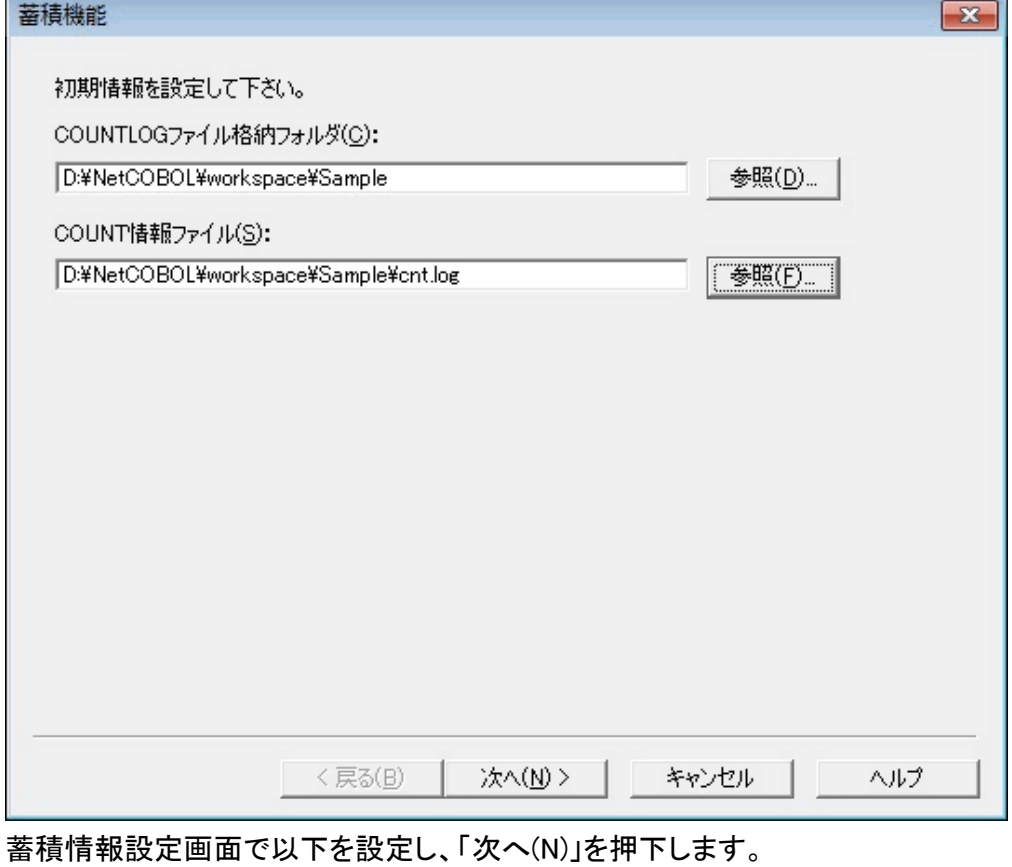

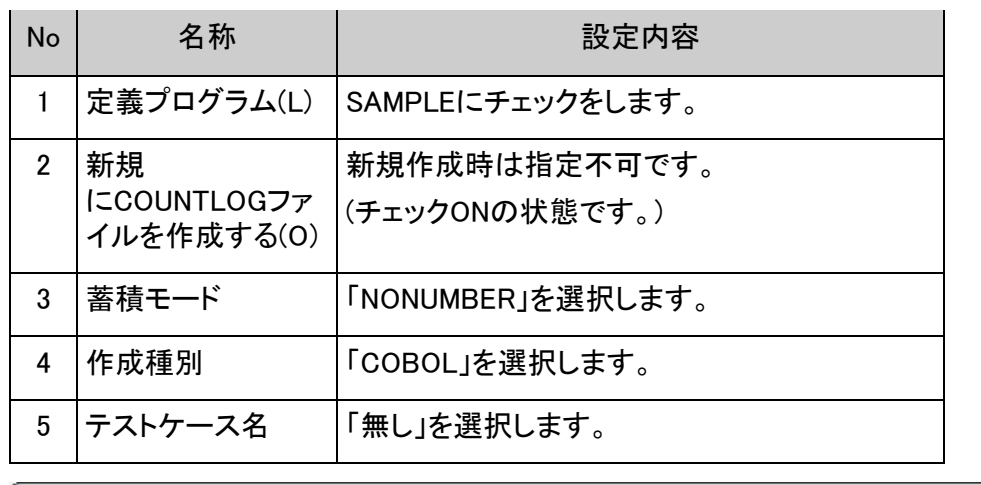

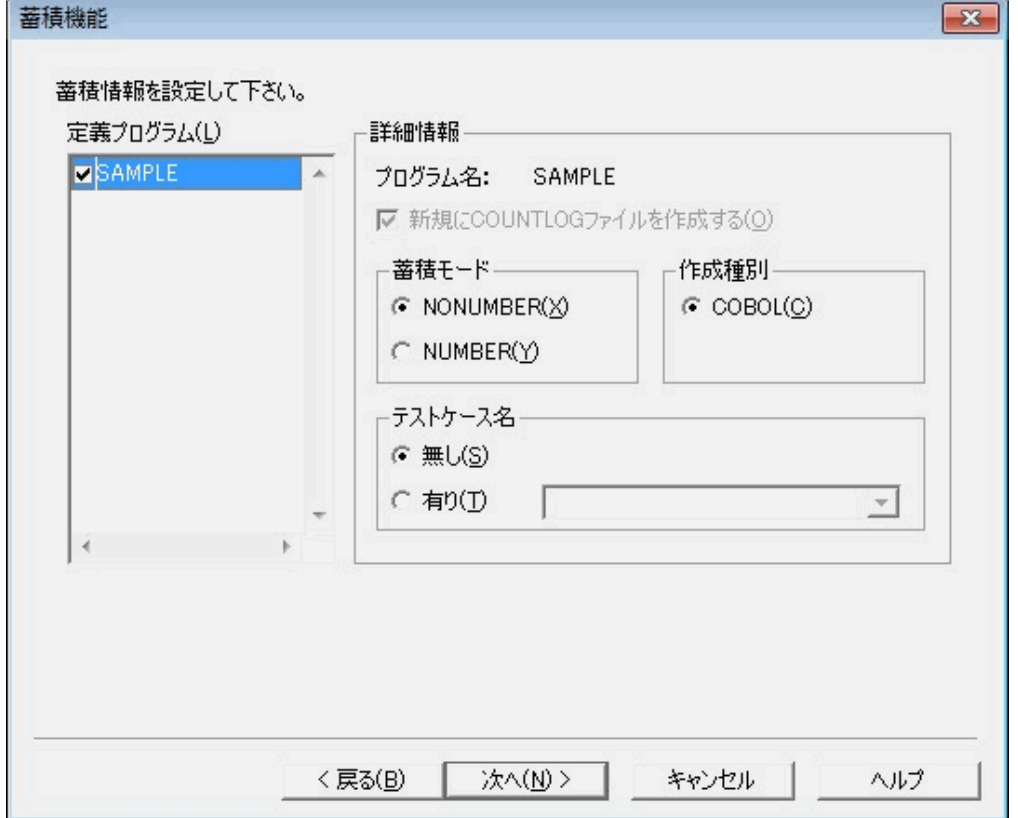

蓄積情報確認画面が表示されるため、表示情報を確認し、「完了」ボタンを押下します。

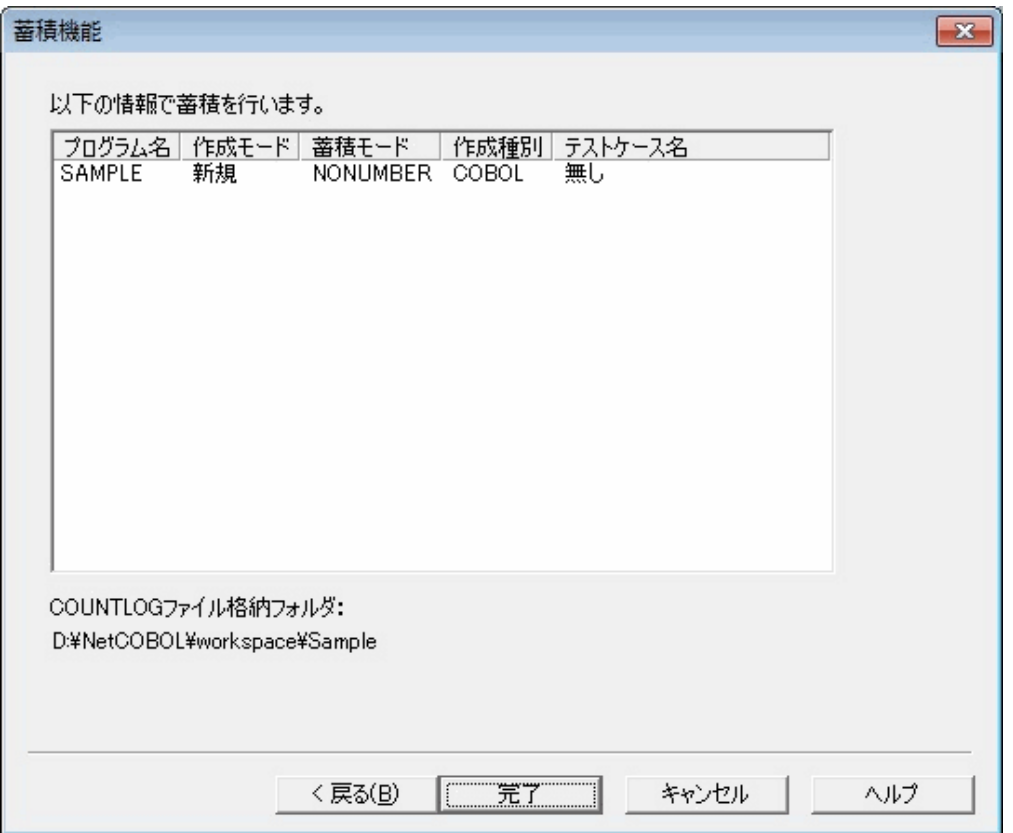

蓄積状況表示画面が表示されます。

蓄積結果が正常に終了していることを確認し、「OK」ボタンを押下します。

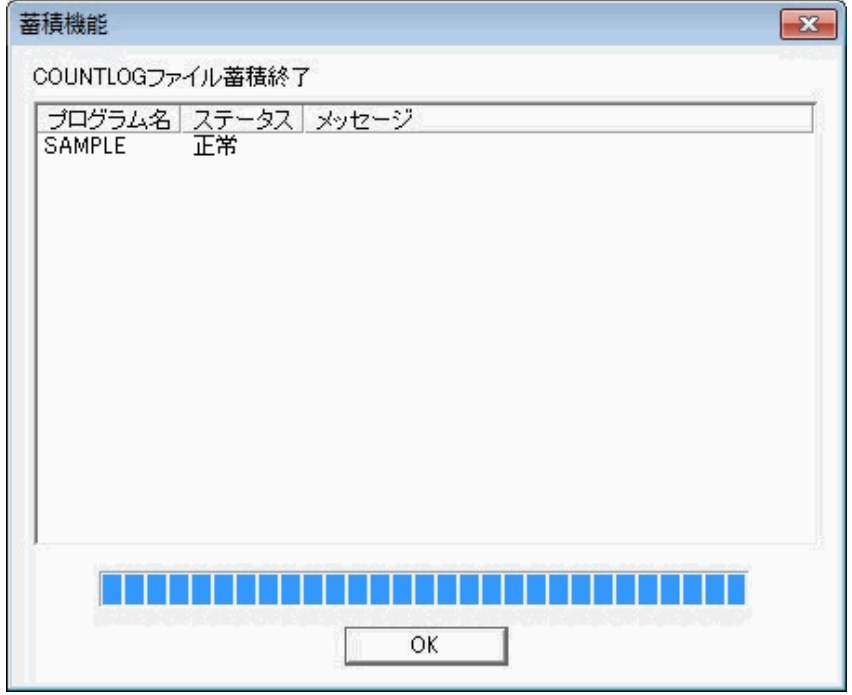

3. COUNTLOGファイルの取込み

ファイルメニューから"COUNTLOGファイルを開く"を選択し、ファイル選択画面か らCOUNTLOGファイルを選択します。

"COUNTLOGファイルを開く"画面が表示されるので、COBOLソースファイルを選択します。

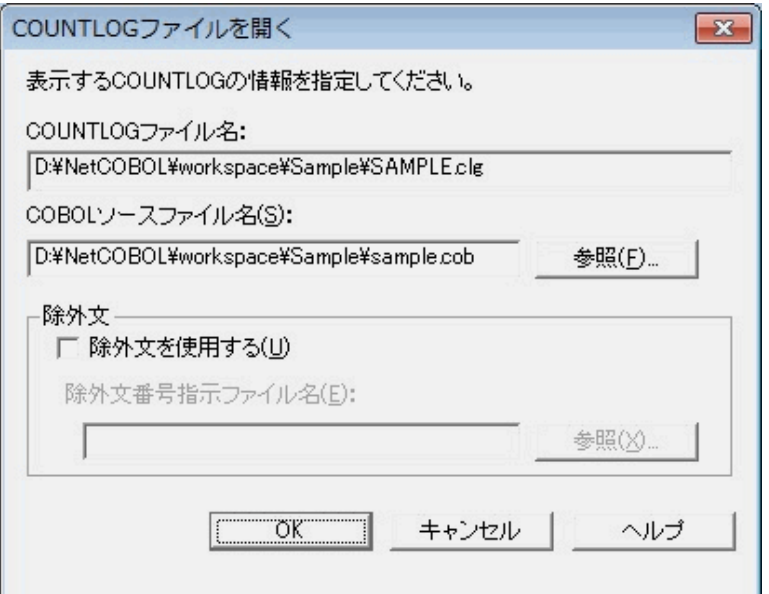

"OK"ボタンを押下すると、"SAMPLE.clg"の情報が表示されます。 表示情報の説明は「[6.5.1](#page-90-0) [メイン画面](#page-90-0)」を参照して下さい。

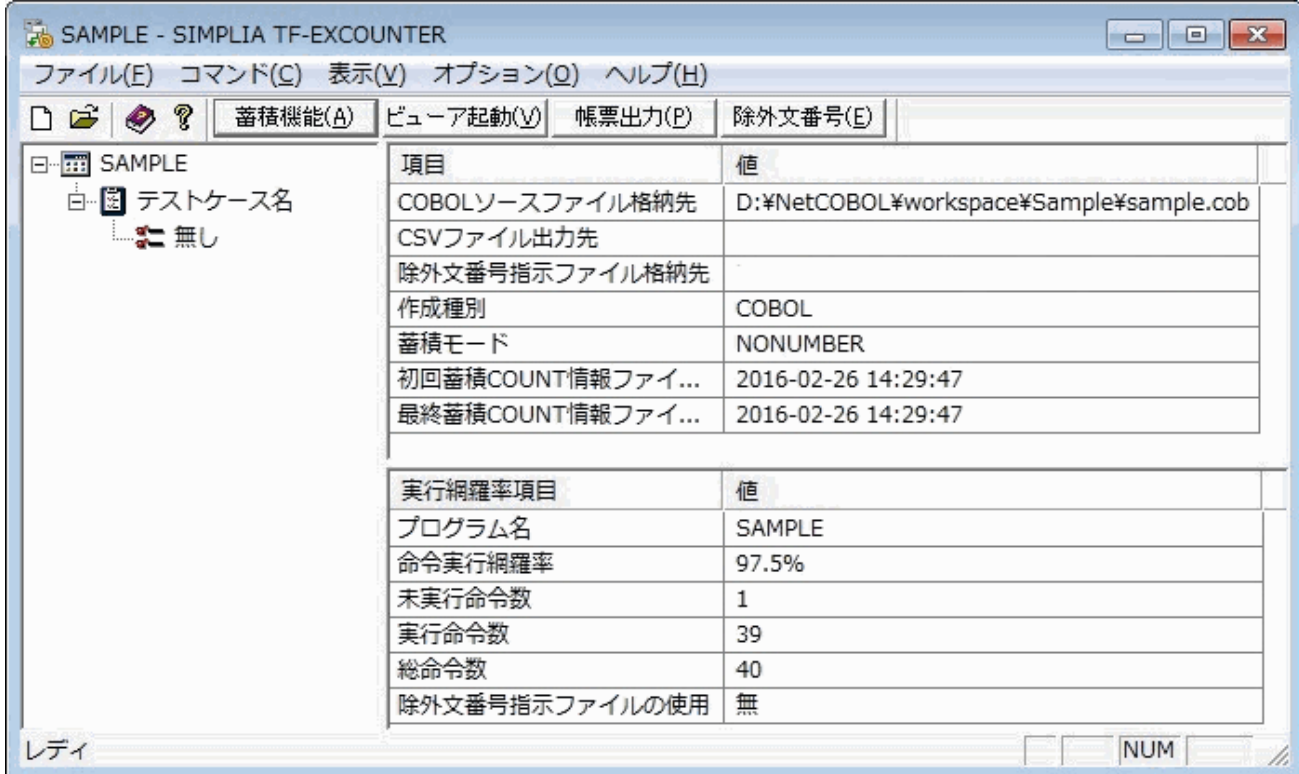

4. 命令実行情報累積帳票の出力

[コマンドメニュー](#page-74-0)、または、[コマンドボタンバーの](#page-75-0)"帳票出力"より対象プログラムの命令実行網 羅率を帳票出力します。

帳票出力画面に以下を設定し、「OK」ボタンを押下します。

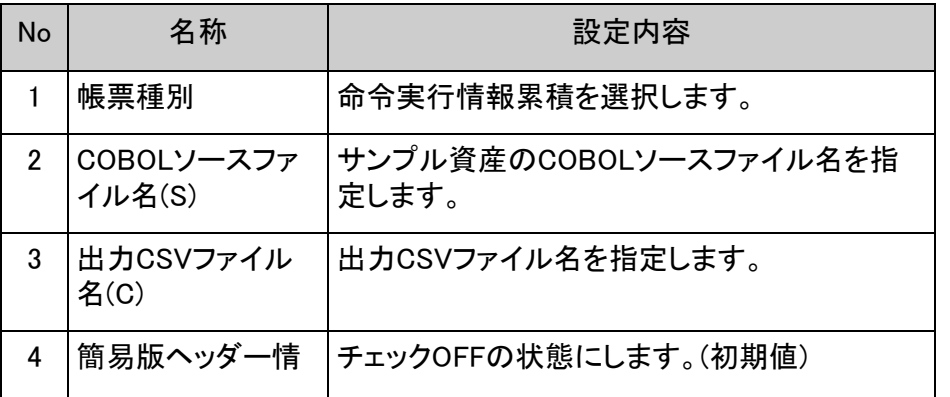

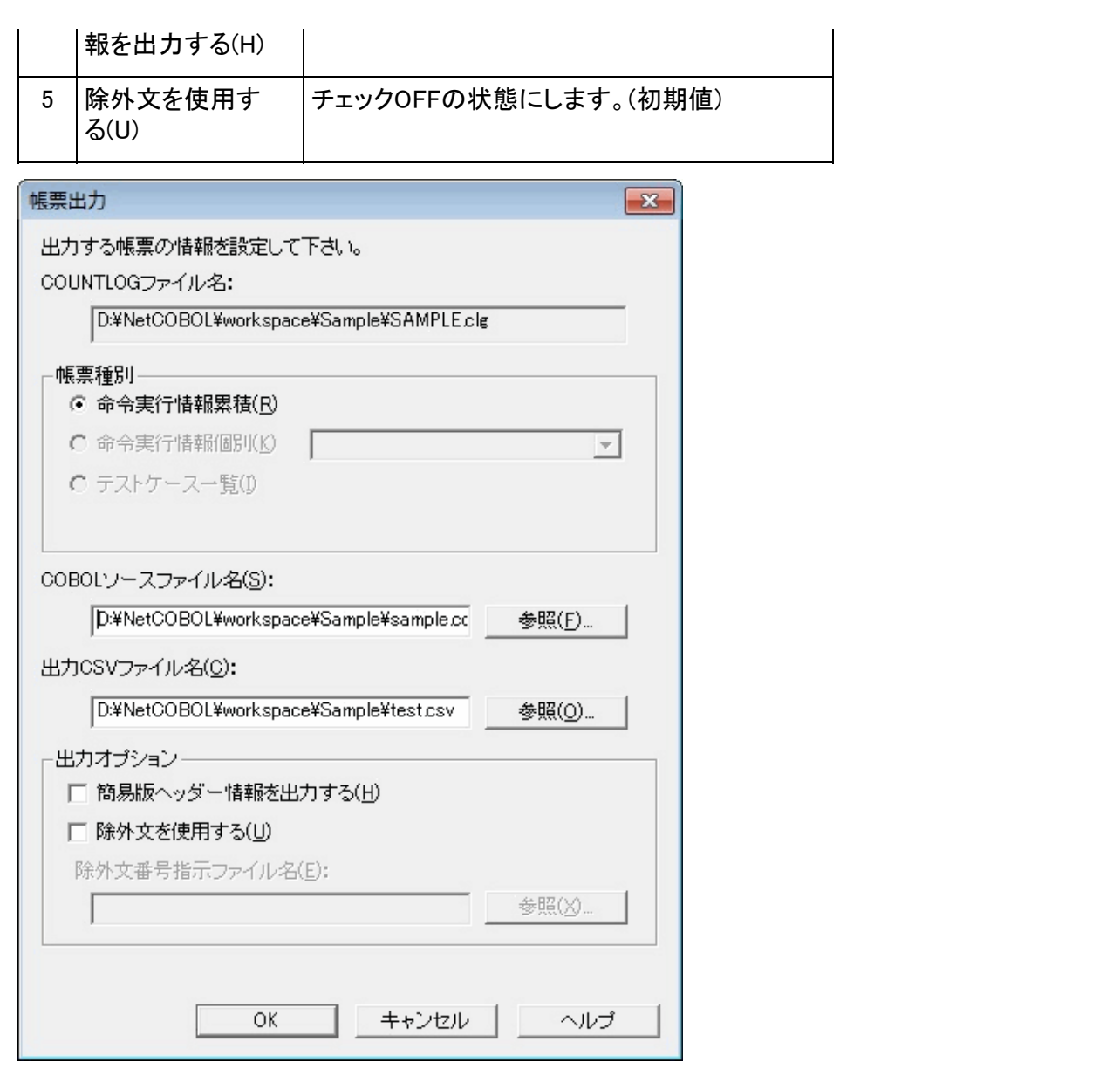

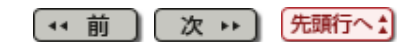

#### <span id="page-64-0"></span>[第](#page-9-0)[6](#page-9-0)[章](#page-9-0) [画面説明](#page-9-0) > [6.1](#page-43-0) [メニュー](#page-43-0)[\(](#page-43-0)[メイン画面](#page-43-0)[\)](#page-43-0) > 6.1.1 [ファイル]メニュー

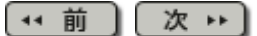

## 6.1.1 [ファイル]メニュー

COUNTLOGファイルを新規作成(N)... COUNTLOGファイルを開く(0)... CSVファイルを開く(C)... 除外文番号指示ファイルを開く(E)... COBOLソースファイル格納先(S)... CSVファイル出力先(F)... 除外文番号指示ファイル格納先(B)... 1 D:¥NetCOBOL¥...¥SAMPLE.clg

SIMPLIA TF-EXCOUNTERの終了(X)

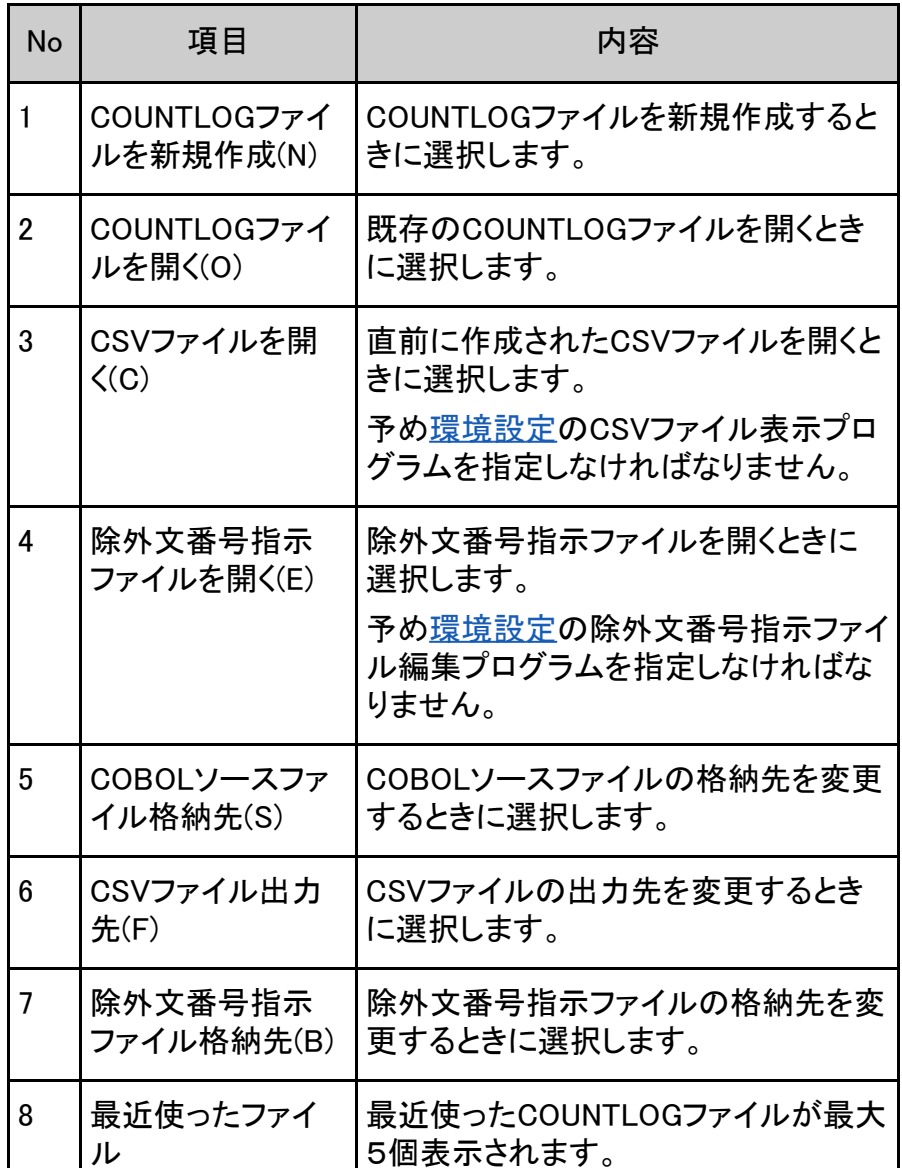

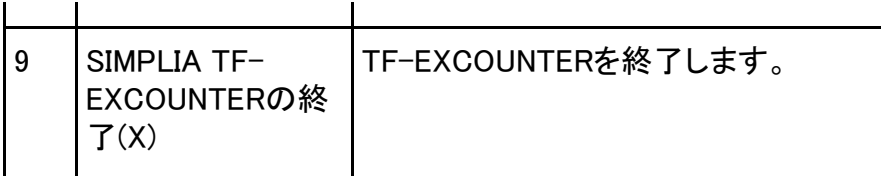

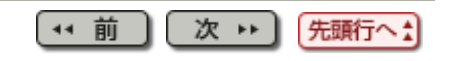

<span id="page-66-0"></span>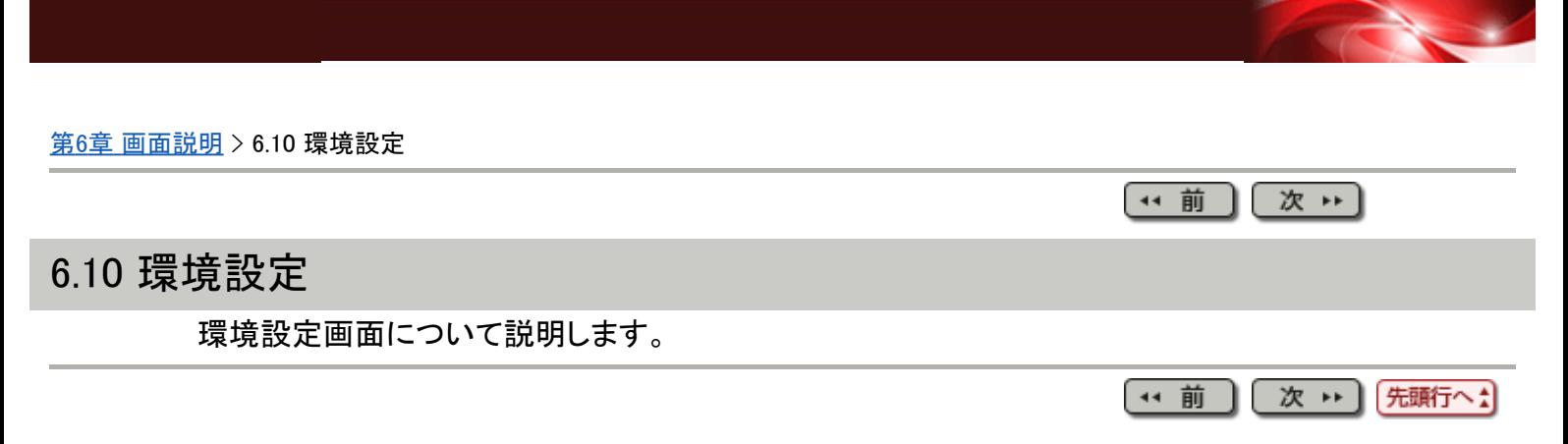

#### [第](#page-10-0)[7](#page-10-0)[章](#page-10-0) [出力ファイル説明](#page-10-0) > [7.1](#page-47-0) [帳票出力](#page-47-0)[\(CSV](#page-47-0)[ファイル](#page-47-0)[\)](#page-47-0)[説明](#page-47-0) > 7.1.1 命令実行情報累積

(\* 前 ) (次 \*)

## 7.1.1 命令実行情報累積

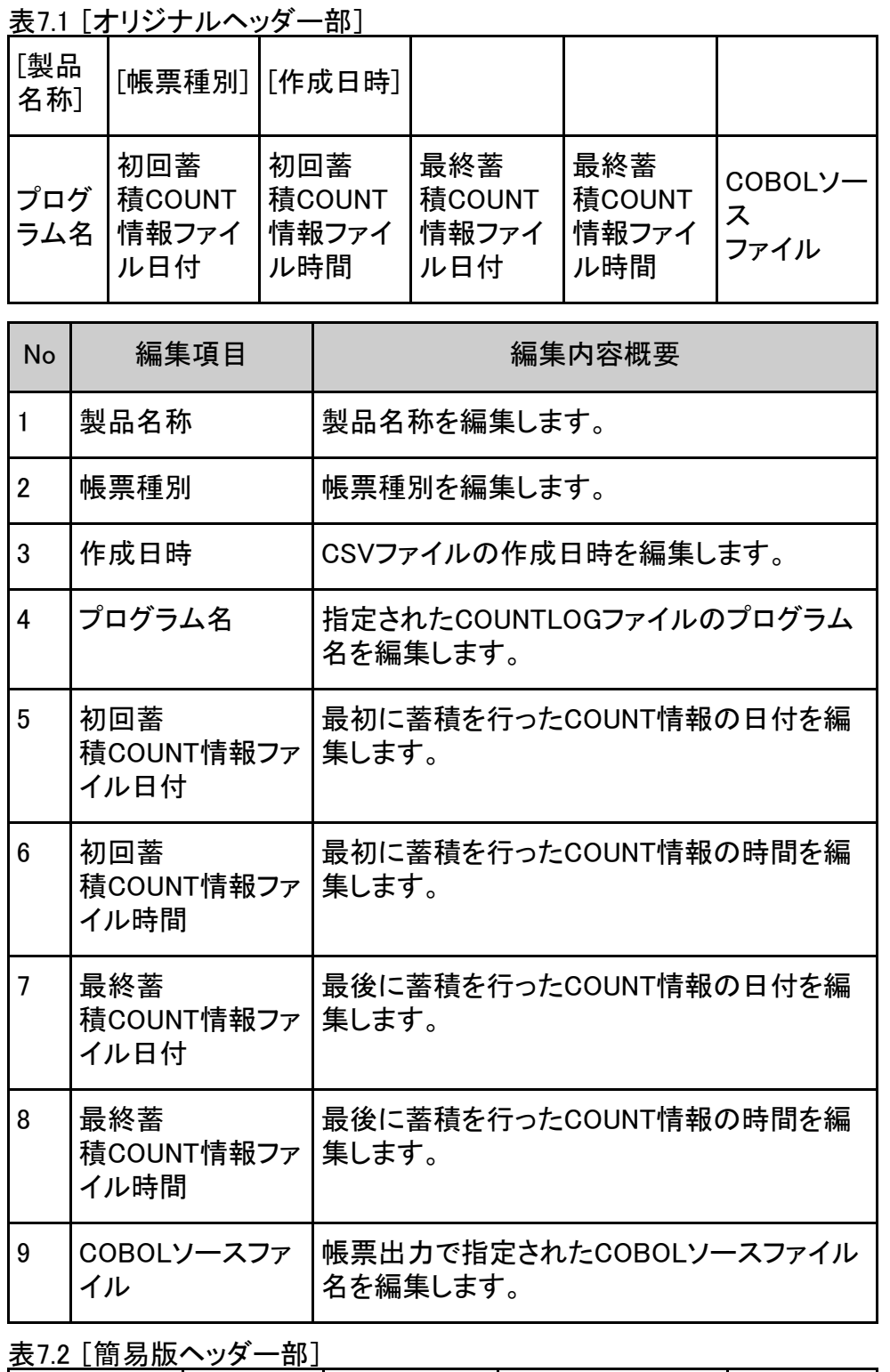

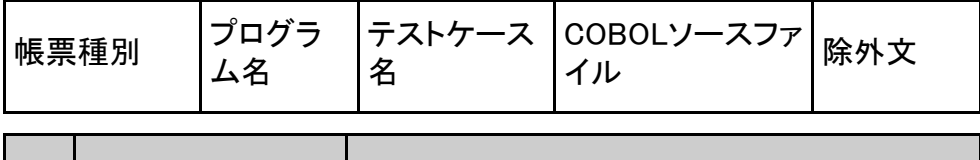

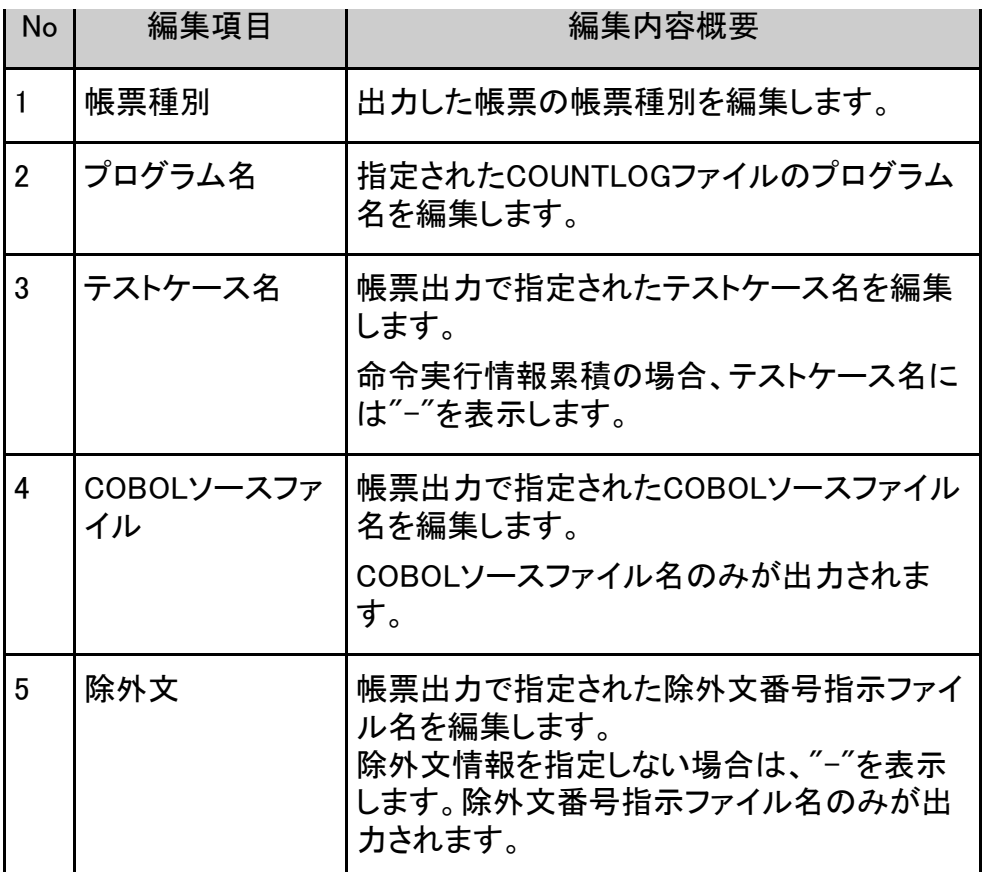

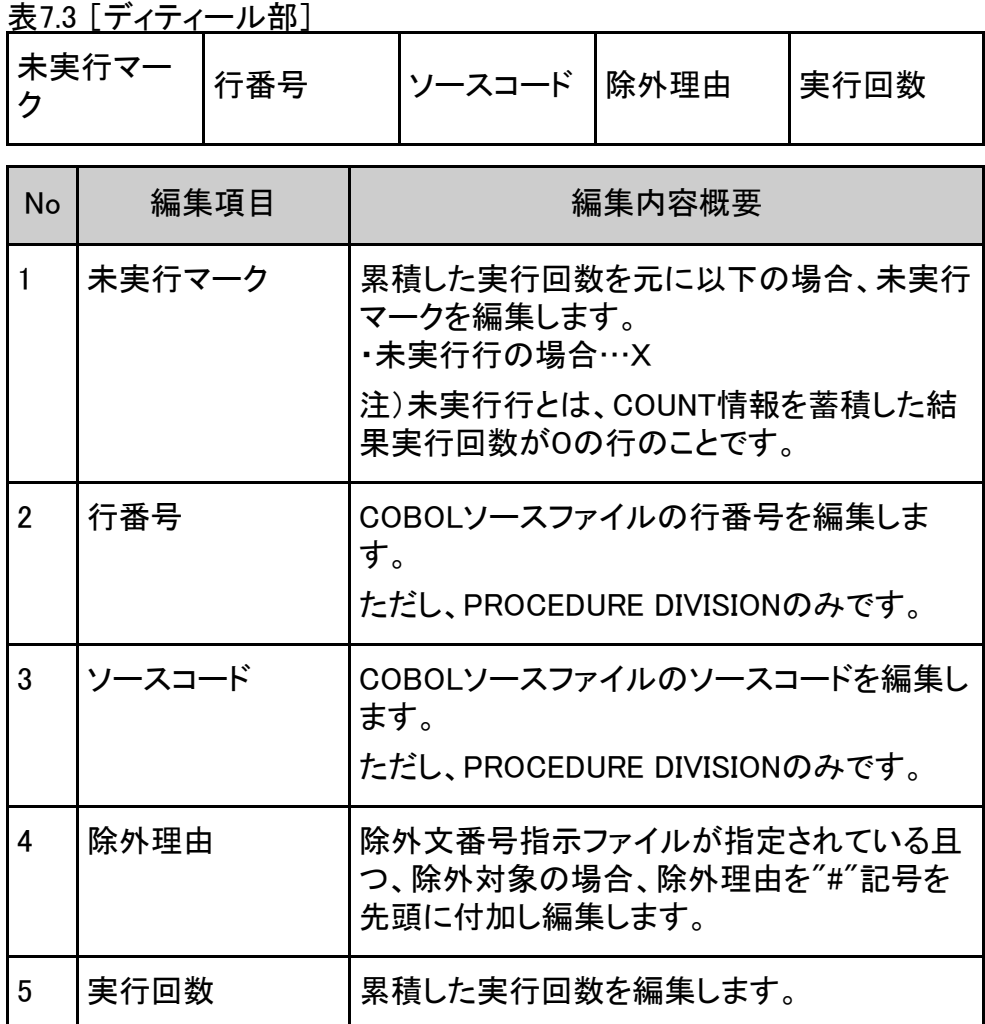

表7.4 [フッター部]

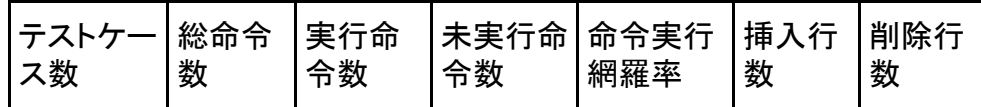

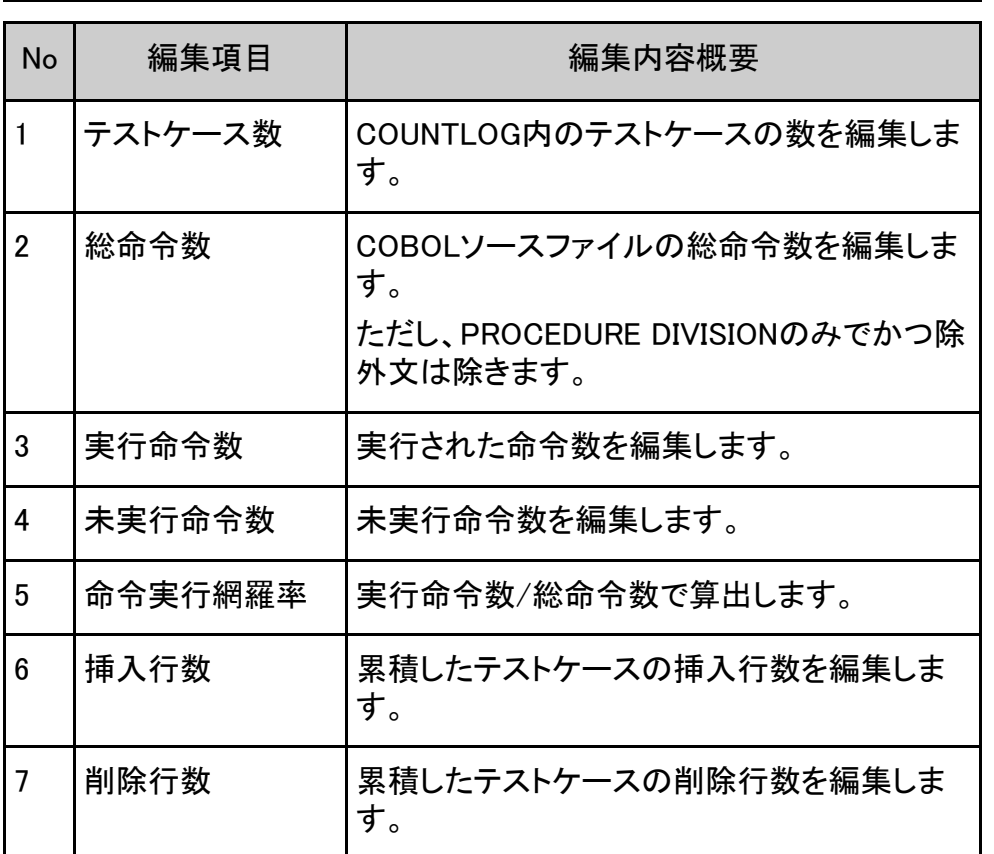

# 图参考

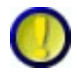

1.除外文と総命令数、実行命令数、未実行命令数および命令実行網羅率について "除外文を使用する"をチェックした場合、除外文番号指示ファイルで指示された行番号 は、総命令数、実行命令数および未実行命令数の対象となりません。

そのため、全ての未実行命令に対して除外文番号指示ファイルで行番号が指示されてい る時は、命令実行網羅率は100%となります。

2. 地域と言語の設定によって、作成日時の表示フォーマットは以下である:

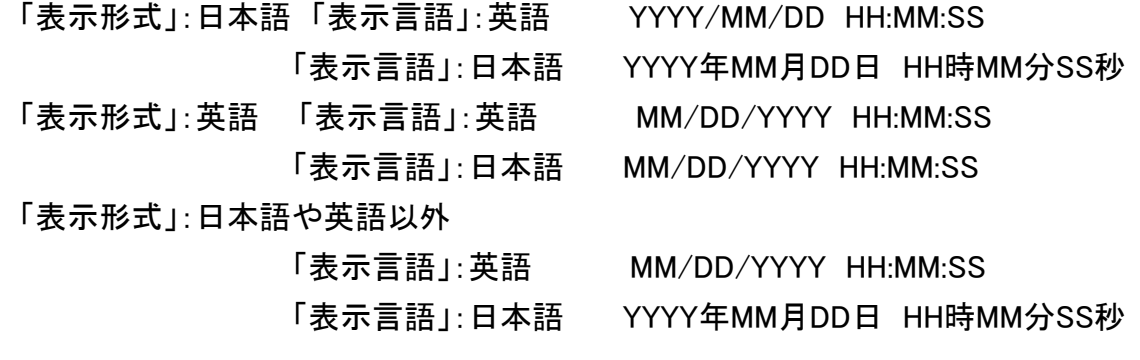

初回蓄積COUNT情報ファイル日付と最終蓄積COUNT情報ファイル日付の表示フォー マットは以下である:

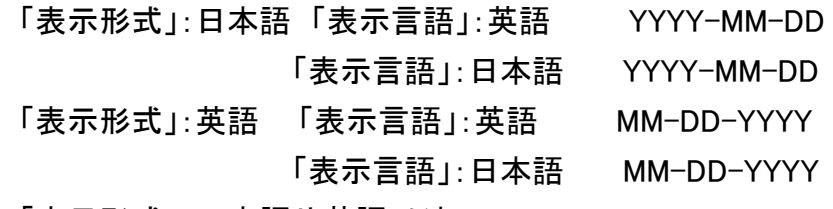

「表示形式」:日本語や英語以外

「表示言語」:英語 MM-DD-YYYY

「表示言語」:日本語 YYYY-MM-DD

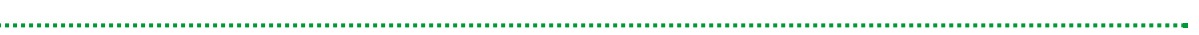

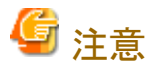

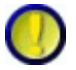

除外理由について

除外理由は、"除外文を使用する"をチェックしたときのみ出力されます。 "除外文を使用する"のチェックを外した場合は出力されませんのでご注意ください。

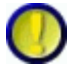

挿入行数、削除行数について

挿入行数と削除行数の編集は、作成種別がCOBOLで、かつ、蓄積モードがNUMBERのと きのみ出力されます。

他のモードのときは出力されませんのでご注意ください。

蓄積モードがNUMBERで、初回にCOUNTLOGファイルを蓄積後に出力された帳票は挿入 行数、削除行数は"0"となります。

COBOLソースの修正を行い、再度蓄積を行うと出力された帳票に挿入行数、削除行数の 情報が反映されます。

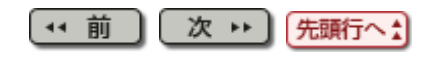

#### <span id="page-71-0"></span>[第](#page-10-0)[7](#page-10-0)[章](#page-10-0) [出力ファイル説明](#page-10-0) > [7.1](#page-47-0) [帳票出力](#page-47-0)[\(CSV](#page-47-0)[ファイル](#page-47-0)[\)](#page-47-0)[説明](#page-47-0) > 7.1.7 テストケース一覧 出力例

(11 前 ) (次 1)

### 7.1.7 テストケース一覧 出力例

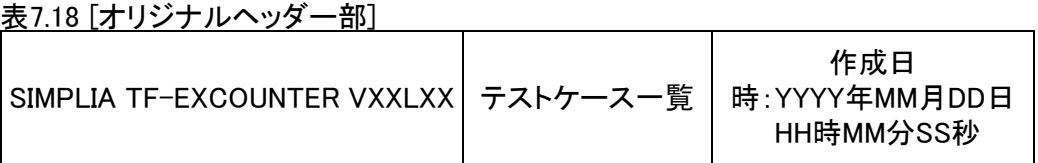

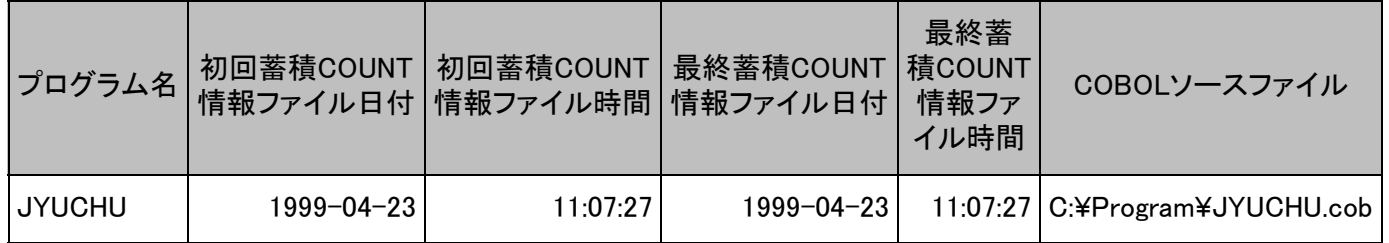

表7.19 [簡易版ヘッダー部]

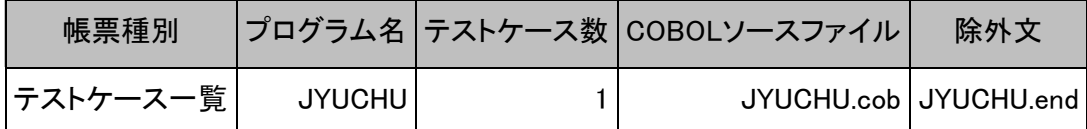

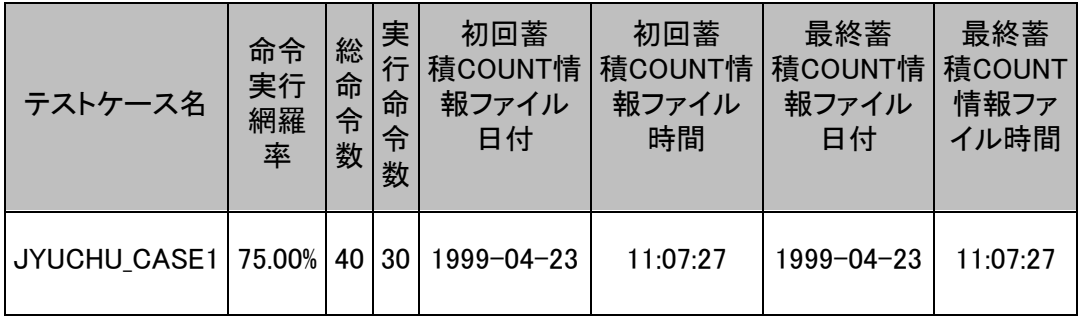

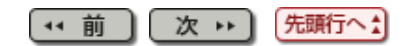
[第](#page-8-0)[5](#page-8-0)[章](#page-8-0) [操作説明](#page-8-0) > 5.4 ビューア

【\* 前 】 【 次 → 】

## 5.4 ビューア

COUNTLOGファイルとソースプログラムから実行行情報を表示します。

- 1) ビューアの使用手順
	- 1. ファイルメニューの「COUNTLOGファイルを開く(O)」を選択しCOUNTLOGファイルを開 きます。
	- 2. メイン画面より、COUNTLOGファイルツリー上で右クリック後に表示されるポップアッ プメニュー、コマンドメニューもしくは、コマンドボタンバーの「ビューア起動」を選択し ます。
	- 3. ビューア起動画面より、COBOLソースファイル名、テストケース名、および除外文を 使用する場合は、除外文番号指示ファイルを設定し押下します。
	- 4. ビューアメイン画面より、実行情報を確認します。

参考

ビューア起動画面について

テストケース名がある場合、"\*"を選択して"OK"を選択すると、全てのテストケース情報を マージして実行回数を表示します。テストケース名を指定した場合には、テストケース情 報毎の実行回数を表示します。

2) ビューアメイン画面の機能について

ビューアメイン画面では行番号を設定することで、任意の行へカーソルを移動させることが 出来ます。

- 1. ビューアメイン画面上で編集メニューの「ジャンプ(J)」を選択します。
- 2. ジャンプ画面で行番号を設定します。
- 3. ジャンプ(J)ボタンを押下後、設定した行番号へカーソルが移動します。

また、以下の手順でフォントの変更ができます。

- 1. ビューアメイン画面上で表示メニューの「フォント(F)」を選択します。
- 2. 表示したフォント/スタイル/サイズを指定します。
- 3. OKボタンを押下後、指定された情報にて表示します。

次以 (\* 前 先頭行へ:

### [SIMPLIA TF-EXCOUNTER V70L12](file:////fmhd-25lr/simplia/SIMPLIA_HP/%8E%D0%8AOHP/%8E%F3%97%CC%95%A8/20160331/TF-EXCOUNTER_V70L12/%83%7D%83j%83%85%83A%83%8B/02_HTML/01_%93%FA%96%7B%8C%EA/SIMPLIA-ECT-JP70-05/index.html) [ユーザーズガイド](file:////fmhd-25lr/simplia/SIMPLIA_HP/%8E%D0%8AOHP/%8E%F3%97%CC%95%A8/20160331/TF-EXCOUNTER_V70L12/%83%7D%83j%83%85%83A%83%8B/02_HTML/01_%93%FA%96%7B%8C%EA/SIMPLIA-ECT-JP70-05/index.html)

<span id="page-73-0"></span>[第](#page-9-0)[6](#page-9-0)[章](#page-9-0) [画面説明](#page-9-0) > 6.2 ツールバー

(\* 前 ) (次 \*)

6.2 ツールバー

 $\Box \ncong \bigotimes ?$  $\overline{2}$  $3\overline{4}$  $\mathbf{1}$ 

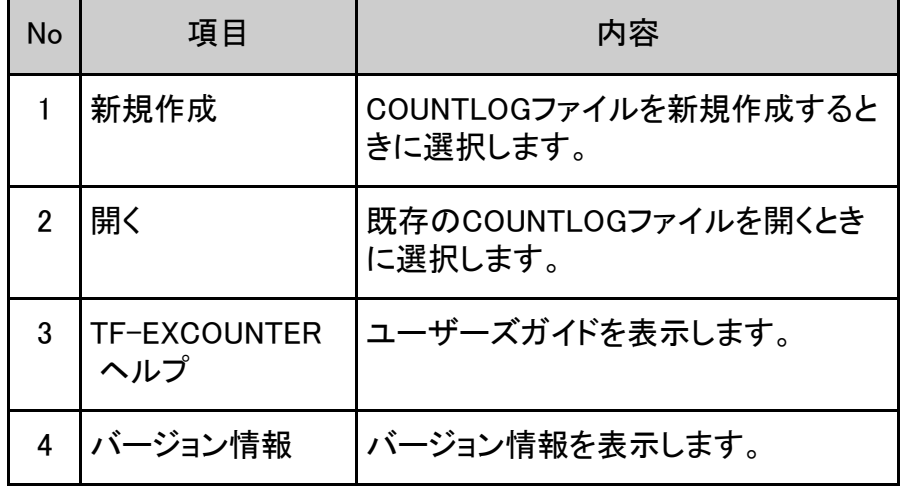

(+ 前 ) 次 → 子頭行へ

#### [第](#page-9-0)[6](#page-9-0)[章](#page-9-0) [画面説明](#page-9-0) > [6.1](#page-43-0) [メニュー](#page-43-0)[\(](#page-43-0)[メイン画面](#page-43-0)[\)](#page-43-0) > 6.1.2 [コマンド]メニュー

(\* 前 ) (次 \*)

# 6.1.2 [コマンド]メニュー

蓄積機能(A)... ビューア起動(V)... 帳票出力(P)... 除外文番号(E)...

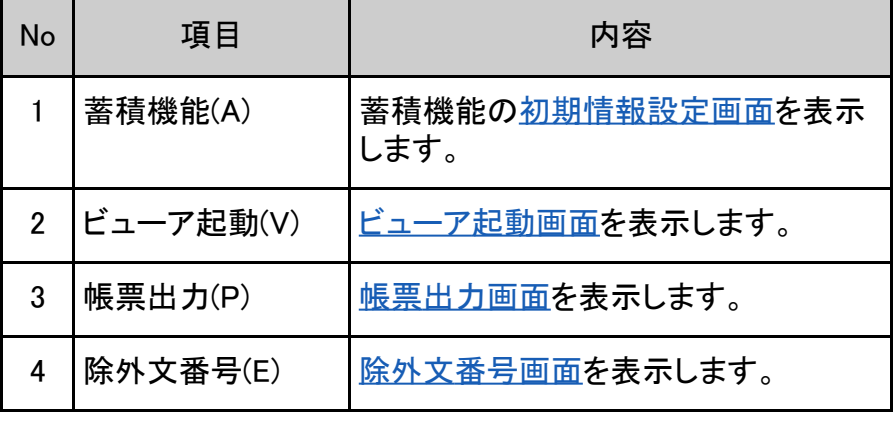

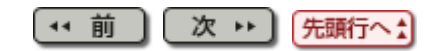

### <span id="page-75-0"></span>[第](#page-9-0)[6](#page-9-0)[章](#page-9-0) [画面説明](#page-9-0) > 6.3 コマンドボタンバー

【← 前  $](\mathbf{x} +)$ 

# 6.3 コマンドボタンバー

蓄積機能(A) ビューア起動(V) 帳票出力(P) 除外文番号(E)

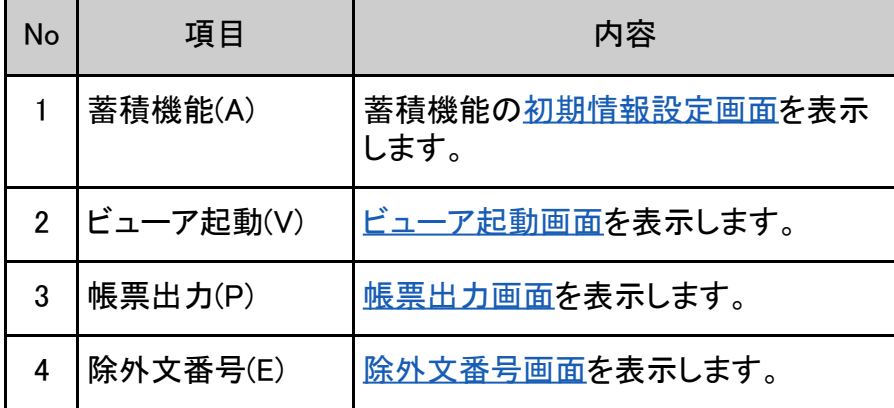

次 → 氏頭行へた  $\boxed{4}$ 

#### [第](#page-8-0)[5](#page-8-0)[章](#page-8-0) [操作説明](#page-8-0) > [5.7](#page-55-0) [コマンドライン](#page-55-0) > 5.7.1 蓄積コマンド

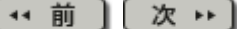

### 5.7.1 蓄積コマンド

インストール配下のtfexccmd.exeをコマンドプロンプト上で実行することで、複数 のCOUNT情報ファイルを指定して蓄積処理を行うことができます。

以下にコマンド入力形式と機能について説明します。

### 5.7.1.1 実行形式

コマンドの記述形式を示します。記述形式は以下の規約で記述しています。

- 通常の文字で記述されている語は、そのとおりに入力することを示しています。
- 形式中の日本語の語は、置き換えて入力することを示しています。
- [ ]で囲まれている部分は、省略可能であることを示しています。また、省略された場 合は、括弧中の下線のある語が選択されることを示しています。
- 前述の括弧中に"α | β "と語句がわかれている部分は、α および β が選択対象で あることを示しています。
- 各オプションについて大文字・小文字は区別しません。

蓄積コマンド:

tfexccmd /OUT フォルダ名 [/NEW] [/MODE NONUMBER | NUMBER] [/TCASE テストケース名] [/CODE SJIS | UTF8] [/TEMP フォルダ名] ファイル名 ...

5.7.1.2 オプション

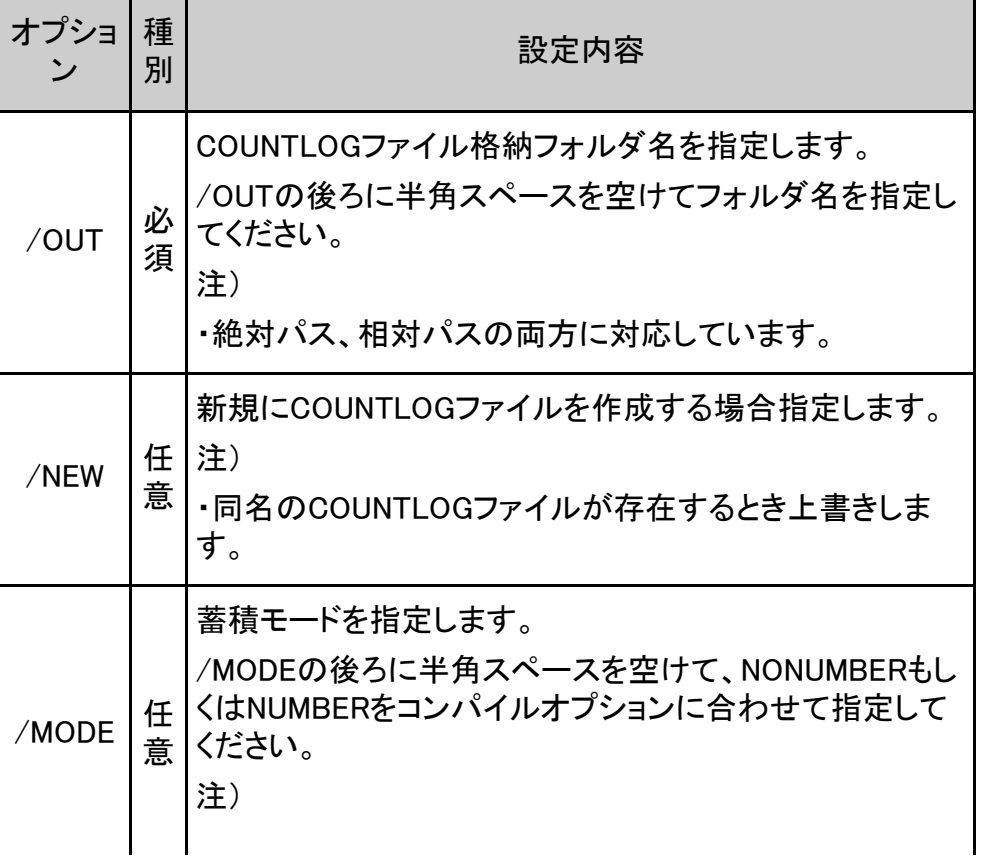

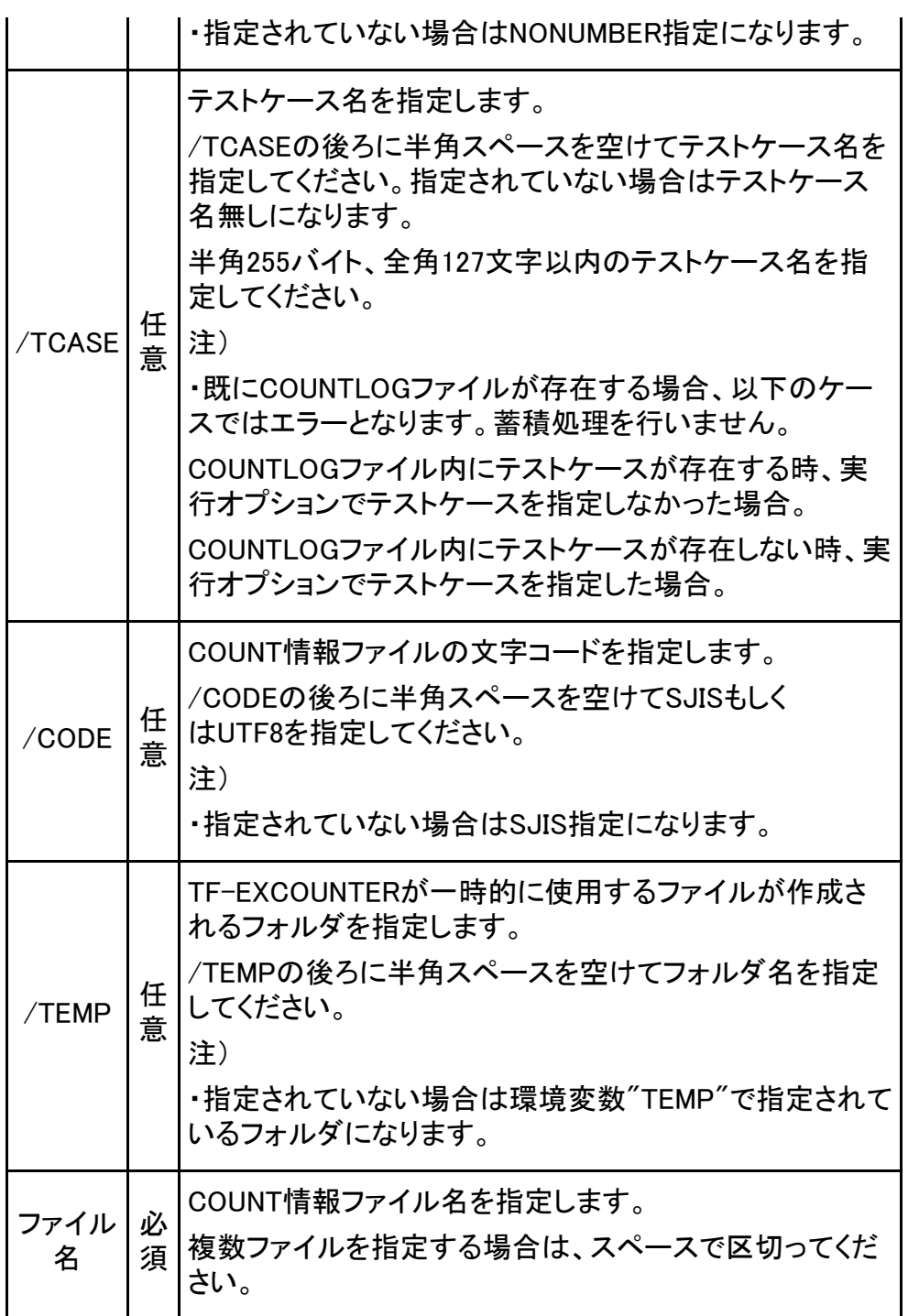

## 5.7.1.3 使用例

蓄積コマンドの使用例を以下に記載します。

C:¥> tfexccmd /MODE NONUMBER /OUT C:¥DATA C:¥count.log

複数ファイル指定する時は、以下のように指定します。

C:¥> tfexccmd /OUT C:¥DATA C:¥count1.log C:¥count2.log C:¥count3.log

(\* 前 次い 先頭行へ!

(\* 前

 $(x \nrightarrow$ 

[第](#page-8-0)[5](#page-8-0)[章](#page-8-0) [操作説明](#page-8-0) > 5.3 蓄積情報表示

## 5.3 蓄積情報表示

COUNTLOGファイルとソースプログラムからメイン画面で命令実行網羅率を表示します。

- 1) COUNTLOGファイルの使用手順
	- 1. [ファイルメニュー](#page-64-0)の「COUNTLOGファイルを開く」または、[ツールバー](#page-73-0)の「開く」を選択 します。
	- 2. ファイル選択画面からCOUNTLOGファイルを選択します。
	- 3. COUNTLOGファイル展開画面からCOBOLソースファイル名を選択します。
	- 4. 除外文を使用する場合は、除外文番号指示ファイル名を選択します。選択時は除外 文情報が反映されます。

5<br>9 注意

COBOLソースファイルオープン時にエラーが発生すると、以下のメッセージが表示されま す。

「はい」を選択した場合、「COUNTLOGファイル展開画面」に戻ります。

「いいえ」を選択した場合、命令実行網羅率を計算しないで、メイン画面へ遷移します。

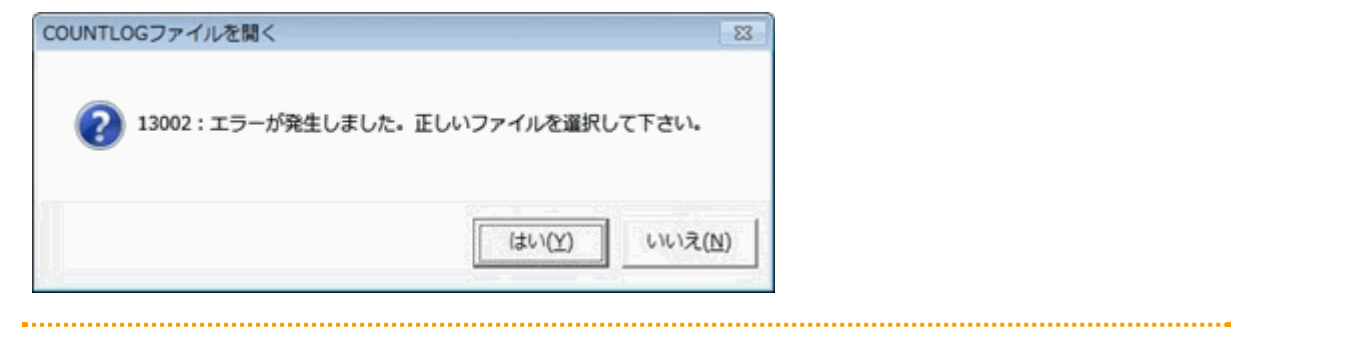

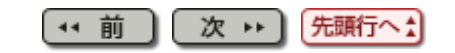

(\* 前 ) [次 \* ]

### <span id="page-79-0"></span>[第](#page-9-0)[6](#page-9-0)[章](#page-9-0) [画面説明](#page-9-0) > [6.5](#page-117-0) [蓄積機能](#page-117-0) > 6.5.2 初期情報設定画面

# 6.5.2 初期情報設定画面

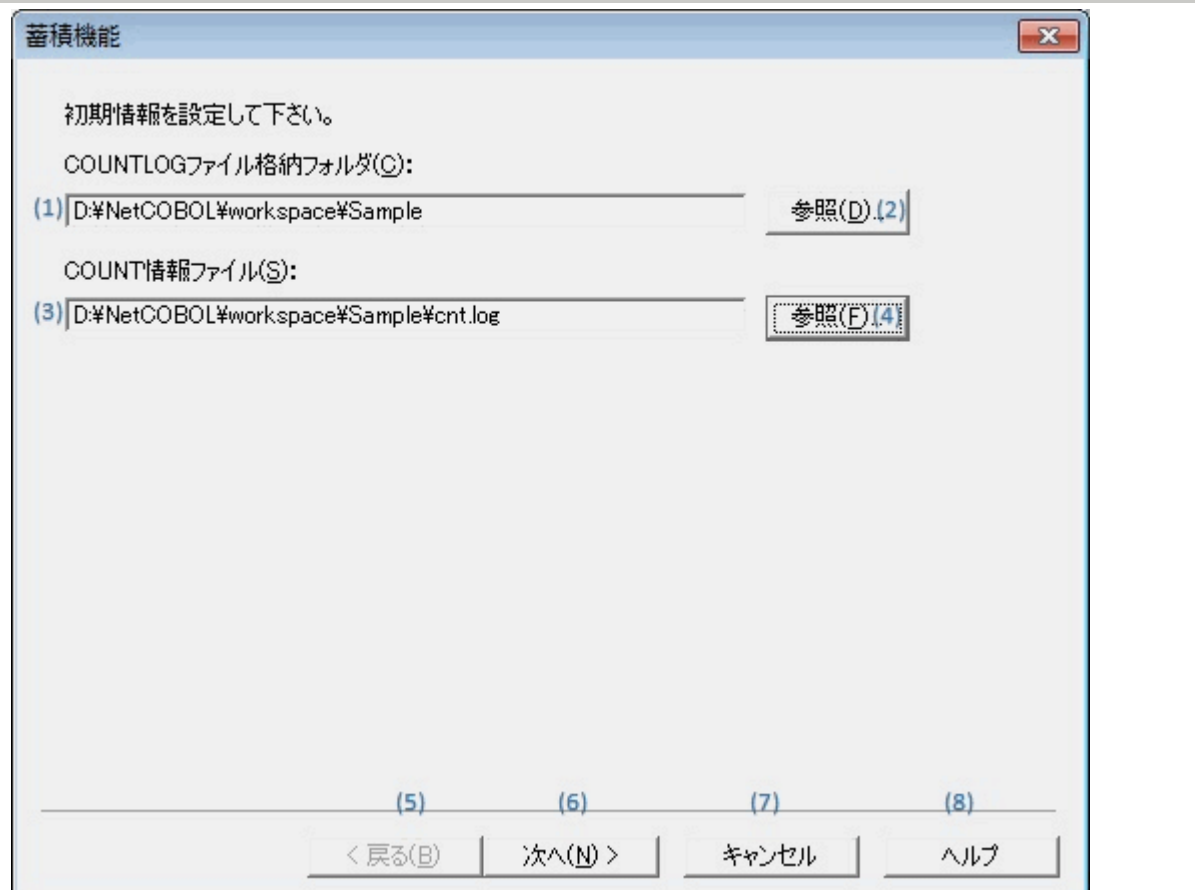

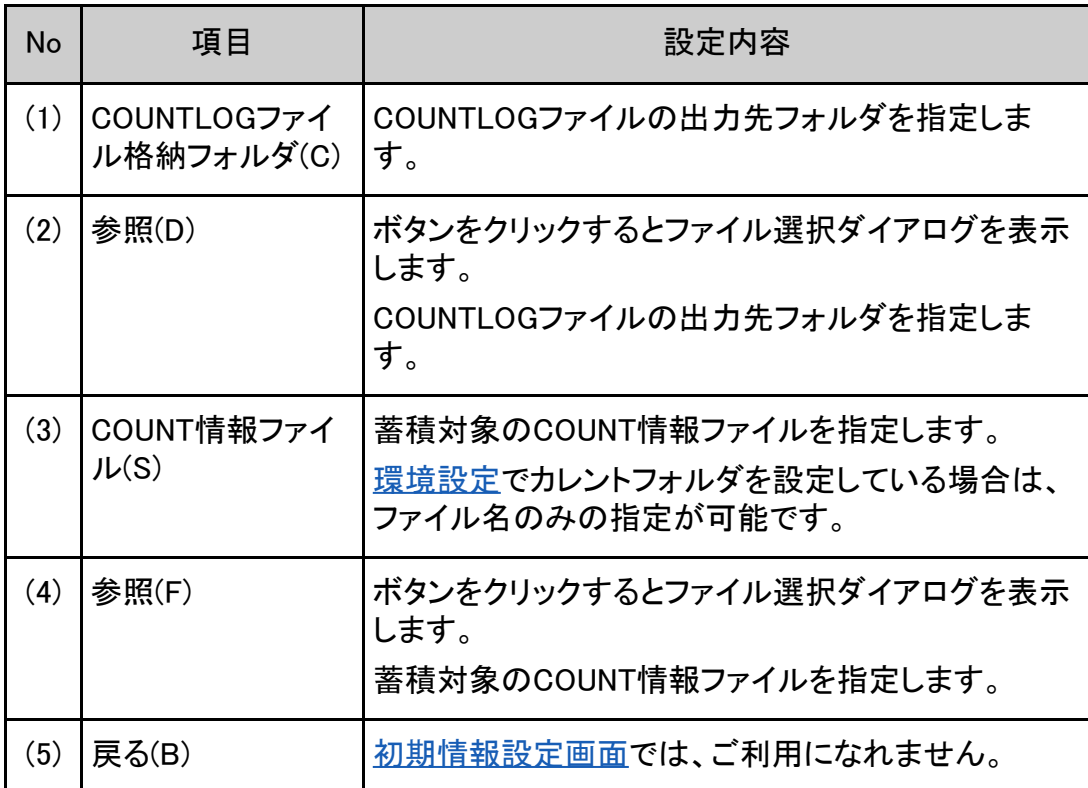

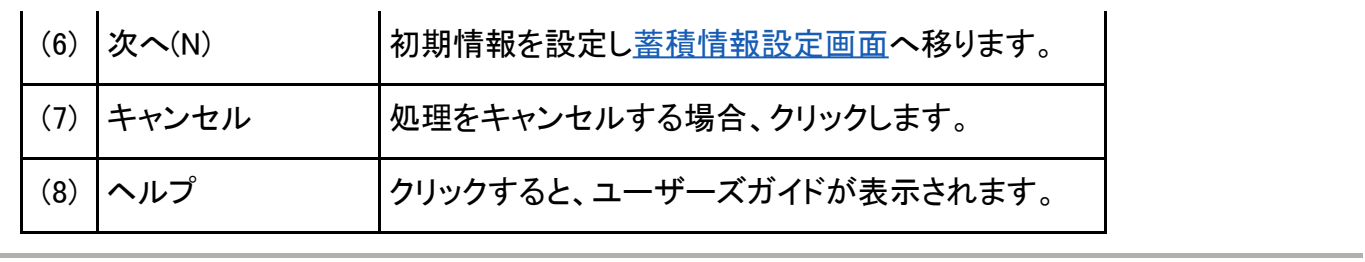

J.

Copyright 1999-2016 FUJITSU LIMITED

次い

(先頭行へ!)

(\* 前

<span id="page-81-0"></span>[第](#page-9-0)[6](#page-9-0)[章](#page-9-0) [画面説明](#page-9-0) > [6.5](#page-117-0) [蓄積機能](#page-117-0) > 6.5.3 蓄積情報設定画面

(\* 前 ) [次 \* ]

# 6.5.3 蓄積情報設定画面

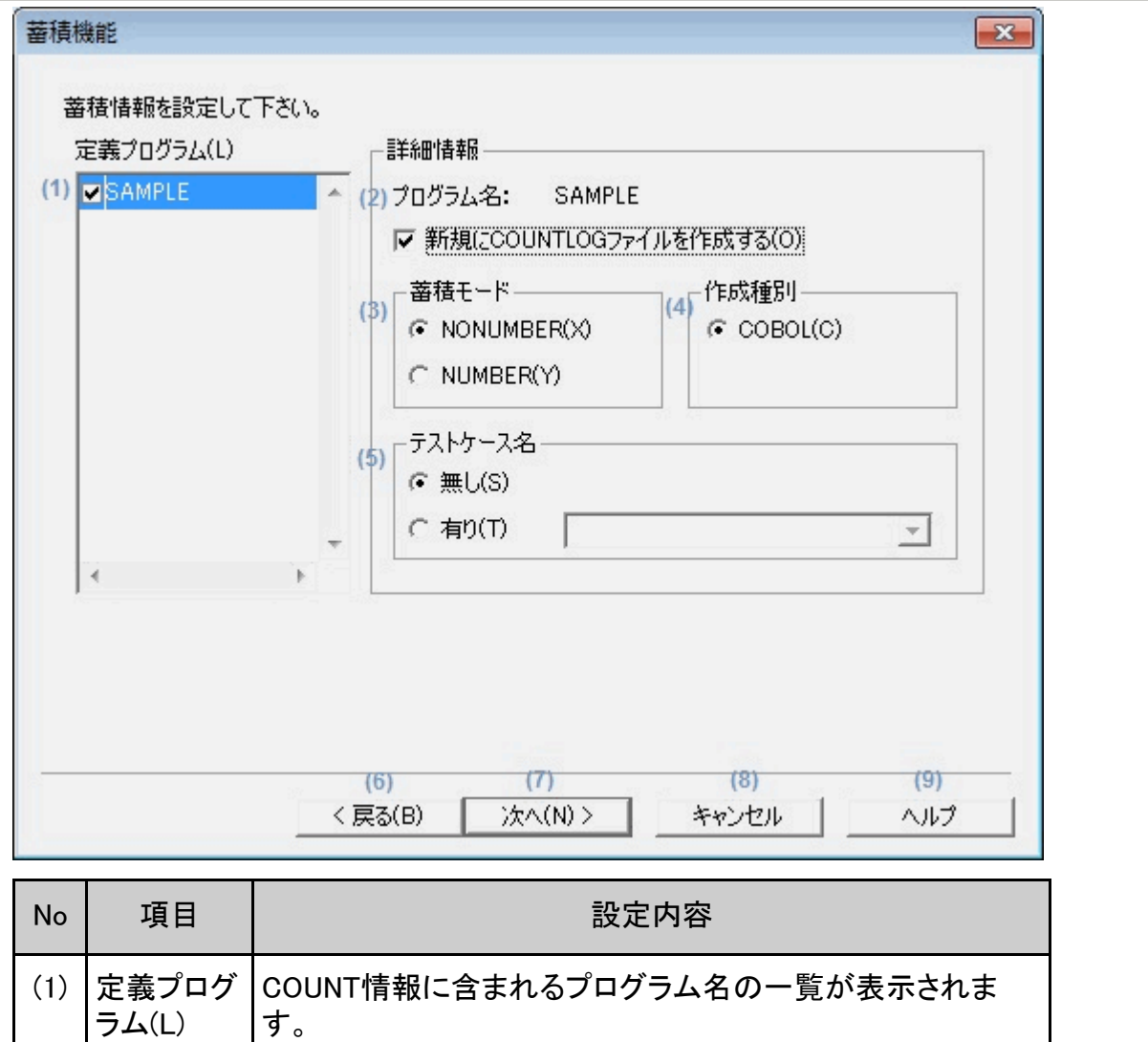

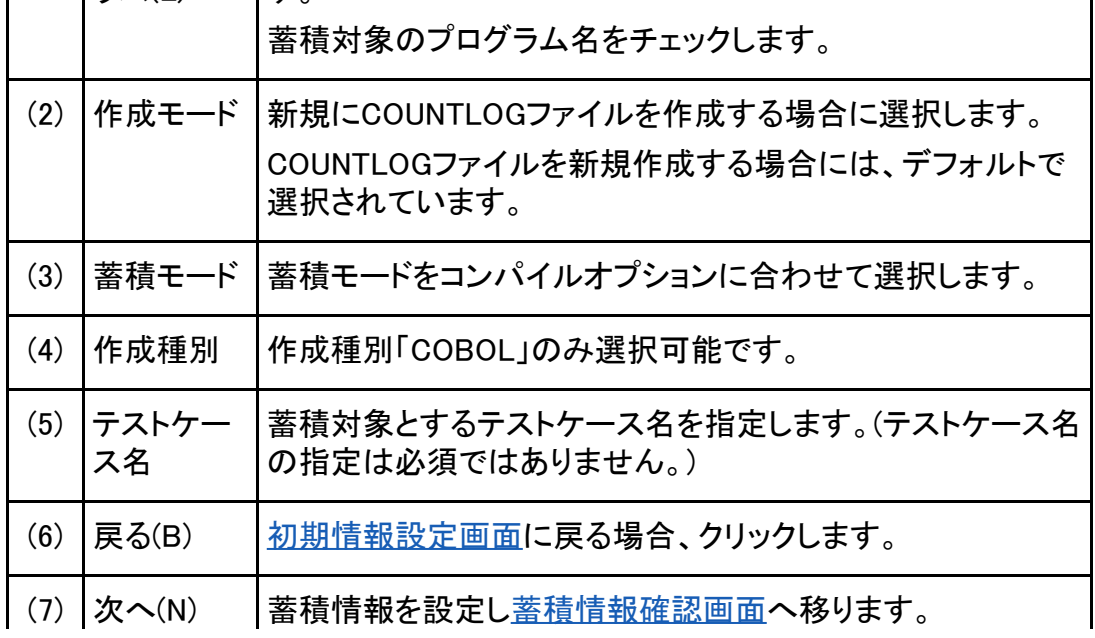

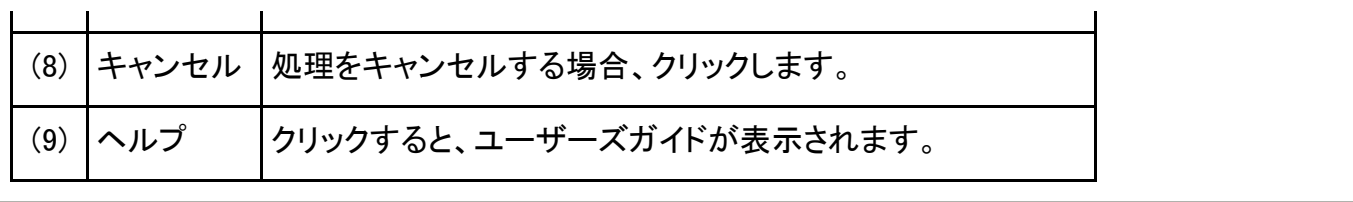

(11 前) 次 12 先頭行へ!

<span id="page-83-0"></span>[第](#page-9-0)[6](#page-9-0)[章](#page-9-0) [画面説明](#page-9-0) > [6.5](#page-117-0) [蓄積機能](#page-117-0) > 6.5.4 蓄積情報確認画面

(\* 前  $\Gamma(x)$ 

# 6.5.4 蓄積情報確認画面

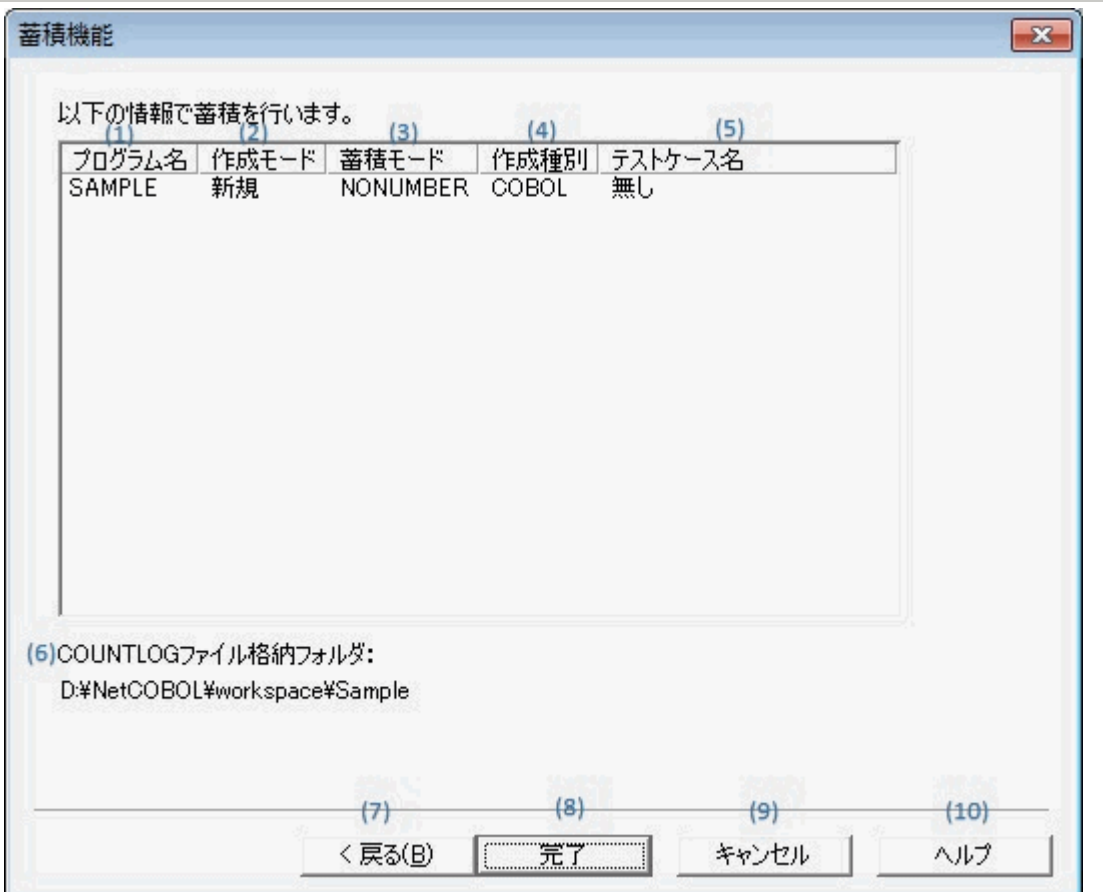

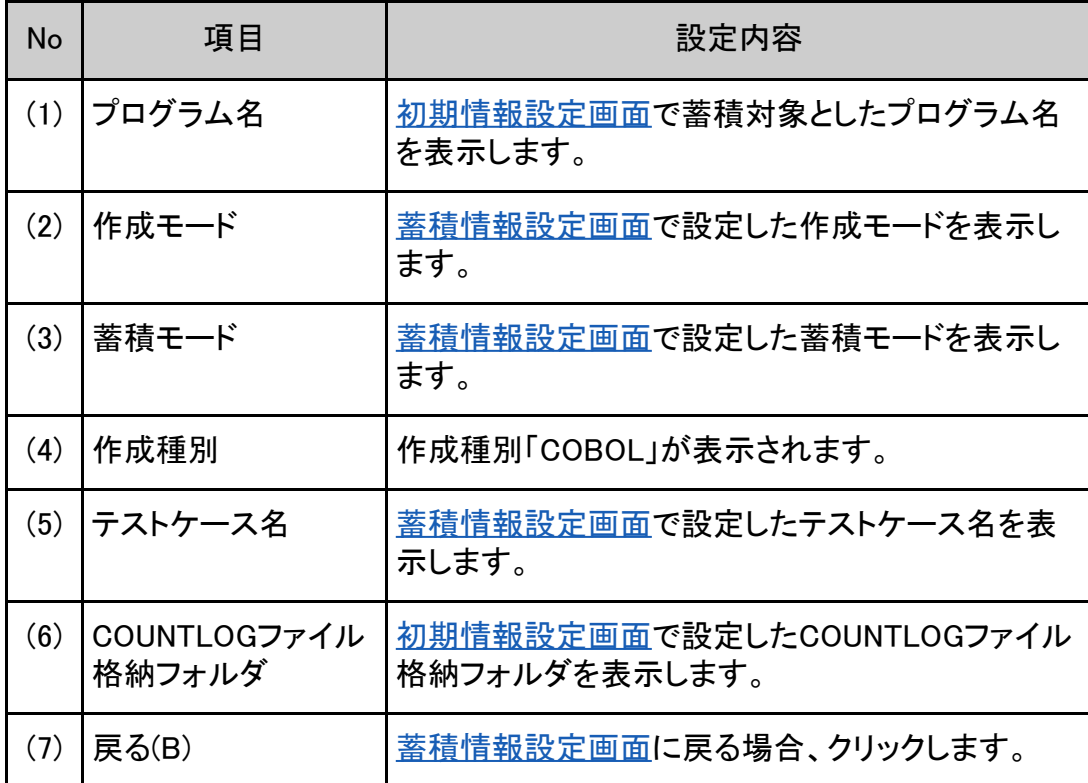

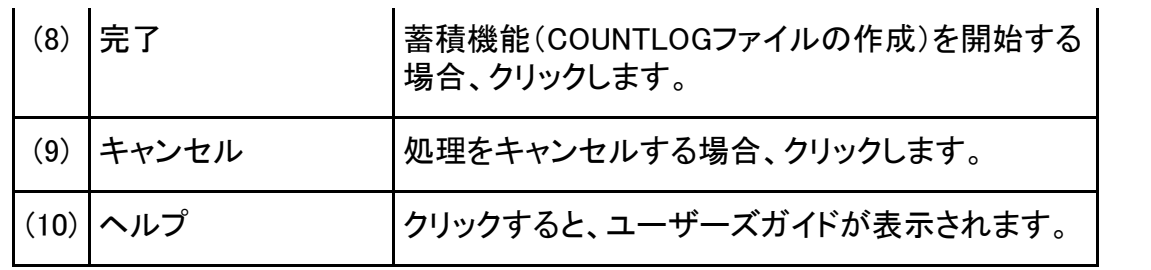

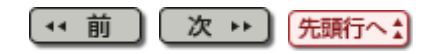

(\* 前

<span id="page-85-0"></span>[第](#page-8-0)[5](#page-8-0)[章](#page-8-0) [操作説明](#page-8-0) > 5.8 TF-EXCOUNTERの使い方 5.8 TF-EXCOUNTERの使い方

> TF-EXCOUNTERの基本的な使い方を製品に添付しているサンプルプログラムを使用して 説明します。

> サンプルプログラムは、TF-EXCOUNTERのインストールフォルダ¥Sample配下にあります。

(\* 前 次 1+] 先頭行へ!

 $](\mathbf{x} +)$ 

(\*1 前 ) (次 → )

### 5.8.1 COUNT情報ファイル作成手順

1. サンプルプログラムのプロジェクトを開く NetCOBOL Studioを起動し、製品に添付しているサンプルプログラムのプロジェクトをインポートします。 サンプルプログラムのプロジェクトは、TF-EXCOUNTERのインストールフォルダ¥Sampleに配置されています。 サンプルプログラムの資産はワークスペースへコピーして使用してください。 本手順ではワークスペース(D:¥NetCOBOL¥workspace)を使用しての手順を説明します。  $\Box$   $\Box$ 戛  $\mathbf{x}$ COBOL - NetCOBOL Studio ファイル(F) 編集(E) ナビゲート(N) 検索(A) プロジェクト(P) 実行(R) ウィンドウ(W) ヘルプ(H) ; □▼圓隠画│ બ ▼│ 副:磐 國 ▼; ね ▼ ⊙ ▼; タ ▼; 逗 ▼ 習 ▼ ← ← ▼ →

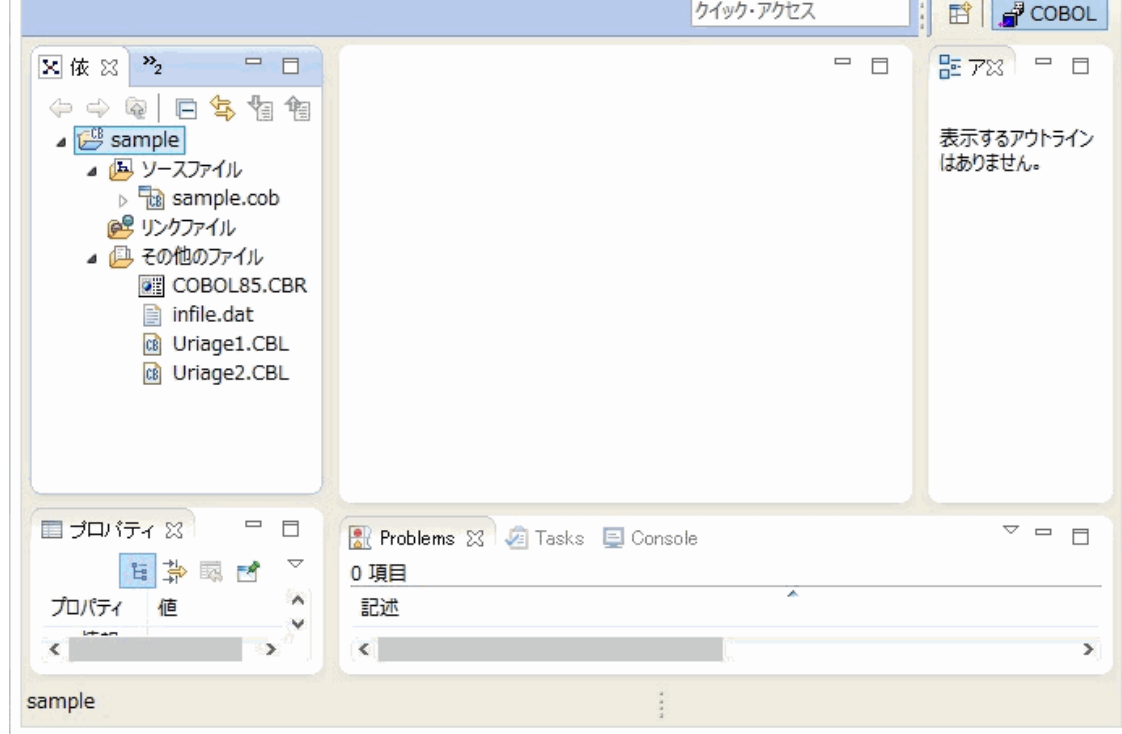

2. ビルドモードの設定

"プロジェクト"メニューの"プロパティ"の"ターゲット"からビルドモードを"リリース"に設定します。

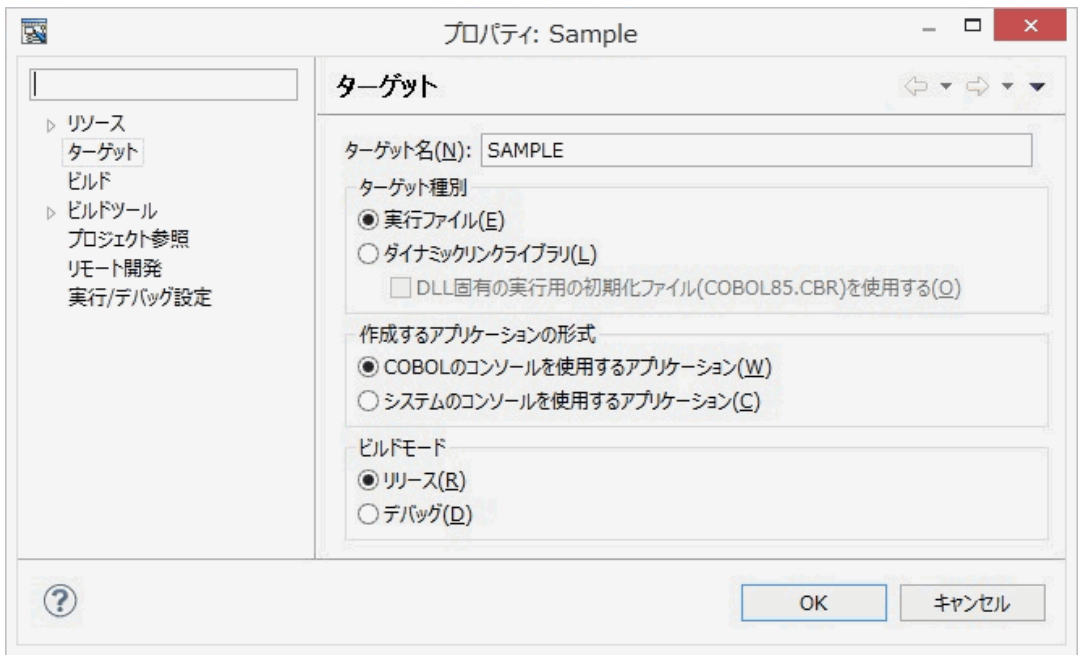

3. 翻訳オプションとしてCOUNTオプションの付加

### "プロジェクト"メニューの"プロパティ"の"ビルド"から"翻訳オプション"を選択します。

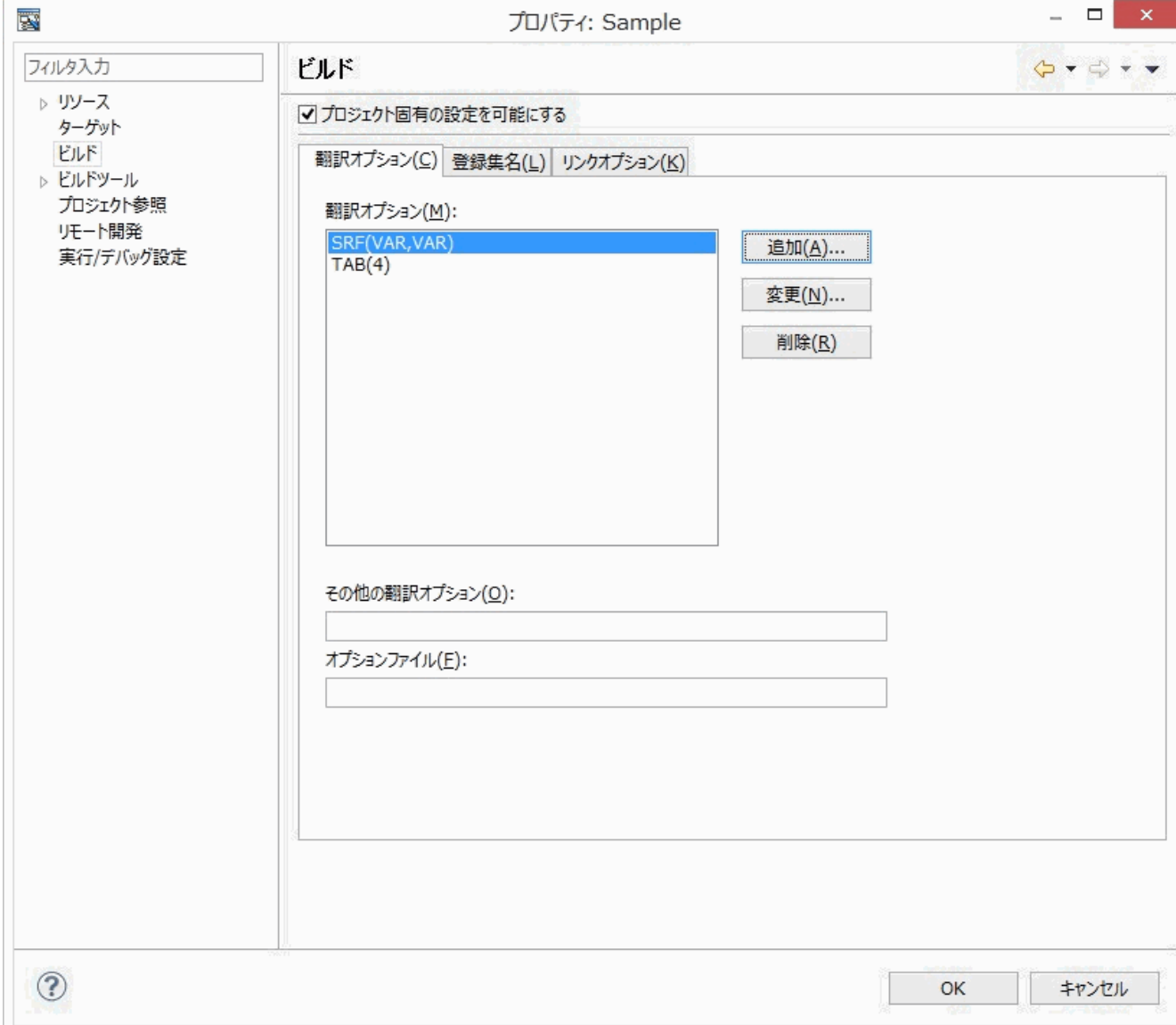

"追加"ボタンを押下し翻訳オプションの追加から"COUNT"を選択します。

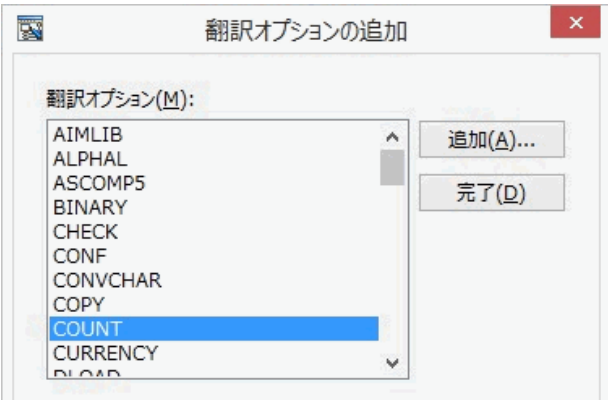

"COUNT翻訳オプション"が表示されるので、"使用する"を選択します。

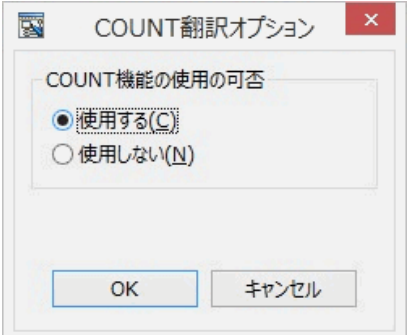

4. サンプルプログラムのビルド

"プロジェクト"メニューから"プロジェクトのビルド"を選択します。

5. サンプルプログラムの実行環境を設定

"実行環境設定ツール"を利用して実行環境を設定します。

[依存]ビューまたは[構造]ビューからサンプルプログラム実行用初期化ファイル"COBOL85.CBR"を開きます。 "共通"タブを選択し、以下の情報を設定します。

DI001:"infile.dat" (入力ファイル) DO002:"outfile.dat" (出力ファイル)

SYSCOUNT:COUNT情報の出力ファイルとなるファイル名を指定します。(本手順では"cnt.log"を指定します。)

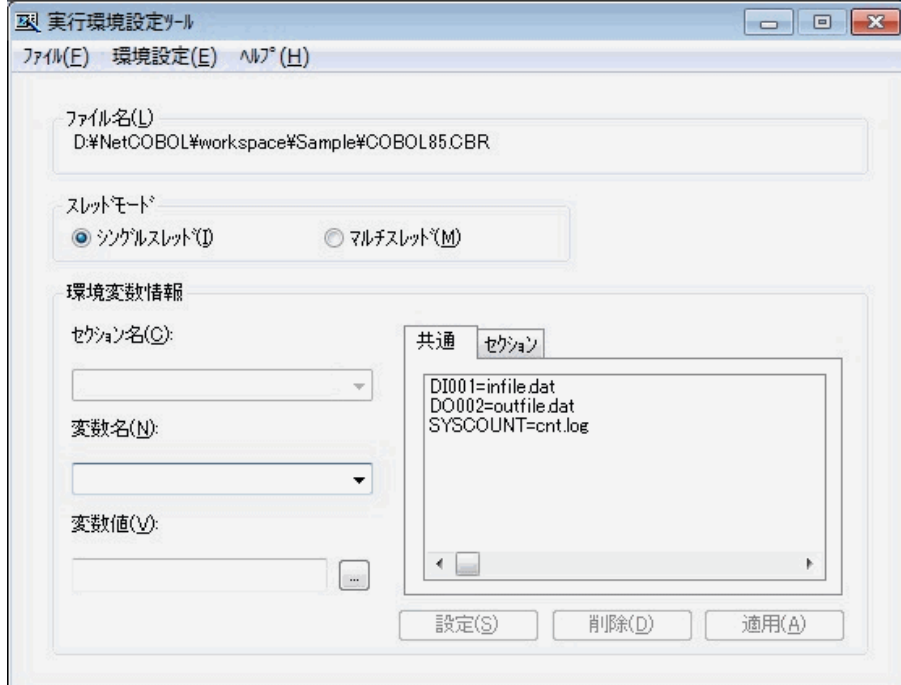

下記に適用ボタンを選択した後のCOBOL85.CBRの内容を記載します。

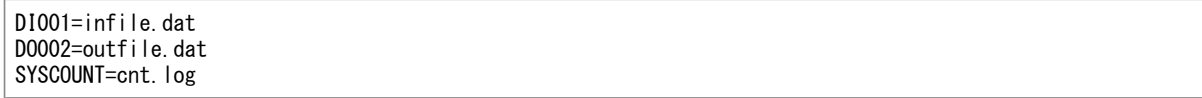

### 6. サンプルプログラムの実行

"実行"メニューの"実行"から"COBOLアプリケーション"を選択します。

サンプルプログラムを実行すると、COUNT情報ファイル"cnt.log"がサンプルプログラム格納フォルダに作成され ます。

COUNT情報ファイルからTF-EXCOUNTERを使用して命令実行網羅率の測定を行います。

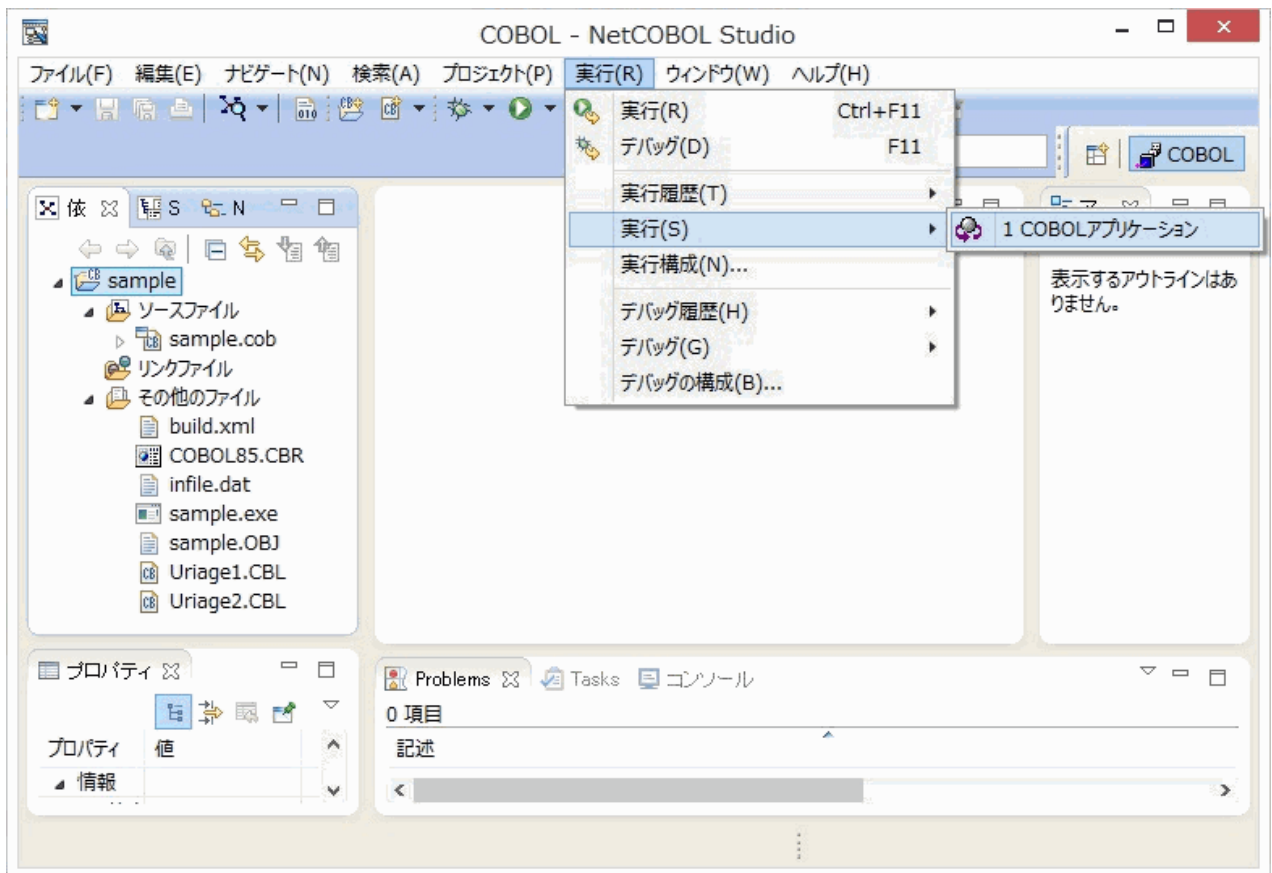

# 图参考

U

m

実行環境設定ファイル(COBOL85.CBR)について

COBOL85.CBRが存在しない場合は、実行プログラム格納フォルダ配下にテキストエディタで作成してください。 COBOL85.CBR記述例

DI001=infile.dat DO002=outfile.dat SYSCOUNT=cnt.log

実行環境設定ツールについて

実行環境設定ツールの使用方法については、COBOLユーザーズガイドを参照ください。

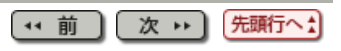

### [第](#page-9-0)[6](#page-9-0)[章](#page-9-0) [画面説明](#page-9-0) > [6.5](#page-117-0) [蓄積機能](#page-117-0) > 6.5.1 メイン画面

(11 前 ) (次 1)

### 6.5.1 メイン画面

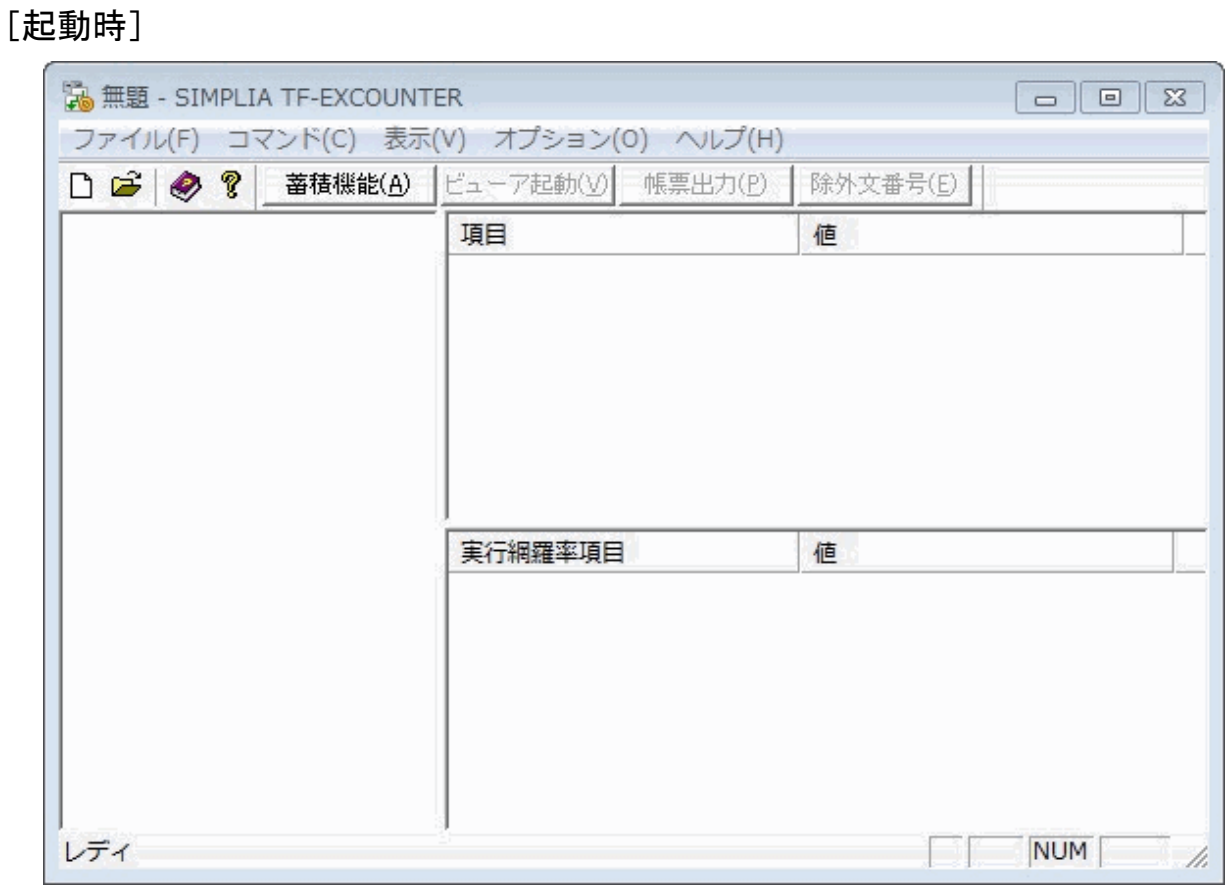

[COUNTLOGファイル展開時]

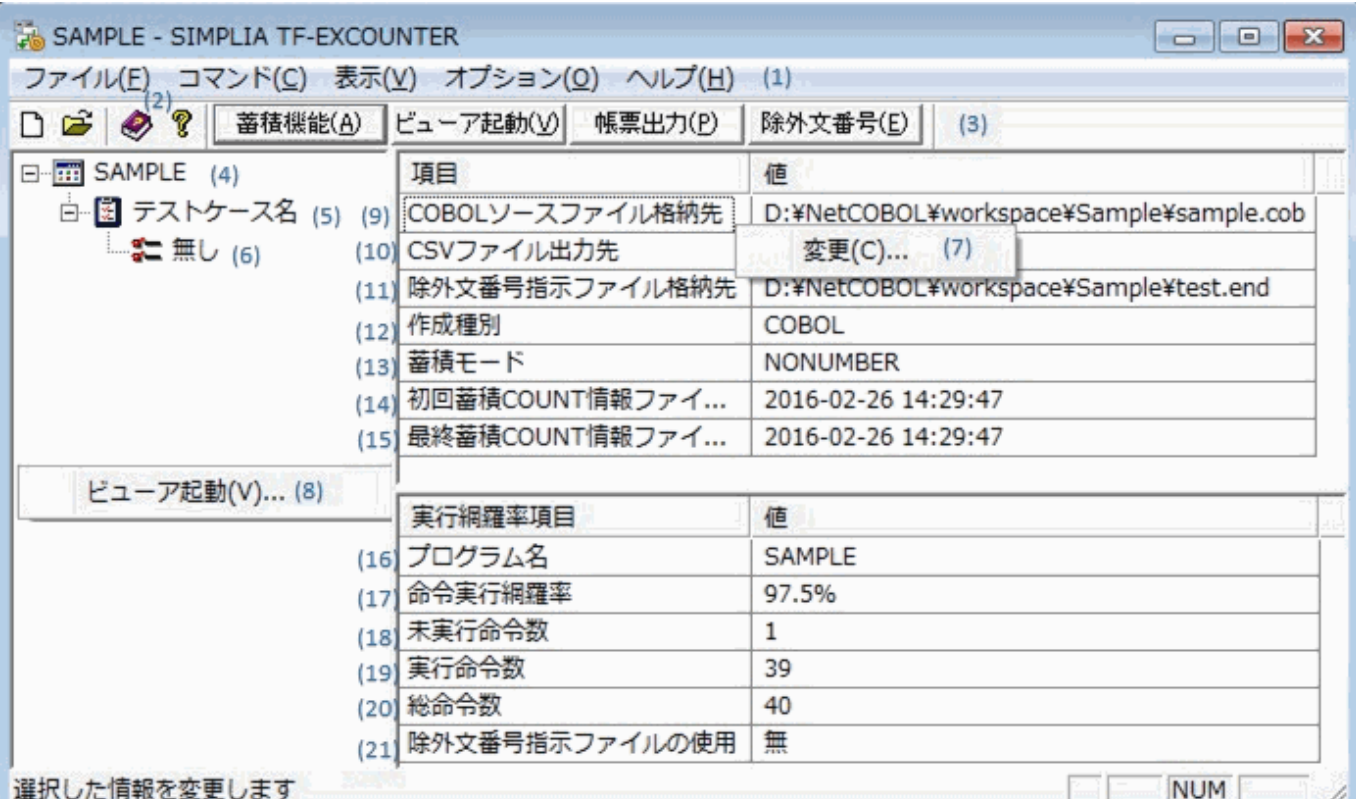

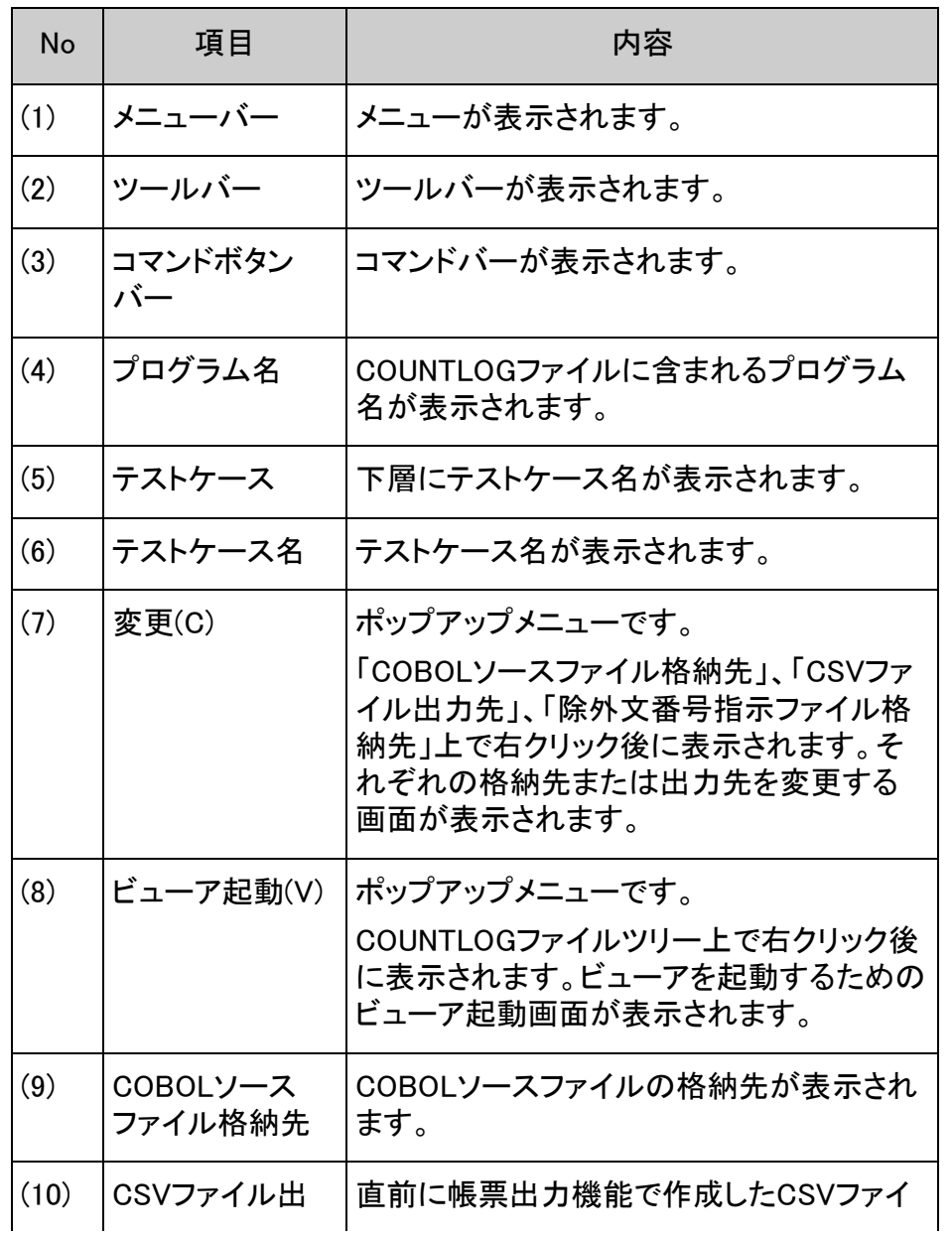

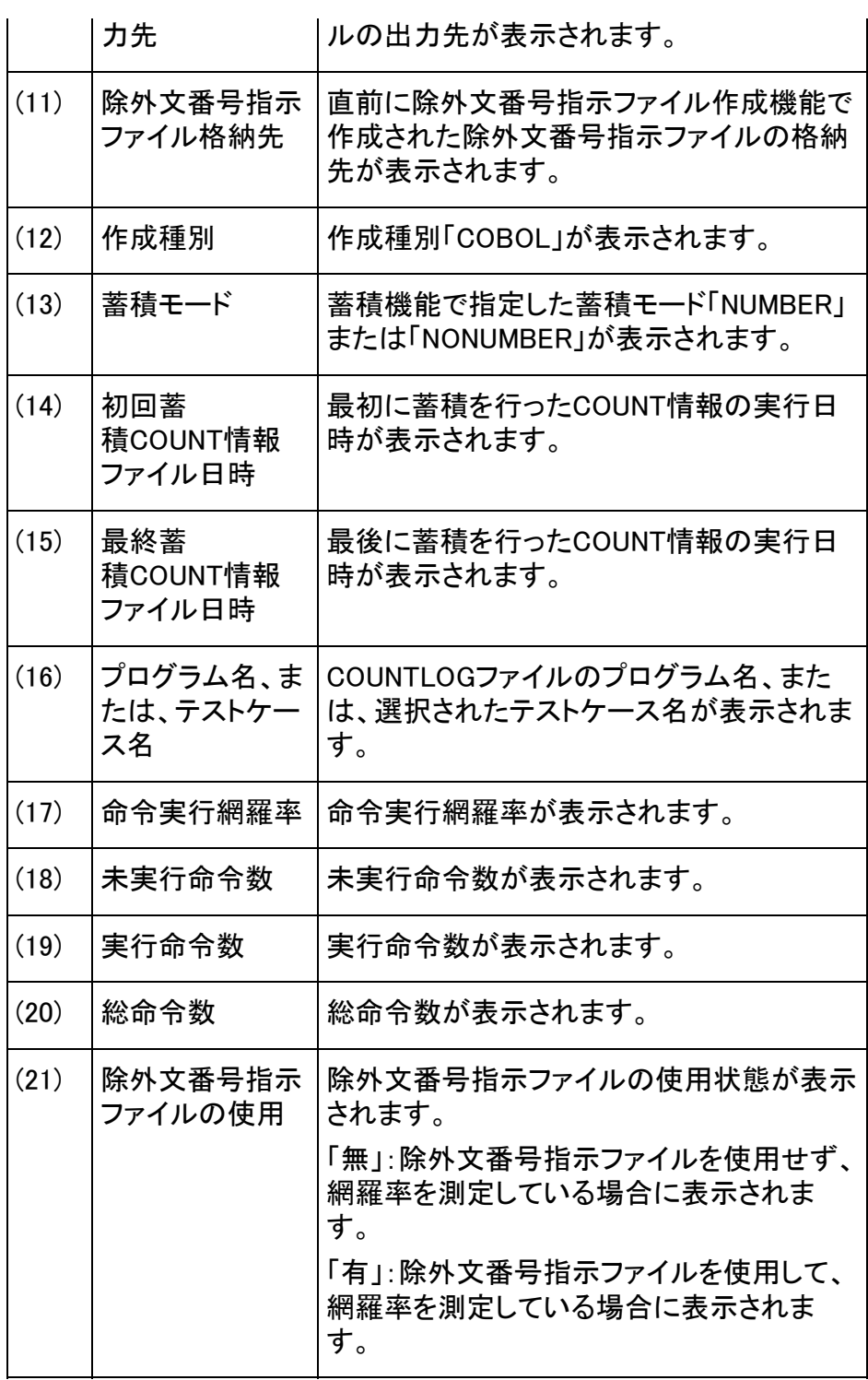

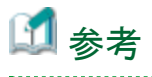

 $\mathbf O$ 

地域と言語の設定によって、初回蓄積COUNT情報ファイル日時と最終蓄積COUNT情報 ファイル日時の表示フォーマットは以下である:

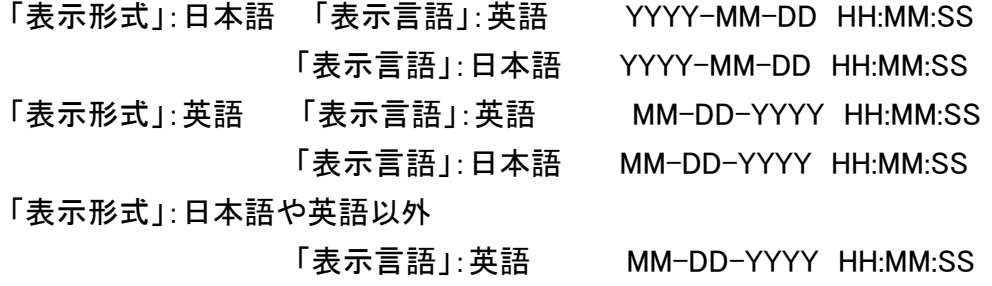

### 「表示言語」:日本語 YYYY-MM-DD HH:MM:SS

 $\sim 10$ 

(\* 前 次い] (先頭行へ!)

### [第](#page-9-0)[6](#page-9-0)[章](#page-9-0) [画面説明](#page-9-0) > [6.9](#page-119-0) [ビューア](#page-119-0) > 6.9.3 ジャンプ画面

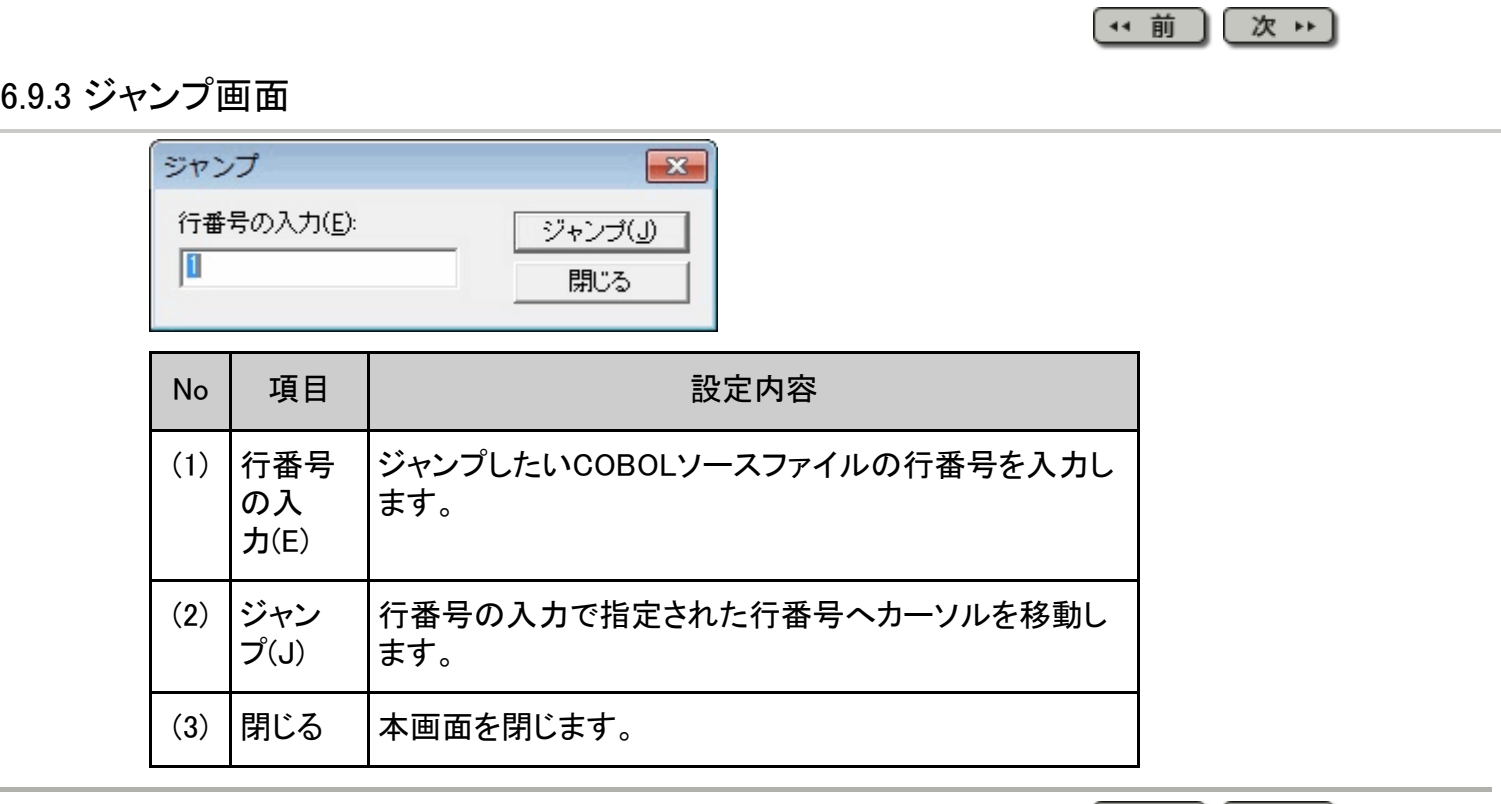

(↓ 前) 次 → 先頭行へ☆

### [第](#page-10-0)[7](#page-10-0)[章](#page-10-0) [出力ファイル説明](#page-10-0) > [7.1](#page-47-0) [帳票出力](#page-47-0)[\(CSV](#page-47-0)[ファイル](#page-47-0)[\)](#page-47-0)[説明](#page-47-0) > 7.1.2 命令実行情報累積 出力例

(\* 前 ) (次 \*)

# 7.1.2 命令実行情報累積 出力例

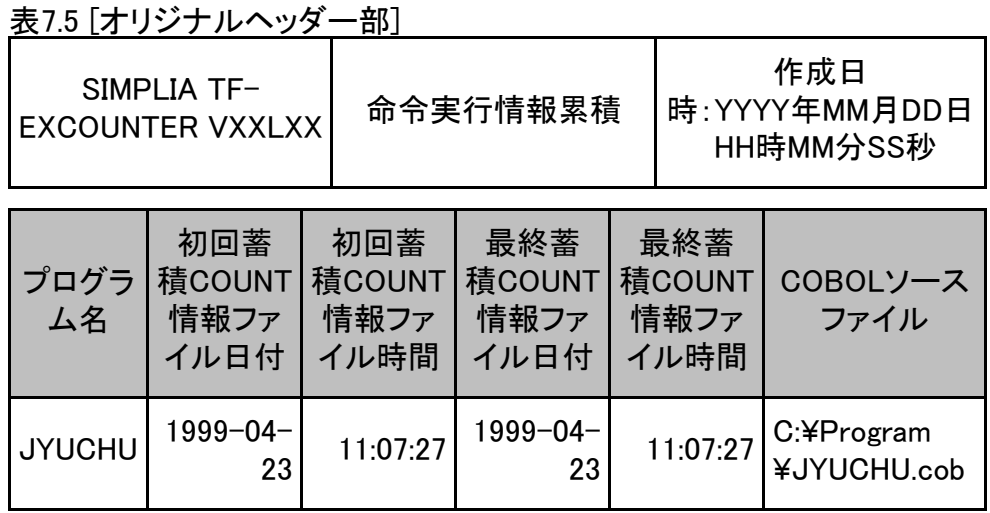

### 表7.6 [簡易版ヘッダー部]

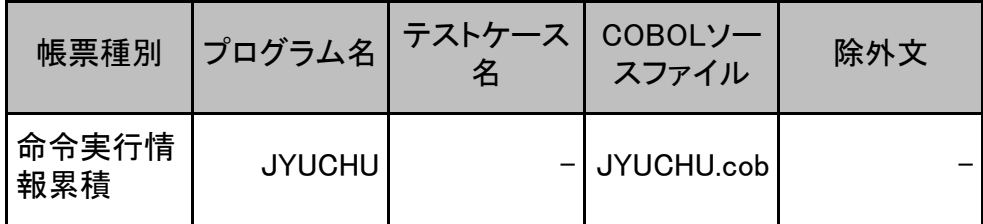

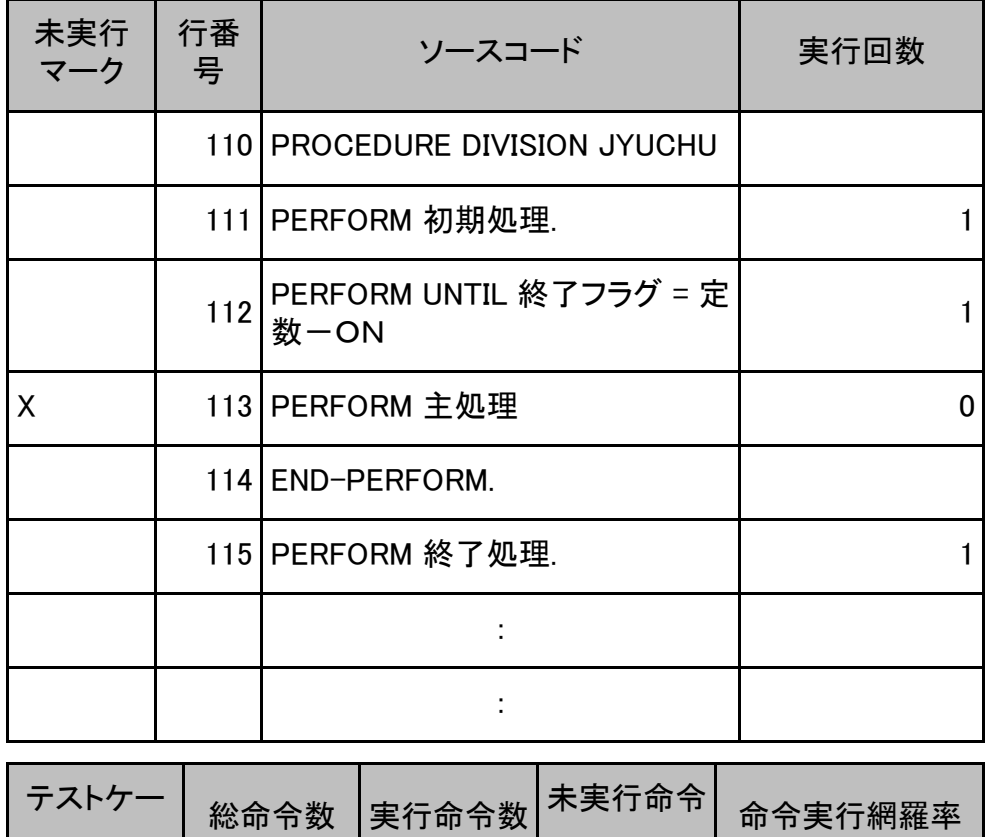

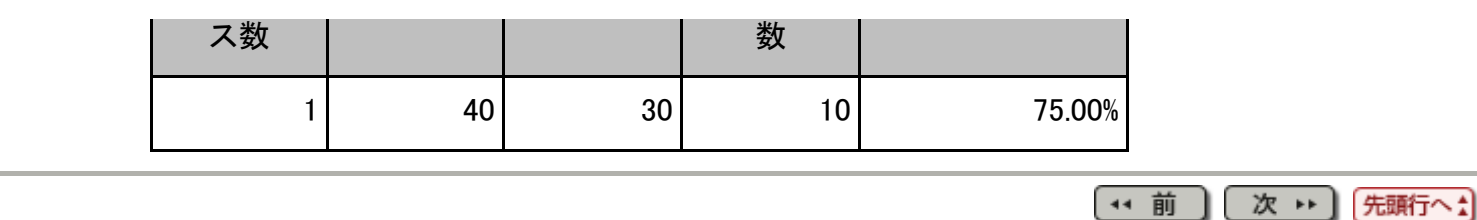

[第](#page-10-0)[7](#page-10-0)[章](#page-10-0) [出力ファイル説明](#page-10-0) > [7.1](#page-47-0) [帳票出力](#page-47-0)[\(CSV](#page-47-0)[ファイル](#page-47-0)[\)](#page-47-0)[説明](#page-47-0) > 7.1.6 テストケース一覧

(\* 前 ) (次 \* )

## 7.1.6 テストケース一覧

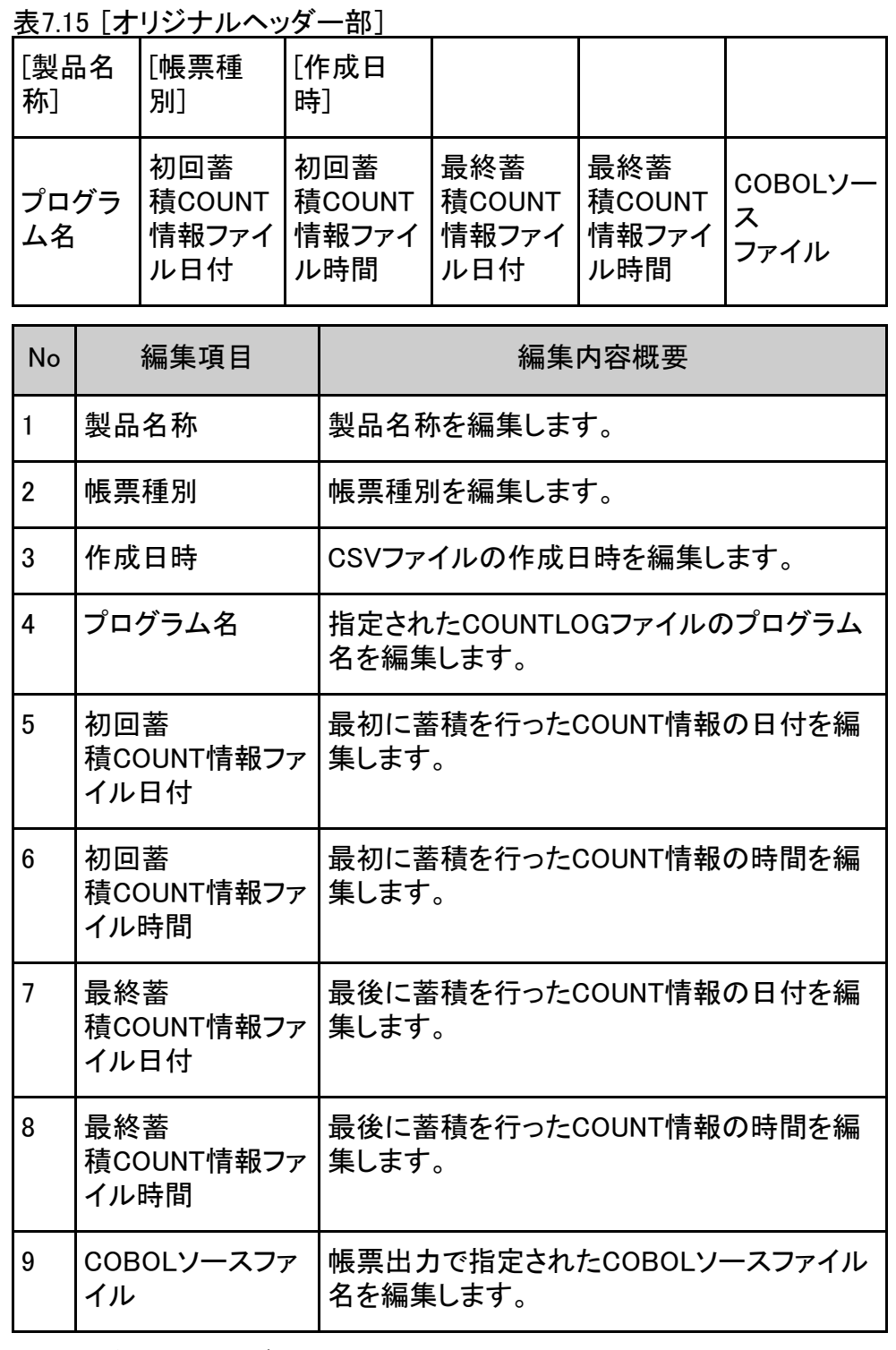

表7.16 [簡易版ヘッダー部]

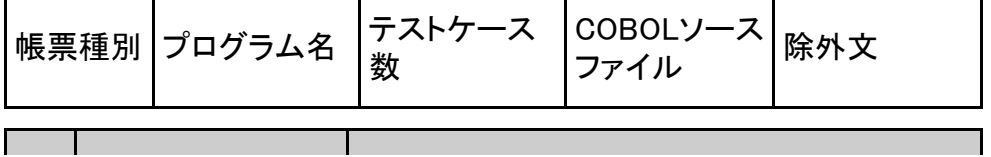

| No             | 編集項目             | 編集内容概要                                                                                       |
|----------------|------------------|----------------------------------------------------------------------------------------------|
|                | 帳票種別             | 出力した帳票の帳票種別を編集します。                                                                           |
| $\overline{2}$ | プログラム名           | 指定されたCOUNTLOGファイルのプログラム<br>名を編集します。                                                          |
| 3              | テストケース数          | COUNTLOG内のテストケース数を編集しま<br>す。                                                                 |
| 4              | COBOLソースファ<br>イル | 帳票出力で指定されたCOBOLソースファイル<br>名を編集します。<br>COBOLソースファイル名のみが出力されま<br>す。                            |
| 5              | 除外文              | 帳票出力で指定された除外文番号指示ファイ<br>ル名を編集します。<br>除外文情報を指定しない場合は、"-"を表示<br>します。除外文番号指示ファイル名のみが出<br>力されます。 |

表7.17 [ディティール部]

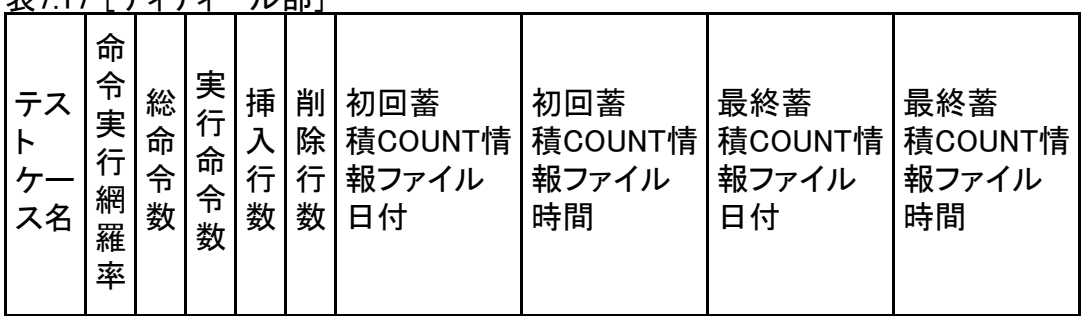

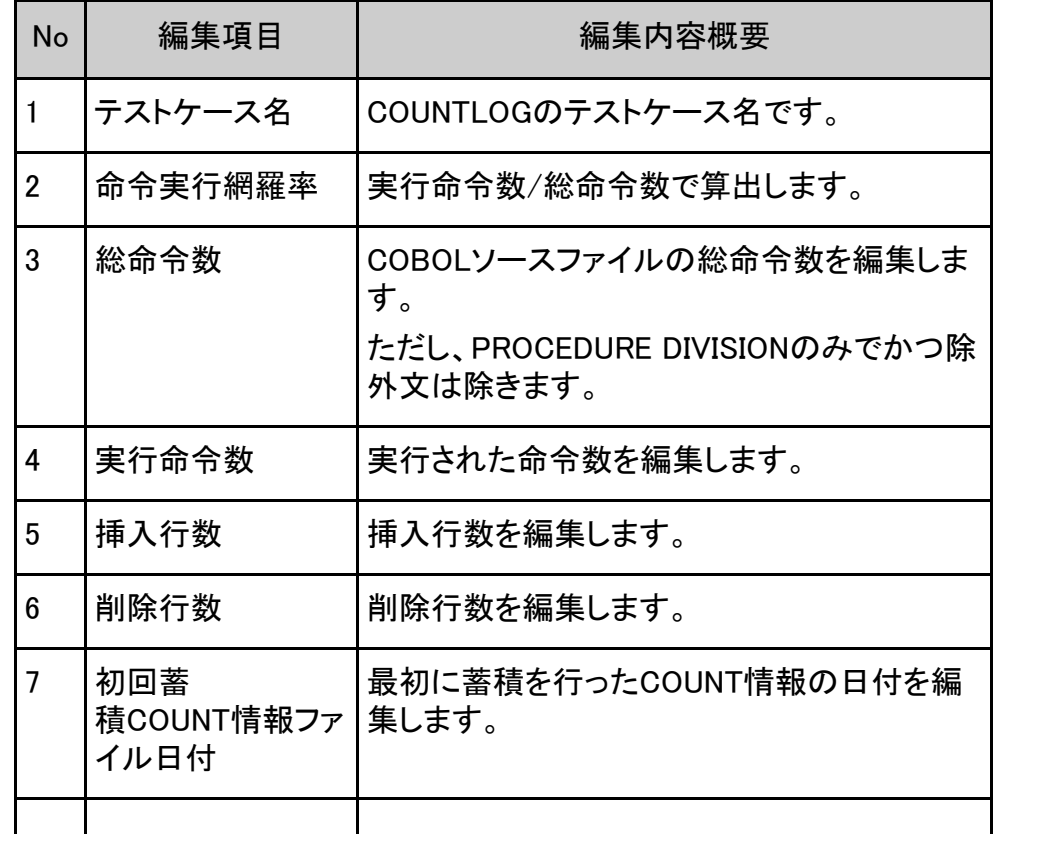

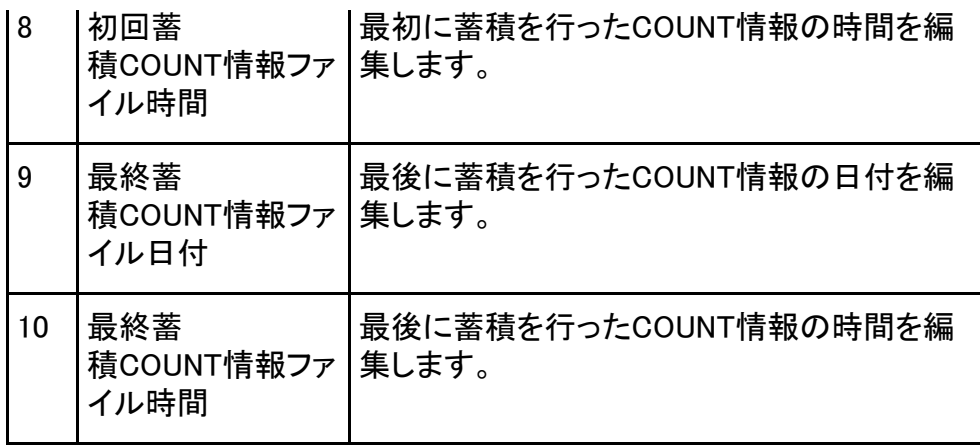

# 图参考

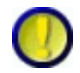

1.除外文と総命令数、実行命令数、未実行命令数および命令実行網羅率について "除外文を使用する"をチェックした場合、除外文番号指示ファイルで指示された行番号 は、総命令数、実行命令数および未実行命令数の対象となりません。

そのため、全ての未実行命令に対して除外文番号指示ファイルで行番号が指示されてい る時は、命令実行網羅率は100%となります。

2. 地域と言語の設定によって、作成日時の表示フォーマットは以下である:

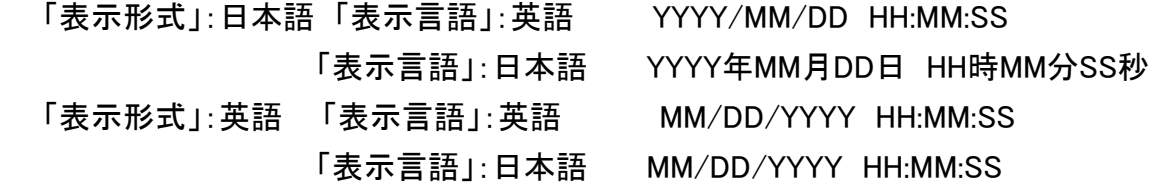

「表示形式」:日本語や英語以外

「表示言語」:英語 MM/DD/YYYY HH:MM:SS

「表示言語」:日本語 YYYY年MM月DD日 HH時MM分SS秒

 初回蓄積COUNT情報ファイル日付と最終蓄積COUNT情報ファイル日付の表示フォー マットは以下である:

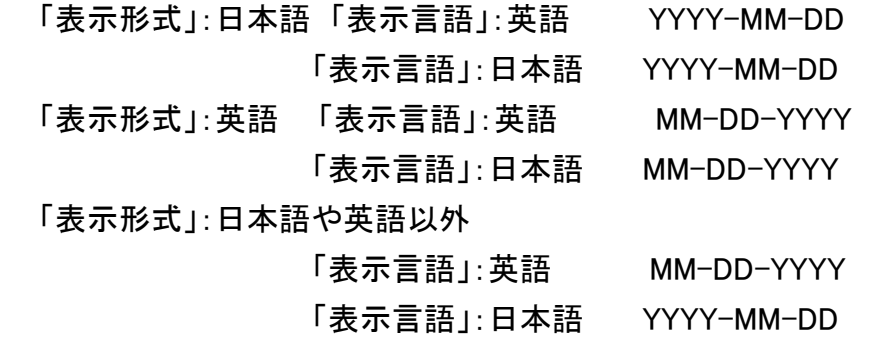

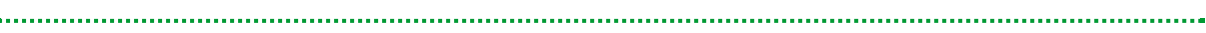

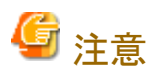

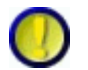

除外理由について

除外理由は、"除外文を使用する"をチェックしたときのみ出力されます。

"除外文を使用する"のチェックを外した場合は出力されませんのでご注意ください。

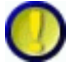

挿入行数、削除行数について

挿入行数と削除行数の編集は、作成種別がCOBOLで、かつ、蓄積モードがNUMBERのと きのみ出力されます。

他のモードのときは出力されませんのでご注意ください。

蓄積モードがNUMBERで、初回にCOUNTLOGファイルを蓄積後に出力された帳票は挿入 行数、削除行数は"0"となります。

COBOLソースの修正を行い、再度蓄積を行うと出力された帳票に挿入行数、削除行数の 情報が反映されます。

> 4 前 次 \*\* 先頭行へ!

[第](#page-9-0)[6](#page-9-0)[章](#page-9-0) [画面説明](#page-9-0) > [6.1](#page-43-0) [メニュー](#page-43-0)[\(](#page-43-0)[メイン画面](#page-43-0)[\)](#page-43-0) > 6.1.5 [ヘルプ]メニュー

(\* 前 ) (次 \*)

# 6.1.5 [ヘルプ]メニュー

TF-EXCOUNTER ヘルプ(H)

バージョン情報(A)

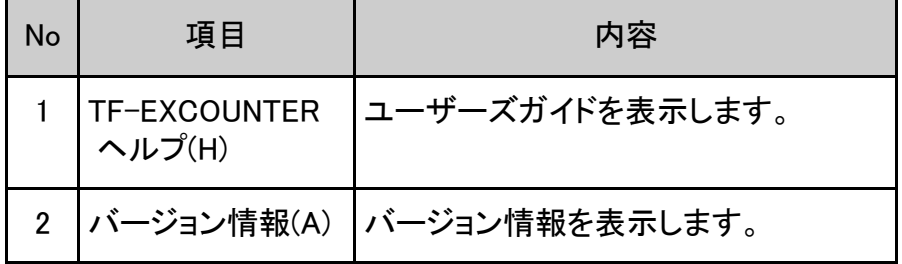

(\* 前 | 次 い | 先頭行へ:

[第](#page-9-0)[6](#page-9-0)[章](#page-9-0) [画面説明](#page-9-0) > [6.1](#page-43-0) [メニュー](#page-43-0)[\(](#page-43-0)[メイン画面](#page-43-0)[\)](#page-43-0) > 6.1.3 [表示]メニュー

(\* 前 ) (次 \*)

# 6.1.3 [表示]メニュー

√ ツール バー(T) コマンドボタンバー(C)  $\checkmark$  $\checkmark$ ステータス バー(S)

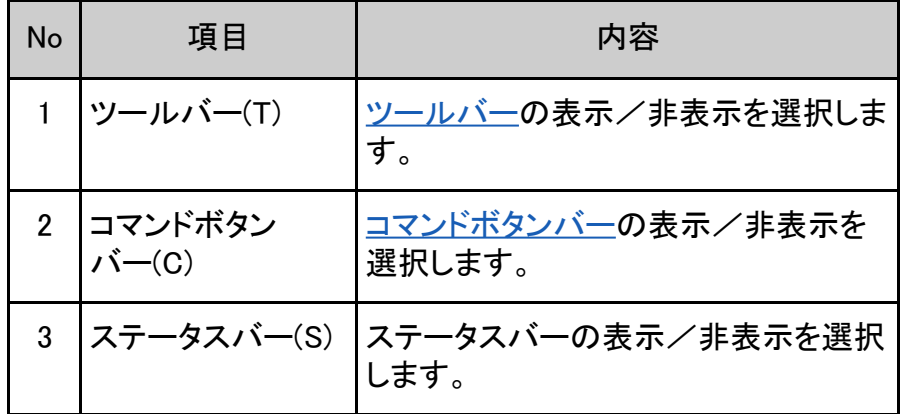

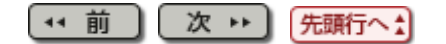

<span id="page-103-0"></span>[第](#page-9-0)[6](#page-9-0)[章](#page-9-0) [画面説明](#page-9-0) > [6.9](#page-119-0) [ビューア](#page-119-0) > 6.9.1 ビューア起動画面

(\* 前 ) (次 \*)

# 6.9.1 ビューア起動画面

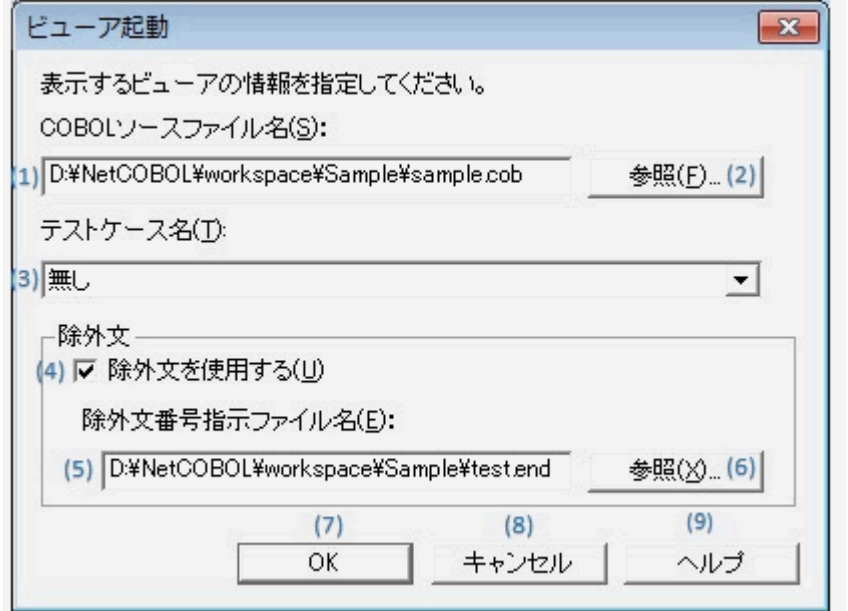

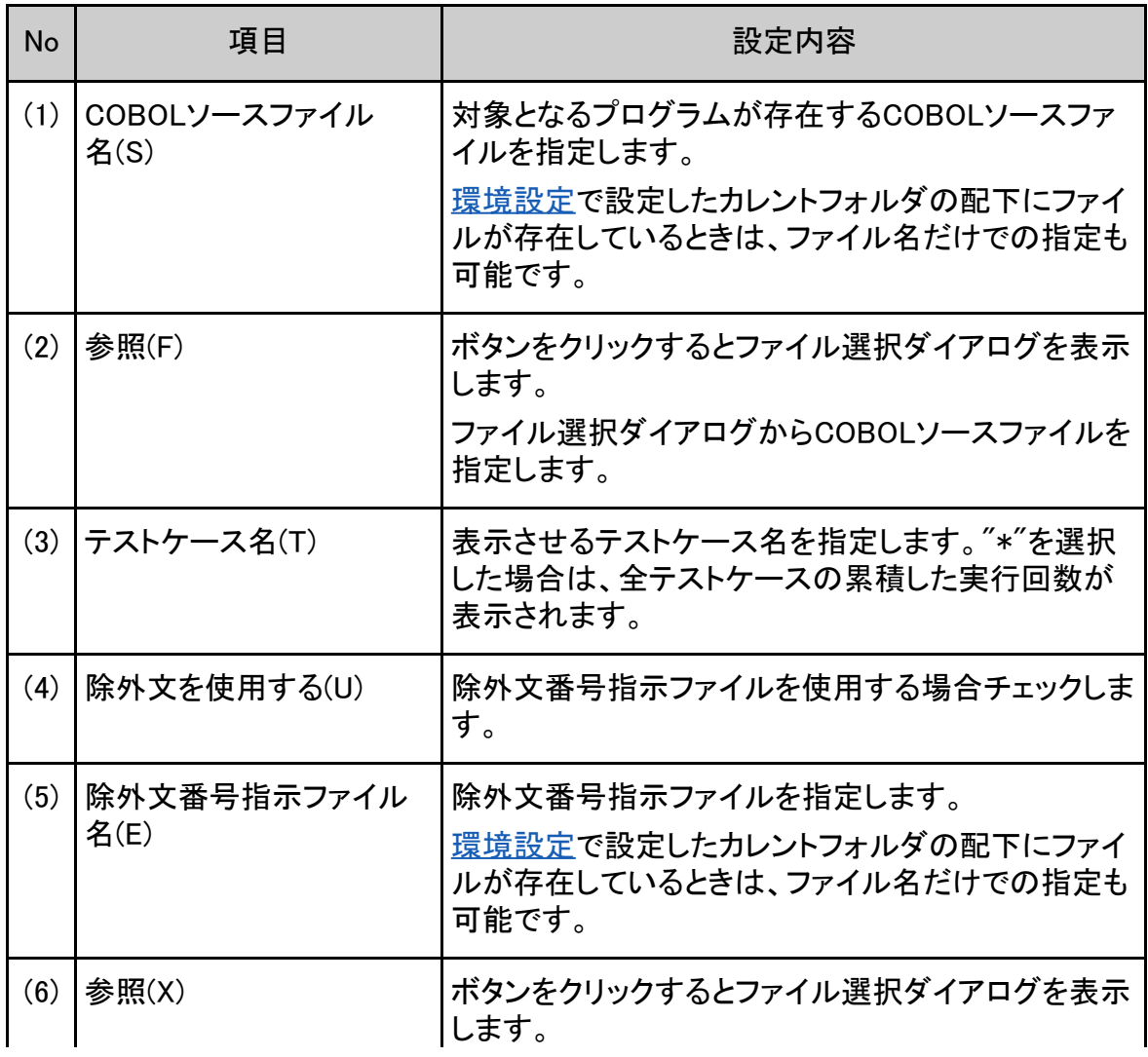

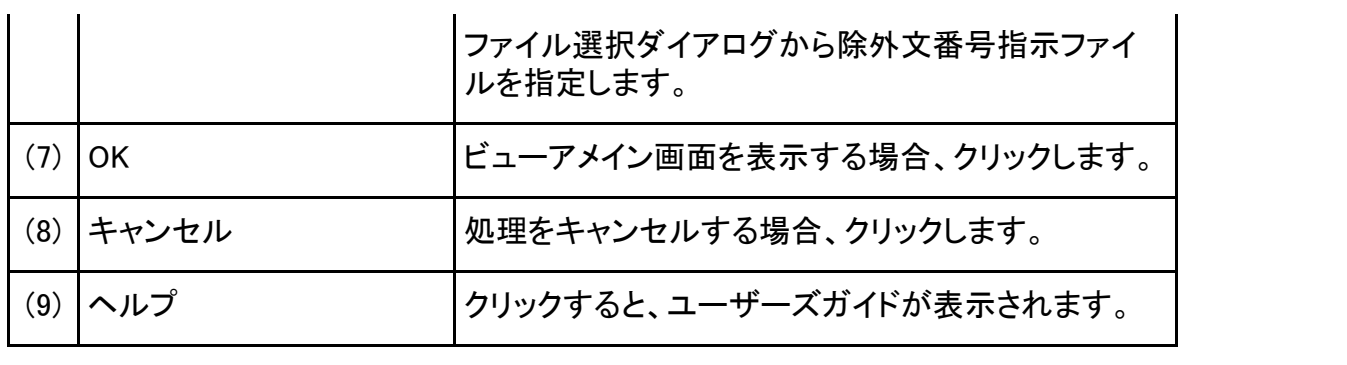

Copyright 1999-2016 FUJITSU LIMITED

次 → 「先頭行へ☆

(\* 前

٠

<span id="page-105-0"></span>[第](#page-9-0)[6](#page-9-0)[章](#page-9-0) [画面説明](#page-9-0) > [6.7](#page-126-0) [帳票出力](#page-126-0) > 6.7.1 帳票出力画面

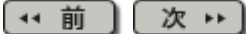

# 6.7.1 帳票出力画面

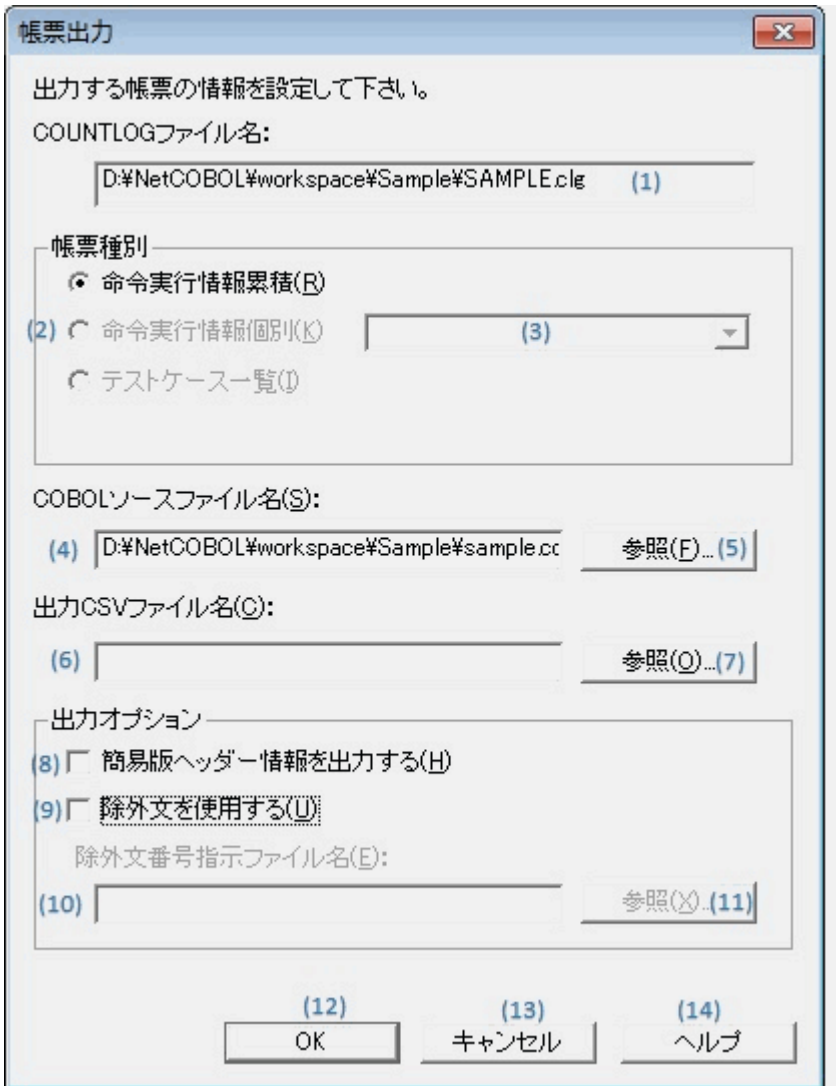

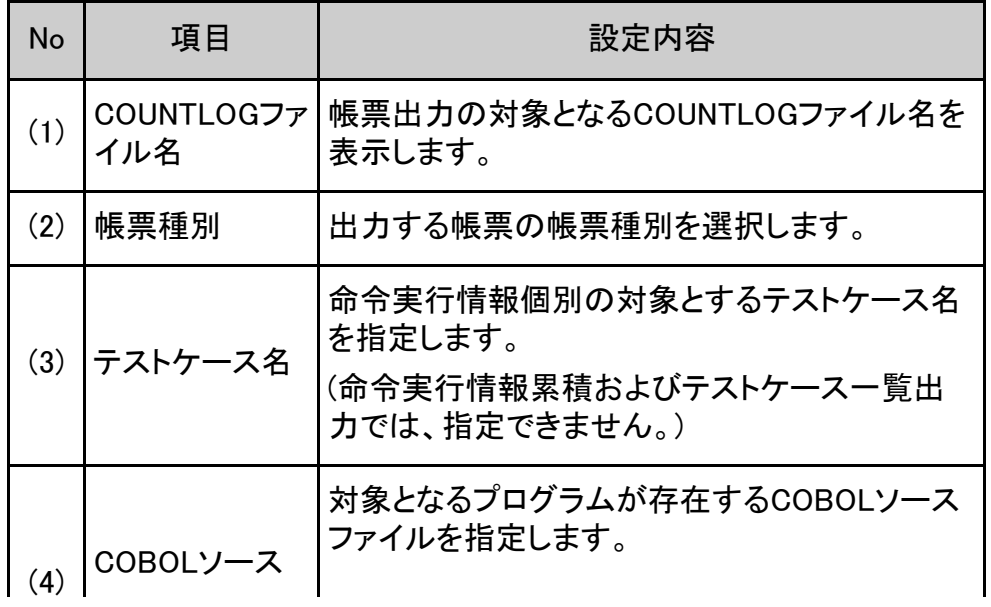

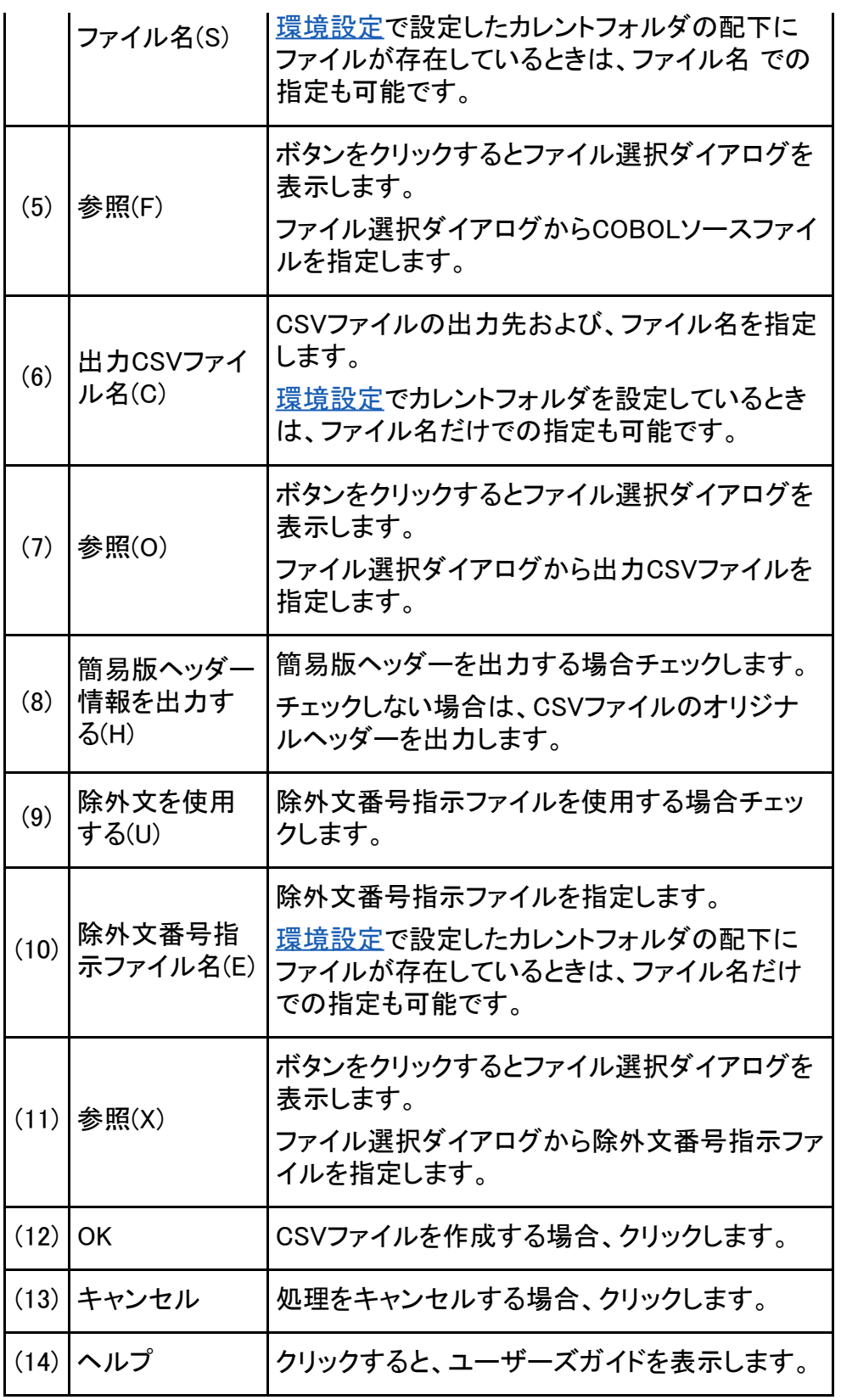

(+ 前 ) 及 → ) 先頭行へ☆

#### <span id="page-107-0"></span>[第](#page-9-0)[6](#page-9-0)[章](#page-9-0) [画面説明](#page-9-0) > [6.8](#page-127-0) [除外文番号指示ファイル作成](#page-127-0) > 6.8.1 除外文番号画面

(\* 前 ) (次 → )

## 6.8.1 除外文番号画面

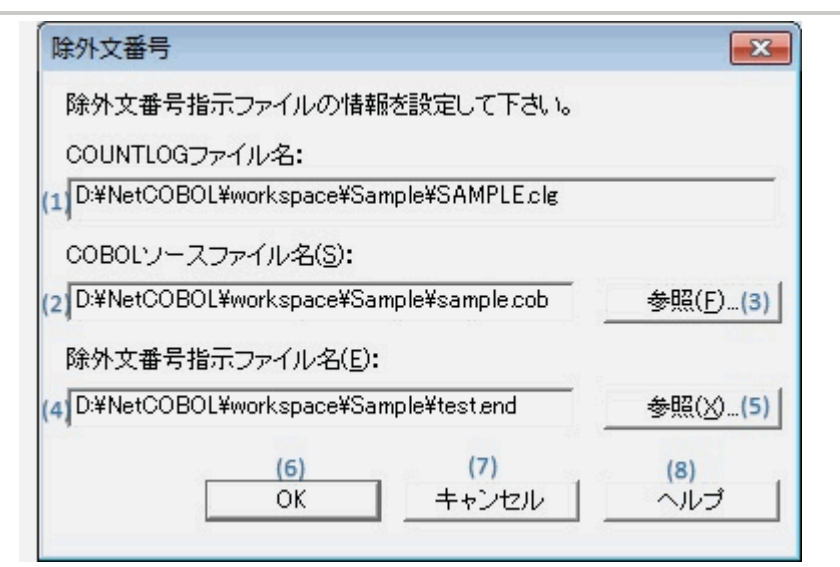

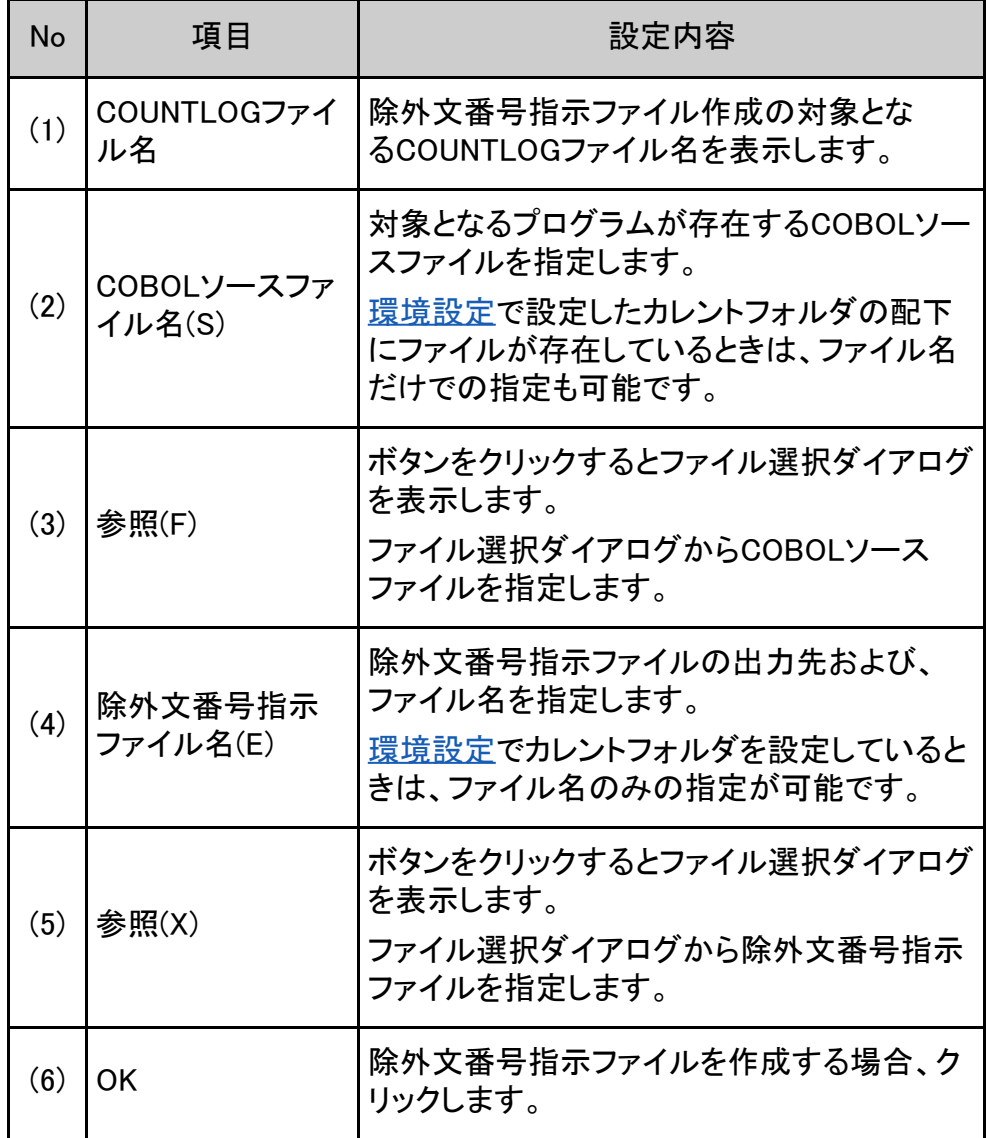
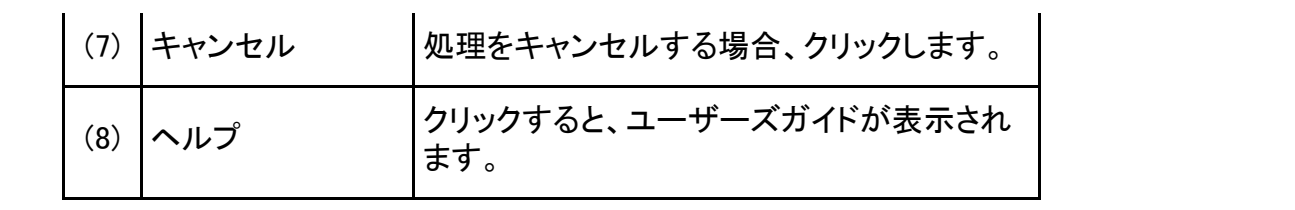

(\* 前 次 → 所頭行へ ו

<span id="page-109-0"></span>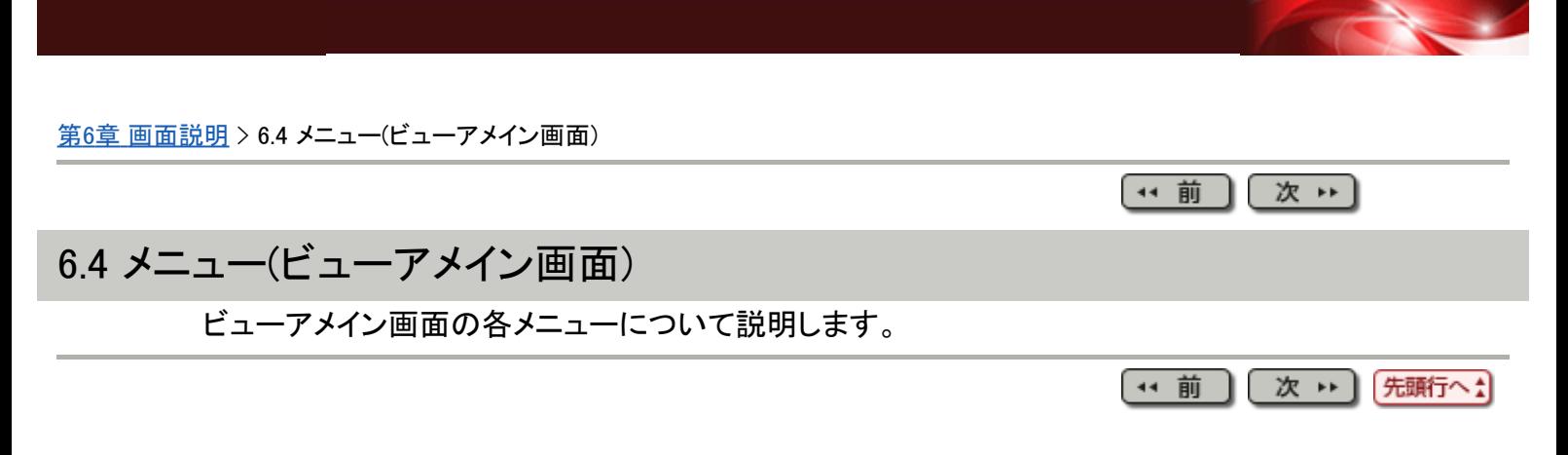

#### [第](#page-8-0)[5](#page-8-0)[章](#page-8-0) [操作説明](#page-8-0) > [5.7](#page-55-0) [コマンドライン](#page-55-0) > 5.7.2 帳票出力コマンド

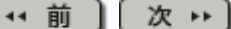

### 5.7.2 帳票出力コマンド

インストール配下のfs1tctab.exeをコマンドプロンプト上で実行することで、複 数COUNTLOGファイルの帳票一括出力処理を行うことができます。

以下にコマンド入力形式と機能について説明します。

### 5.7.2.1 実行形式

コマンドの記述形式を示します。記述形式は以下の規約で記述しています。

- 通常の文字で記述されている語は、そのとおりに入力することを示しています。
- 形式中の日本語の語は、置き換えて入力することを示しています。
- { }で囲まれている部分は、その括弧中の一つを明に指定する必要があることを示し ています。
- [ ]で囲まれている部分は、省略可能であることを示しています。また、省略された場 合は、括弧中の下線のある語が選択されることを示しています。
- 前述の括弧中に"α | β"と語句がわかれている部分は、αおよび β が選択対象で あることを示しています。
- 各オプションについて大文字・小文字は区別しません。

単一出力:

fs1tctab /IF COUNTLOGファイル名 {/MR | /MK [テストケース名] | /TI} [/SF COBOLソースファイル名] [/IS | /IU] [/OF 出力CSVファイル名] [/OS | /OU] [/NOLOG] [/EX [除外文番号指示ファイル名]] [/SHD]

一括出力:

fs1tctab /ID COUNTLOGフォルダ名 {/MR | /MK [テストケース名] | /TI} [/SD COBOLソースフォルダ名] [<u>/IS</u> | /IU] [/OD 出力CSVフォルダ名] [<u>/OS</u> | /OU] [/NOLOG] [/EX [除外文番号指示ファイル格納フォルダ名]] [/SHD]

### 5.7.2.2 オプション

指定できるオプションは以下の通りです。

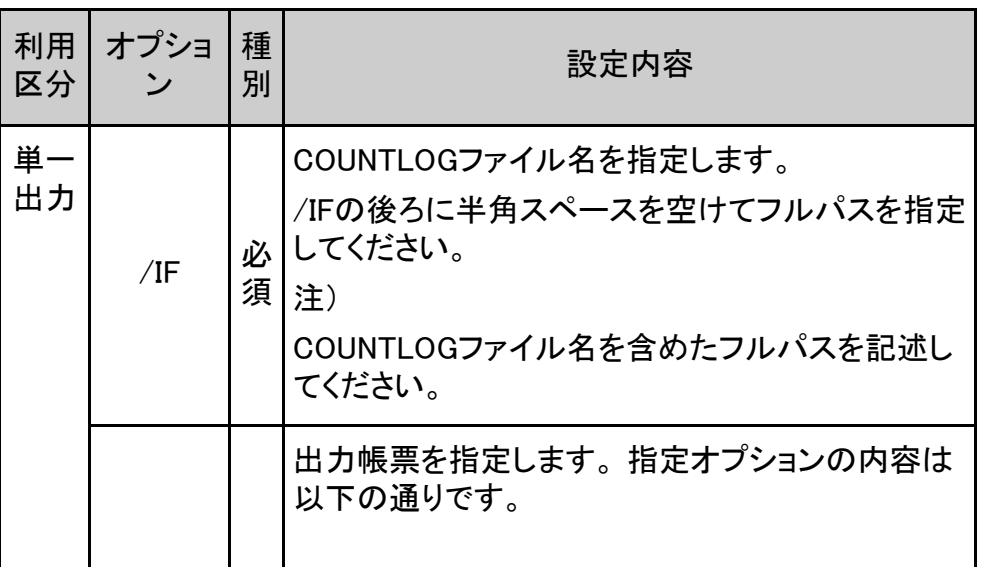

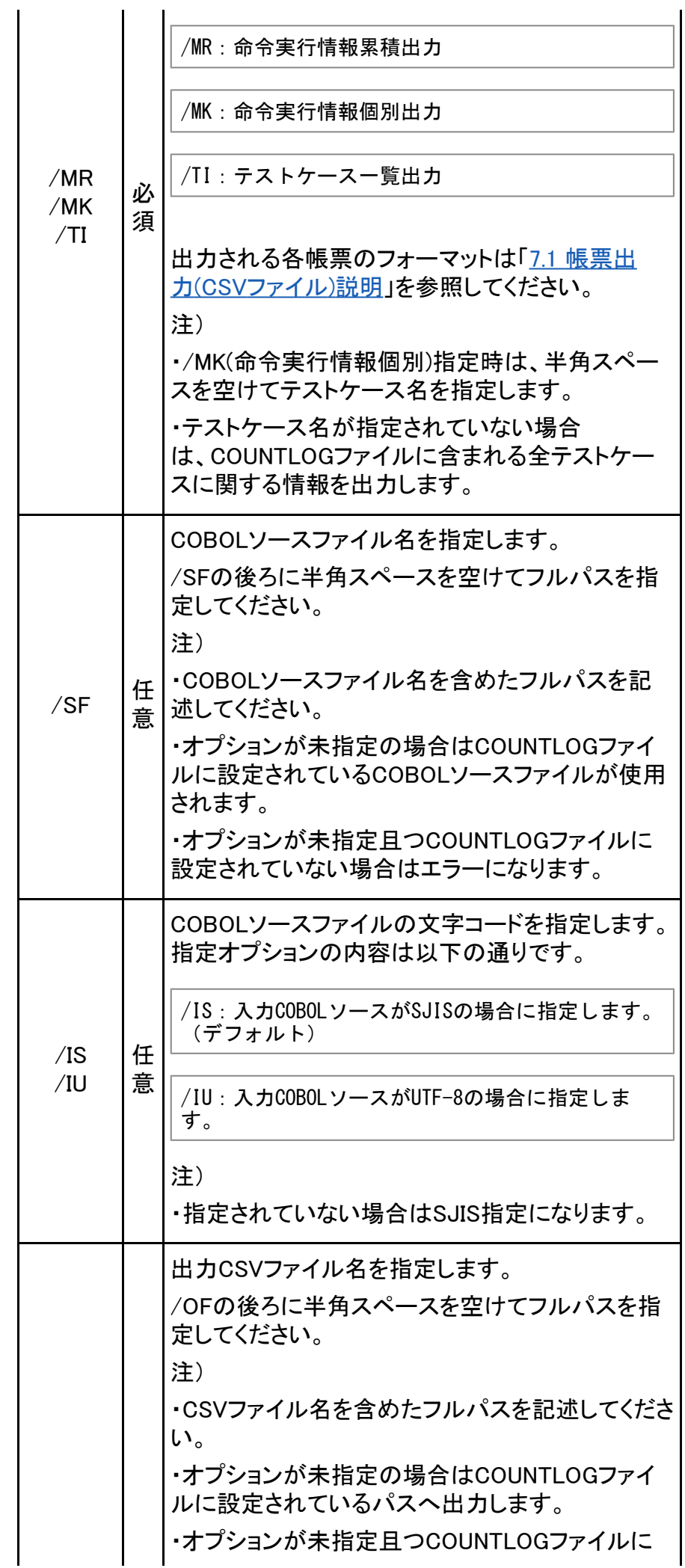

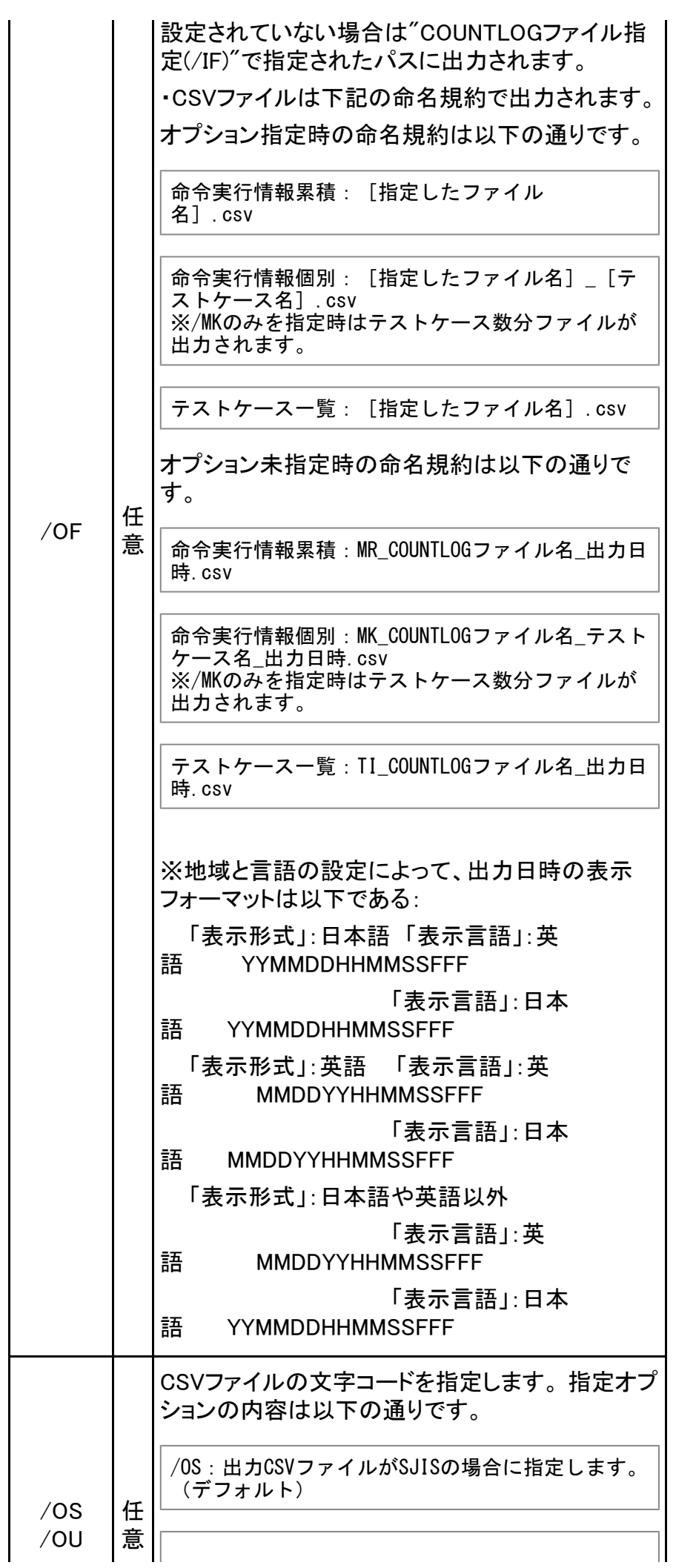

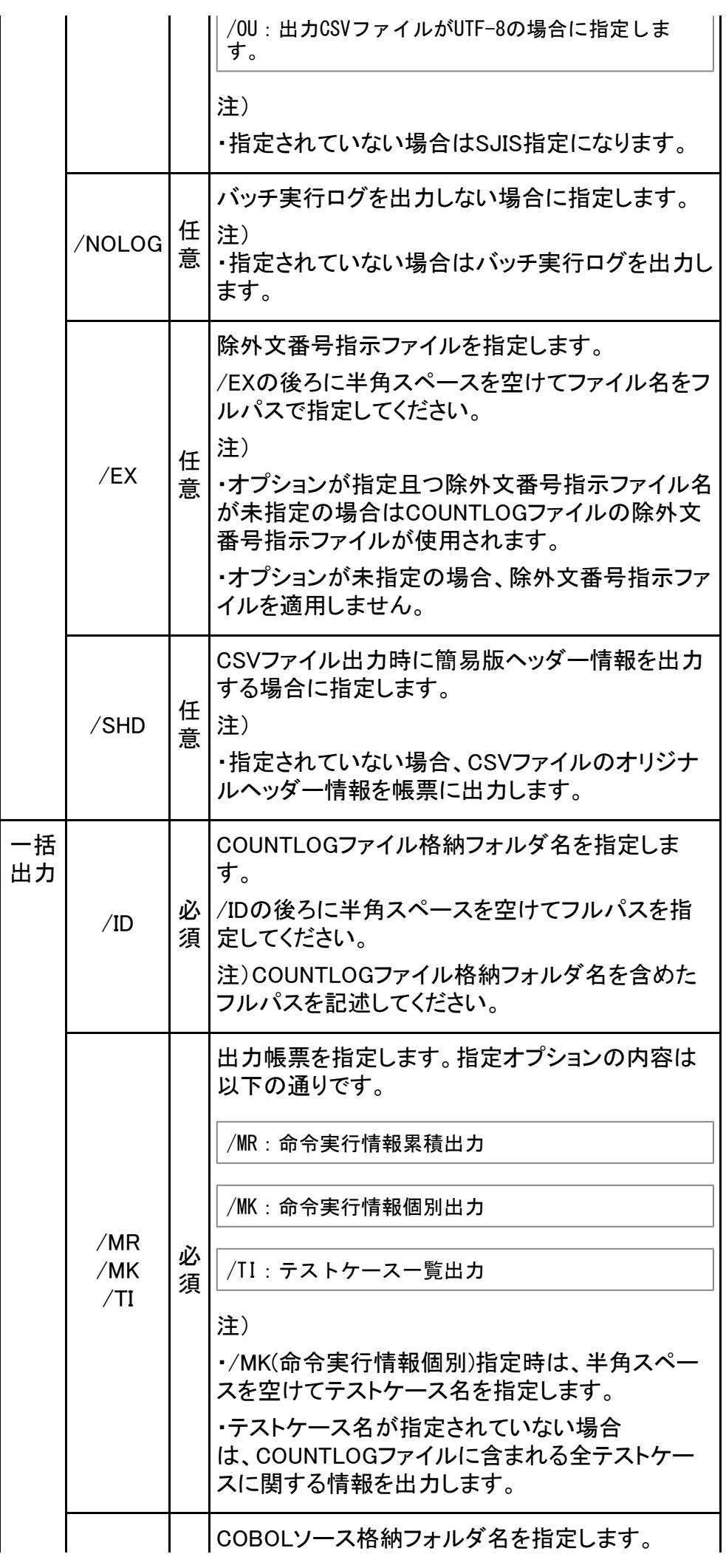

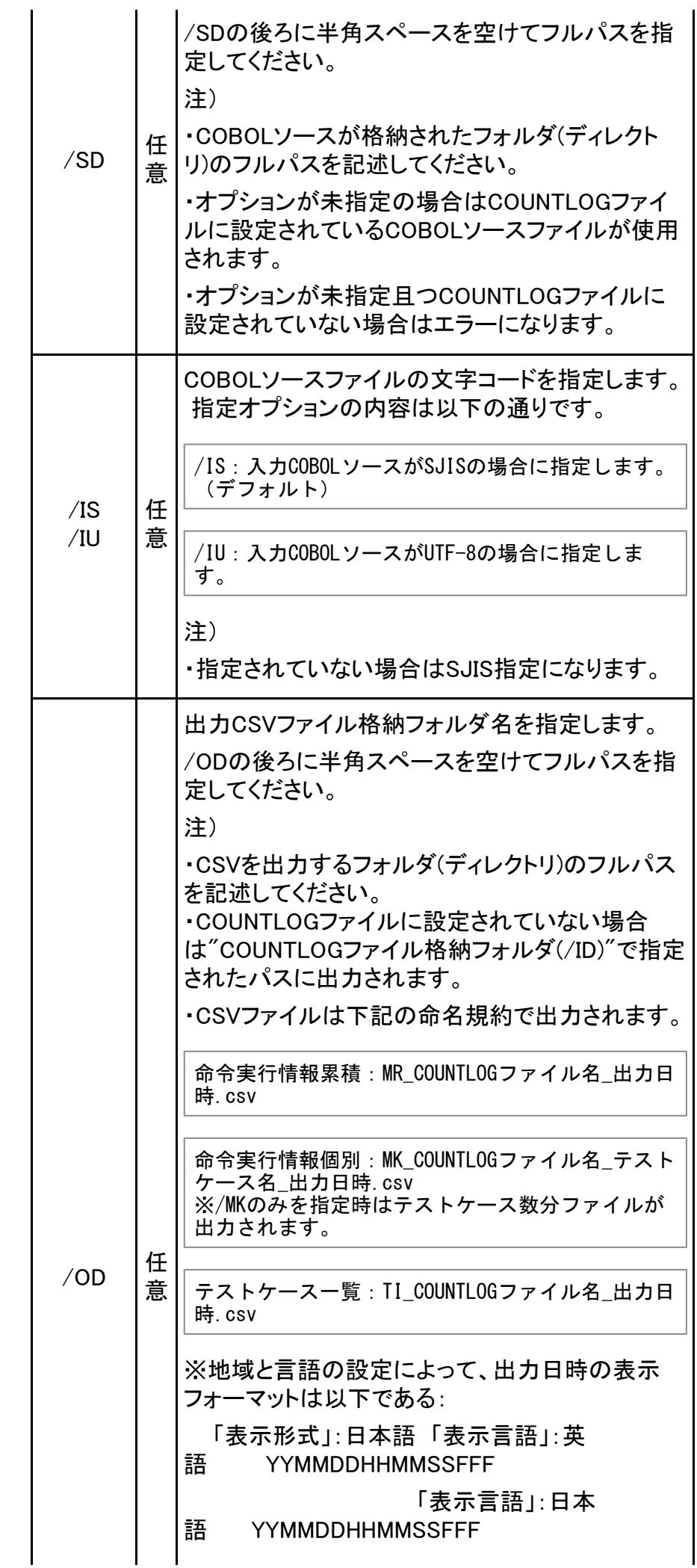

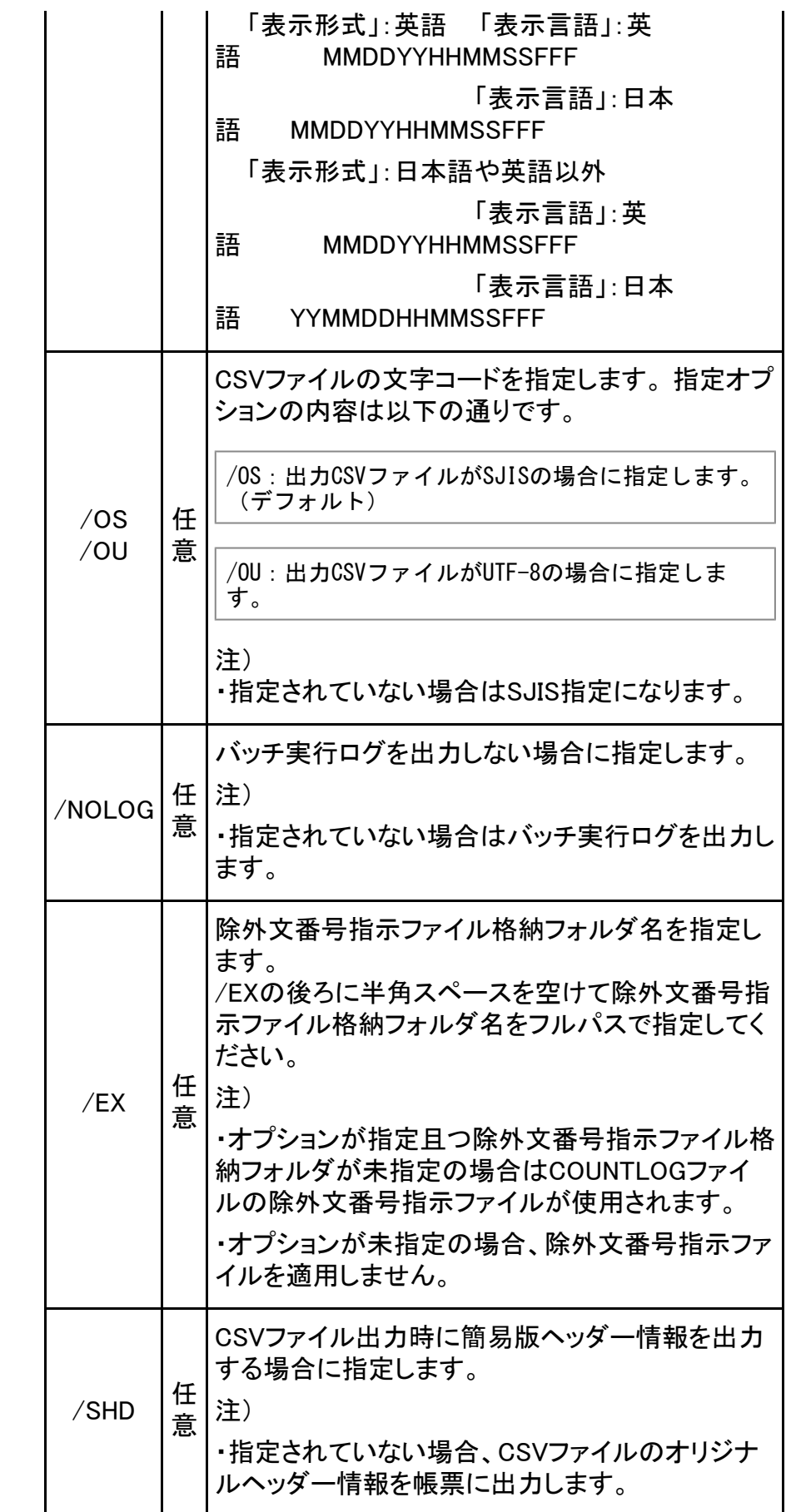

5.7.2.3 使用例

以下に帳票出力コマンドの使用例を記載します。

単一出力の場合: C:¥> fs1tctab /IF C:¥DATA¥Sample.clg /MR /SF C:¥SRC¥Sample.cob /IS /OF C:¥DATA ¥Sample.csv /OS

一括出力の場合: C:¥> fs1tctab /ID C:¥DATA /MR /SD C:¥SRC /IS /OD C:¥DATA /OS

5.7.2.4 バッチ実行ログ

/NOLOGオプションが指定されていない場合、帳票出力コマンドの実行結果がログファイル に出力されます。

出力場所:ユーザ環境変数(TEMP/TMP)に出力されます。ユーザ環境変数が設定されて いない場合はシステム環境変数(TEMP/TMP)に出力されます。

ファイル名:fs1tctab.log

出力形式:追加書き、コマンドの実行単位で出力されます。

出力例: 2011/10/25 19:40:40 帳票出力を開始します。 2011/10/25 19:40:40 COUNTLOGファイル:[C:¥cobol¥SAMPLE.clg] 2011/10/25 19:40:40 出力帳票オプション:[/MR] 2011/10/25 19:40:40 COBOLソースファイル:[C:¥cobol¥sample.cob] 2011/10/25 19:40:40 出力CSVファイル:[C:¥cobol¥MR\_SAMPLE\_111025194040223.csv] 2011/10/25 19:40:40 帳票出力が終了しました。

※地域と言語の設定によって、バッチ実行ログの実行日時の表示フォーマットは以下であ る:

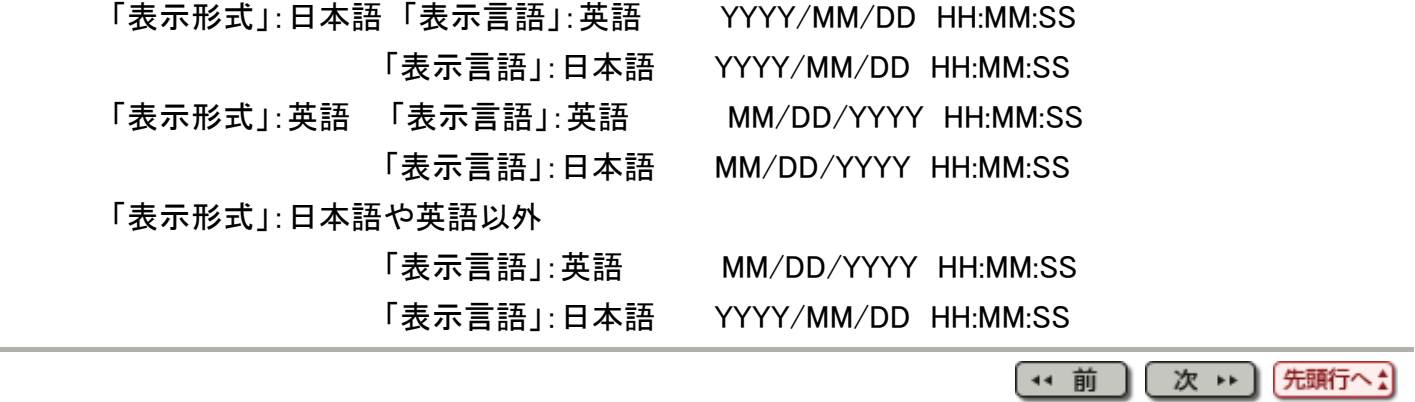

<span id="page-117-0"></span>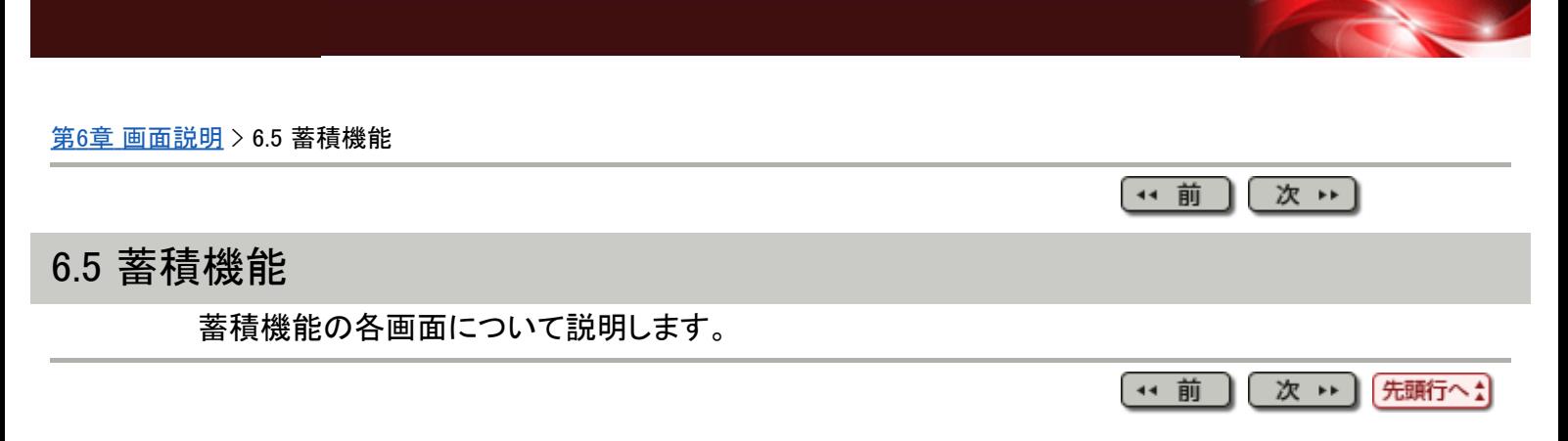

 $\overline{\phantom{0}}$ 

#### [第](#page-9-0)[6](#page-9-0)[章](#page-9-0) [画面説明](#page-9-0) > [6.5](#page-117-0) [蓄積機能](#page-117-0) > 6.5.5 変更画面

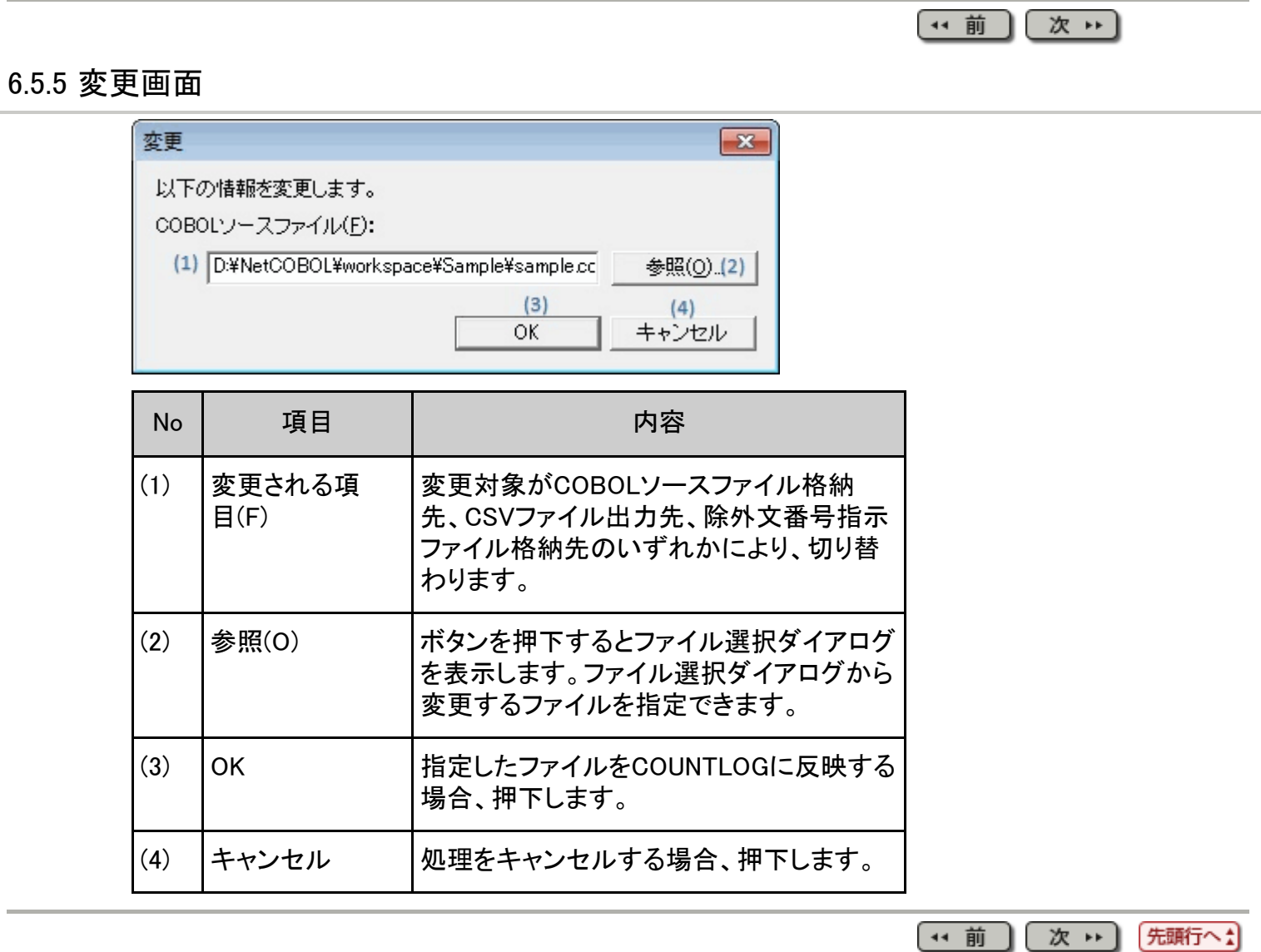

<span id="page-119-0"></span>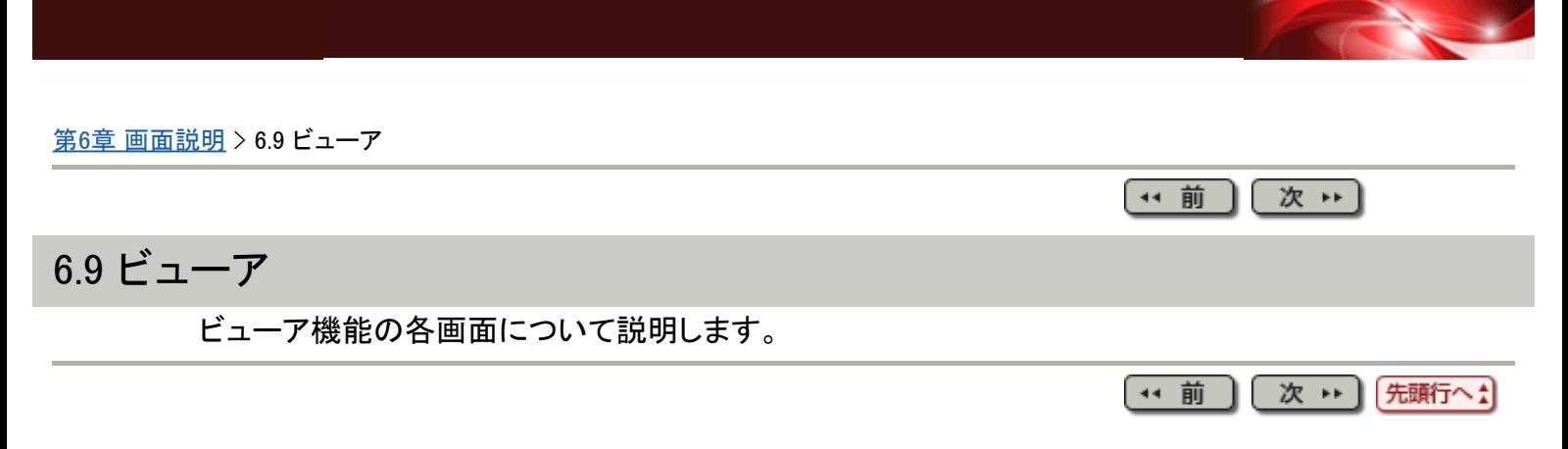

( 1 前 ) ( 次 1 )

### 6.9.2 ビューアメイン画面

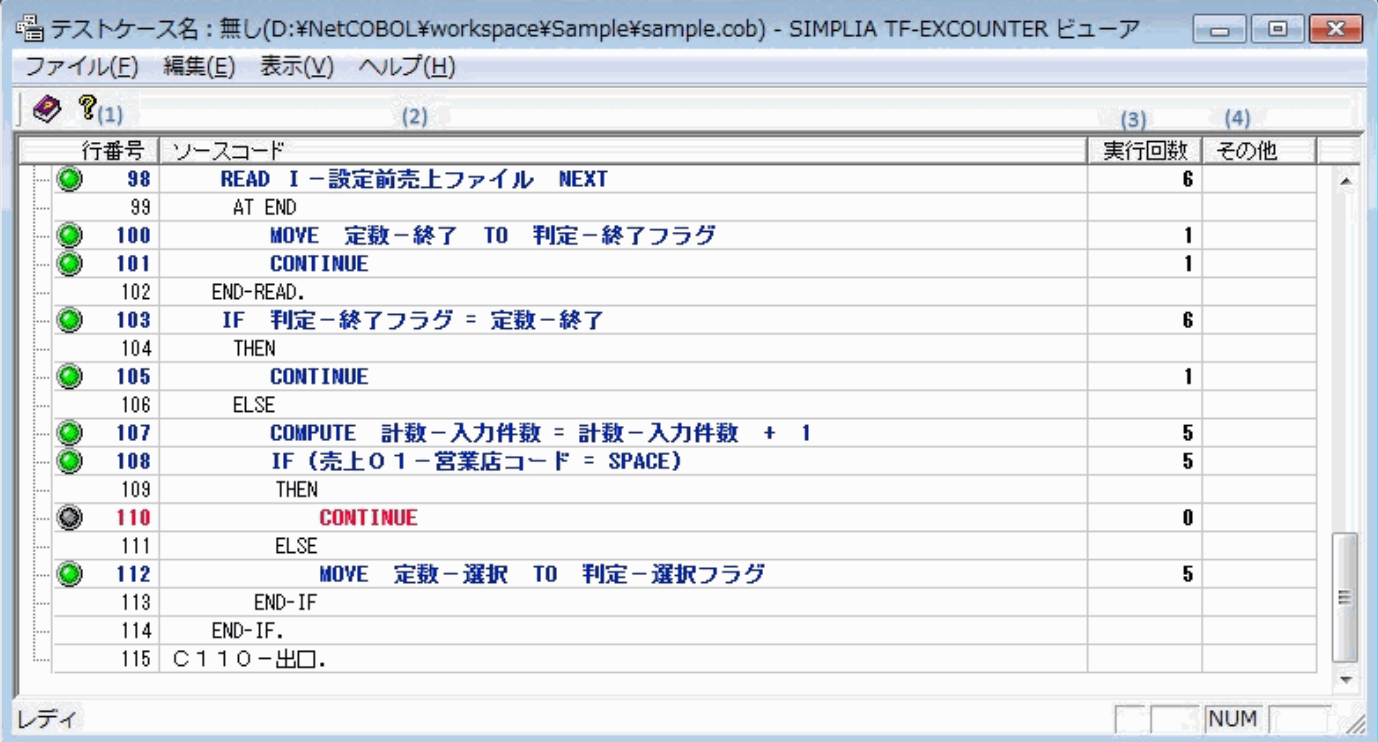

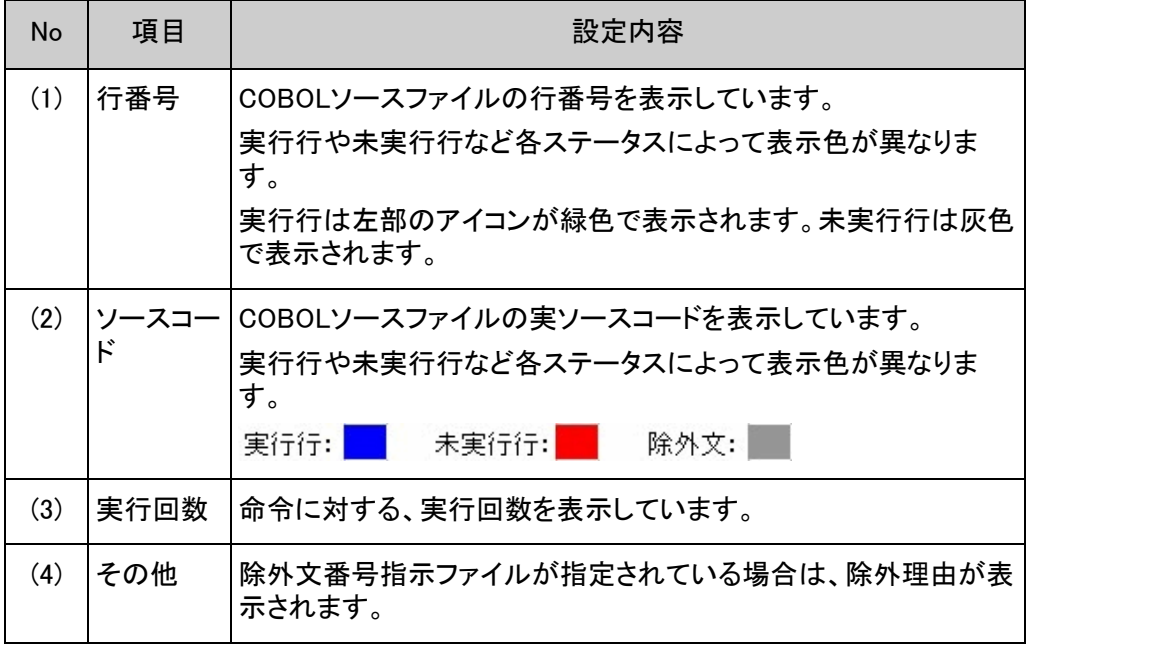

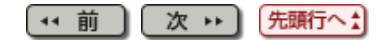

[第](#page-10-0)[7](#page-10-0)[章](#page-10-0) [出力ファイル説明](#page-10-0) > [7.1](#page-47-0) [帳票出力](#page-47-0)[\(CSV](#page-47-0)[ファイル](#page-47-0)[\)](#page-47-0)[説明](#page-47-0) > 7.1.3 命令実行情報累積(除外文番号指示ファイル使用時) 出力例

(\* 前 ) [ 次 → ]

### 7.1.3 命令実行情報累積(除外文番号指示ファイル使用時) 出力例

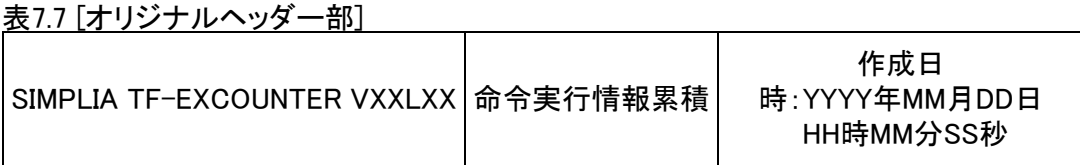

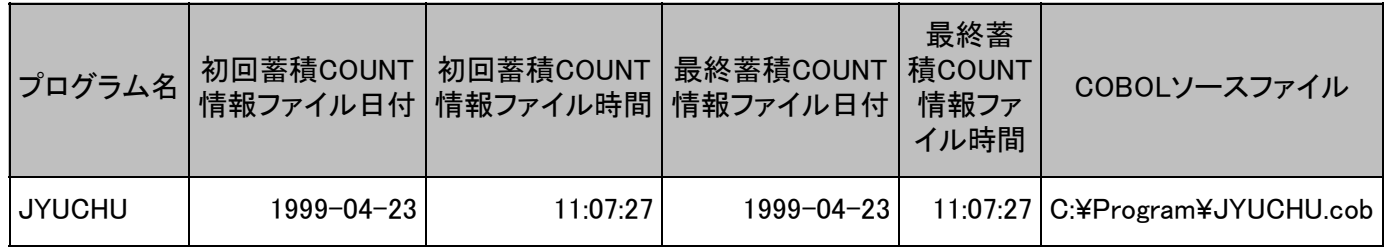

### 表7.8 [簡易版ヘッダー部]

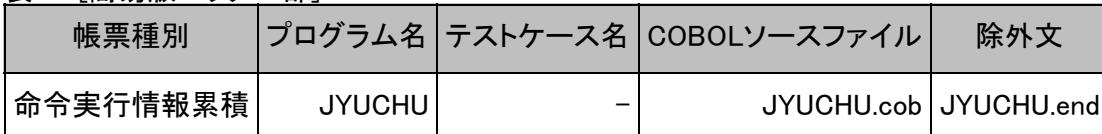

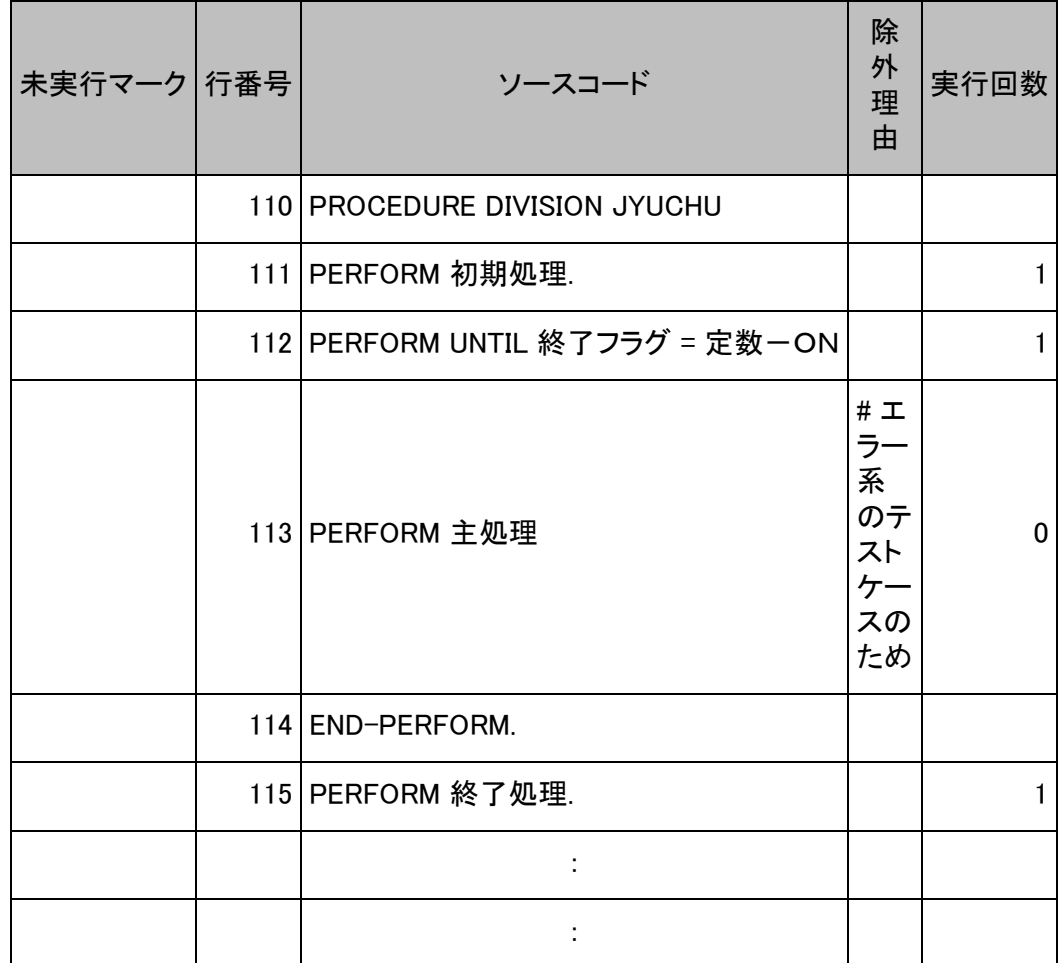

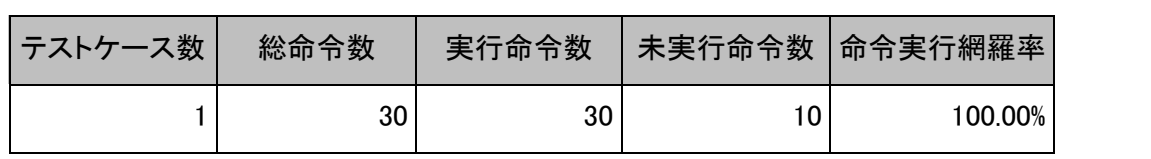

(\* 前) 次 \*\*) (先頭行へ:)

 $\overline{a}$ 

### [第](#page-10-0)[7](#page-10-0)[章](#page-10-0) [出力ファイル説明](#page-10-0) > [7.1](#page-47-0) [帳票出力](#page-47-0)[\(CSV](#page-47-0)[ファイル](#page-47-0)[\)](#page-47-0)[説明](#page-47-0) > 7.1.5 命令実行情報個別 出力例

(\* 前) [次 \* ]

### 7.1.5 命令実行情報個別 出力例

※除外文番号指示ファイル使用時は命令実行情報累積と同様、ディティール部に除外理 由が出力されます。

表7.13 [オリジナルヘッダー部]

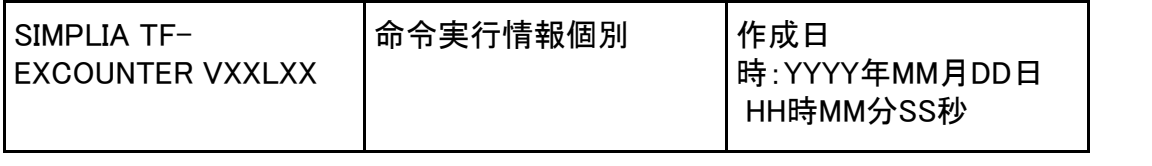

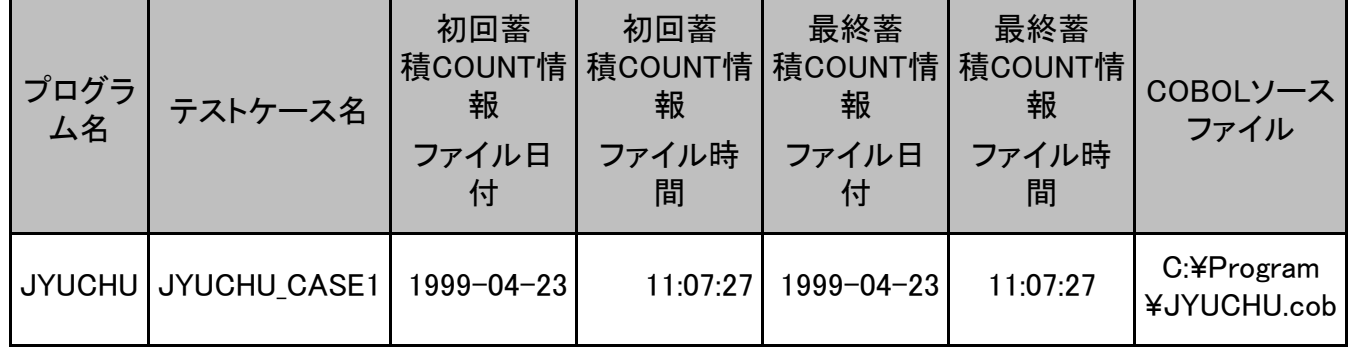

### 表7.14 [簡易版ヘッダー部]

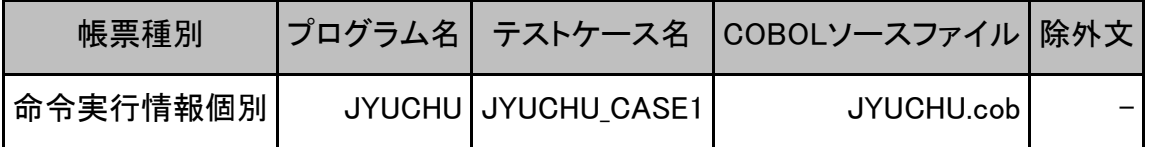

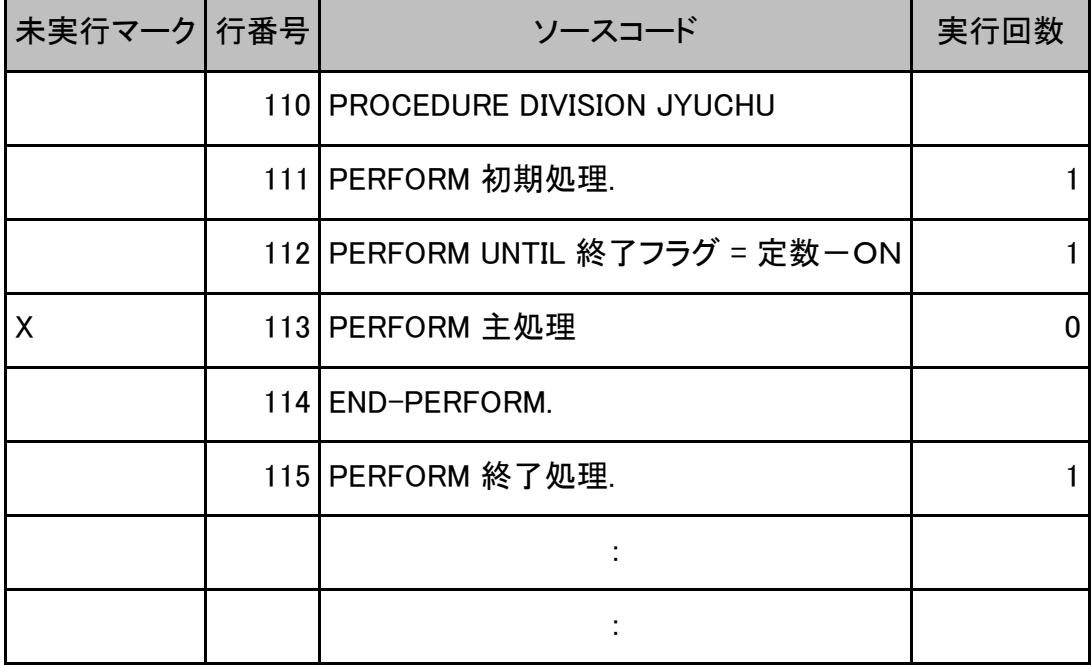

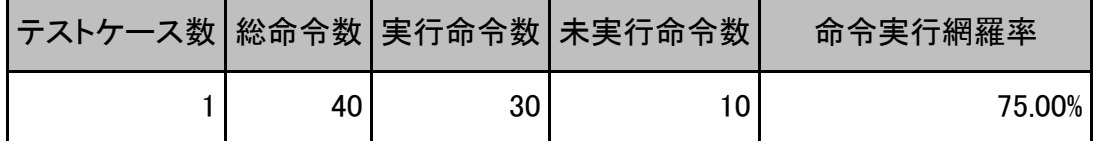

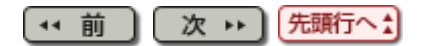

(\* 前 ) (次 \* )

#### [第](#page-9-0)[6](#page-9-0)[章](#page-9-0) [画面説明](#page-9-0) > [6.1](#page-43-0) [メニュー](#page-43-0)[\(](#page-43-0)[メイン画面](#page-43-0)[\)](#page-43-0) > 6.1.4 [オプション]メニュー

## 6.1.4 [オプション]メニュー

環境設定(S)...

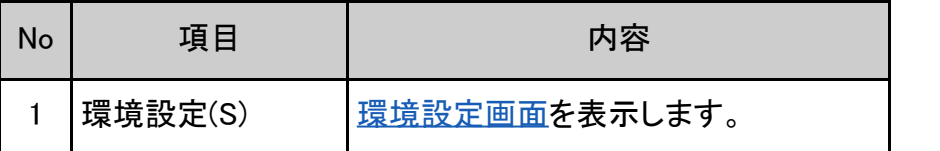

(\*1 前 ) 次 \*\* ) 先頭行へた

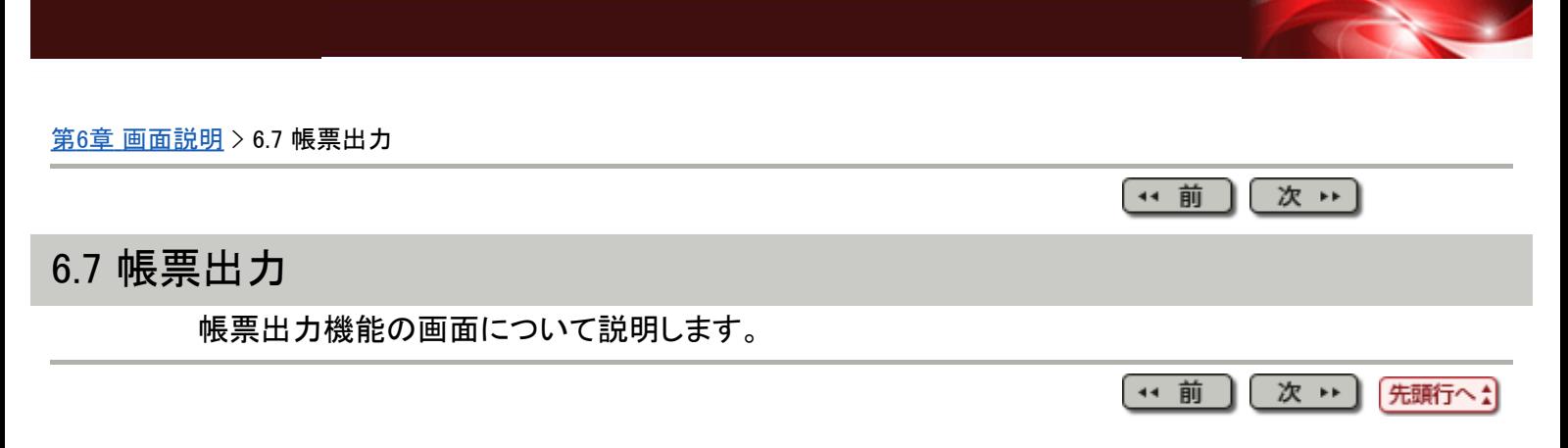

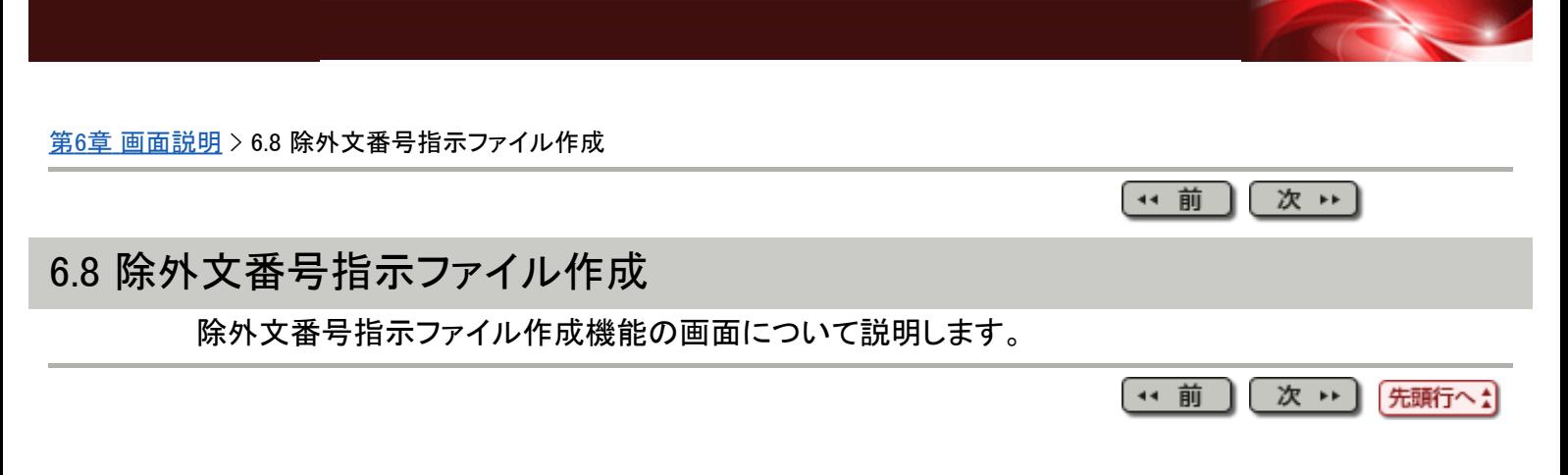

### [第](#page-9-0)[6](#page-9-0)[章](#page-9-0) [画面説明](#page-9-0) > [6.4](#page-109-0) [メニュー](#page-109-0)[\(](#page-109-0)[ビューアメイン画面](#page-109-0)[\)](#page-109-0) > 6.4.1 [ファイル]メニュー

(\* 前) (次 \*)

## 6.4.1 [ファイル]メニュー

ファイルを閉じる(C)

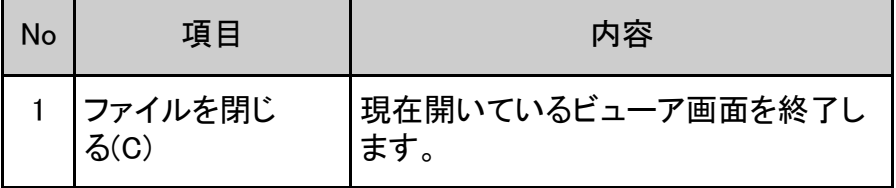

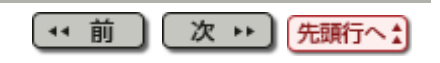

[第](#page-9-0)[6](#page-9-0)[章](#page-9-0) [画面説明](#page-9-0) > [6.4](#page-109-0) [メニュー](#page-109-0)[\(](#page-109-0)[ビューアメイン画面](#page-109-0)[\)](#page-109-0) > 6.4.5 ツールバー

(\* 前) (次 \*)

### 6.4.5 ツールバー

 $\bullet$  ?  $1 \quad 2$ 

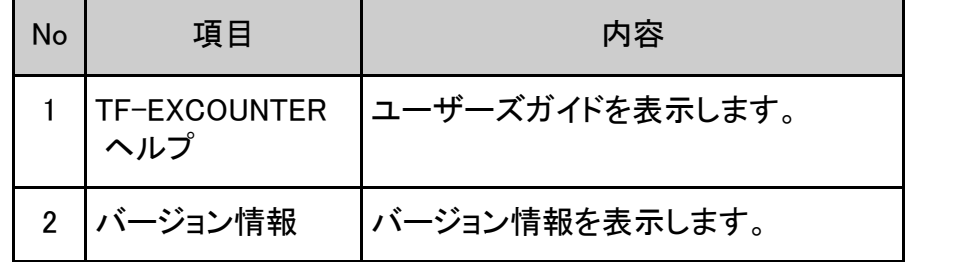

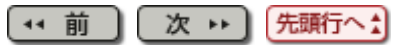

<span id="page-130-0"></span>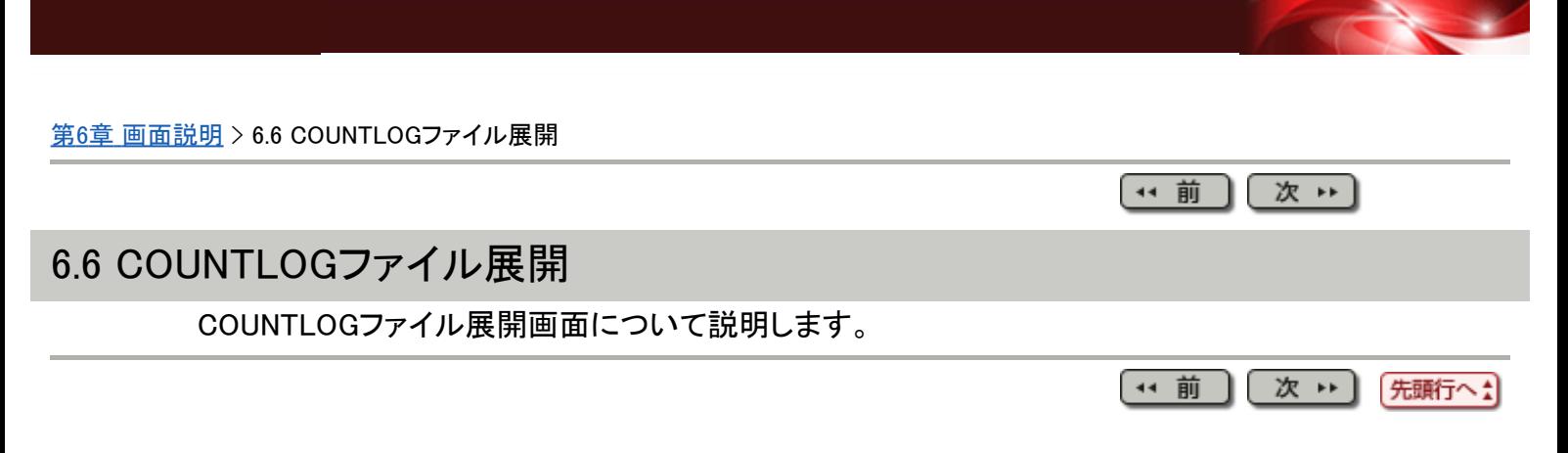

#### [第](#page-10-0)[7](#page-10-0)[章](#page-10-0) [出力ファイル説明](#page-10-0) > [7.1](#page-47-0) [帳票出力](#page-47-0)[\(CSV](#page-47-0)[ファイル](#page-47-0)[\)](#page-47-0)[説明](#page-47-0) > 7.1.4 命令実行情報個別

(\* 前) (次 \*)

## 7.1.4 命令実行情報個別

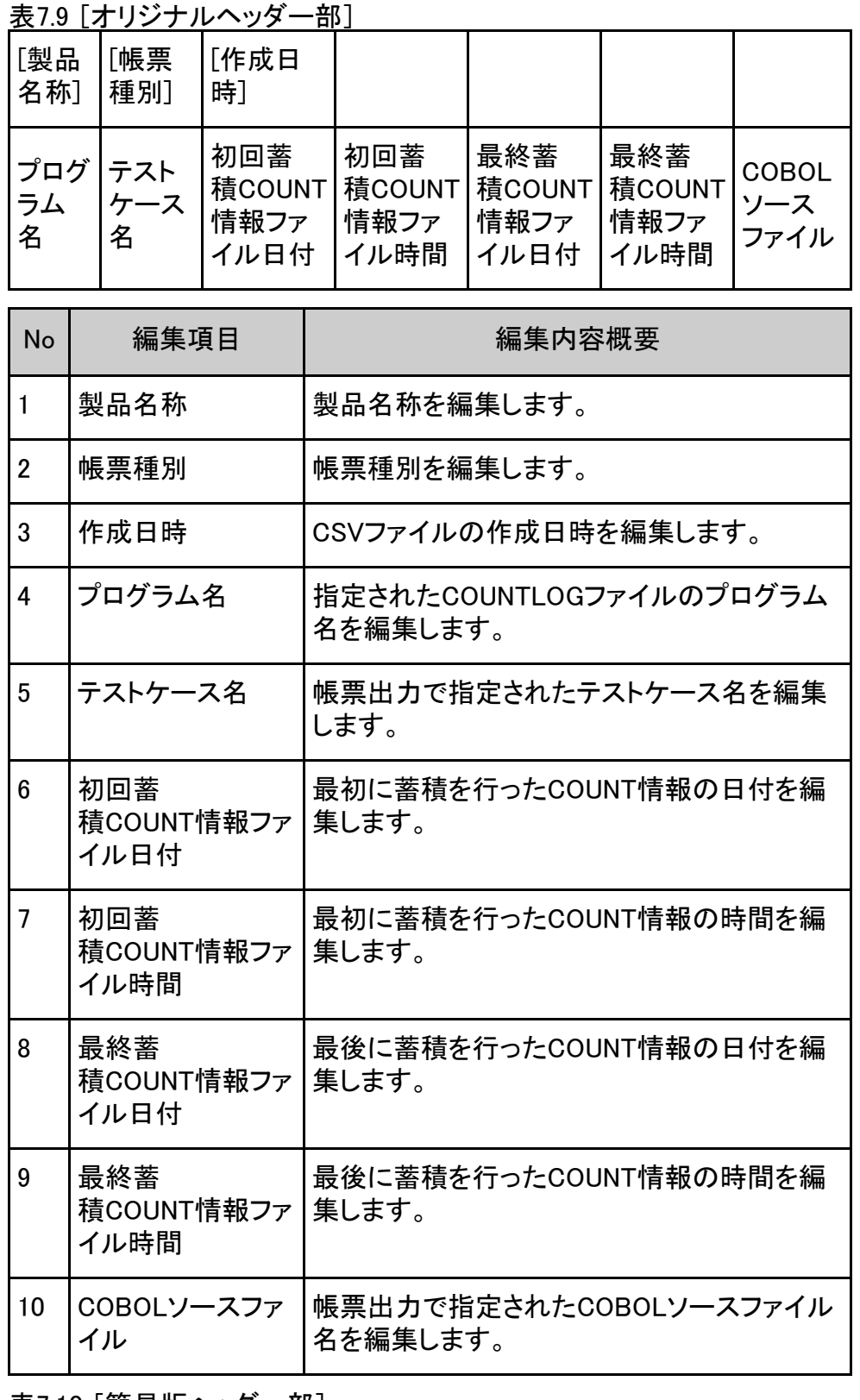

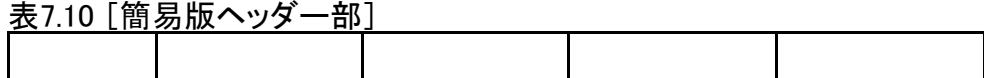

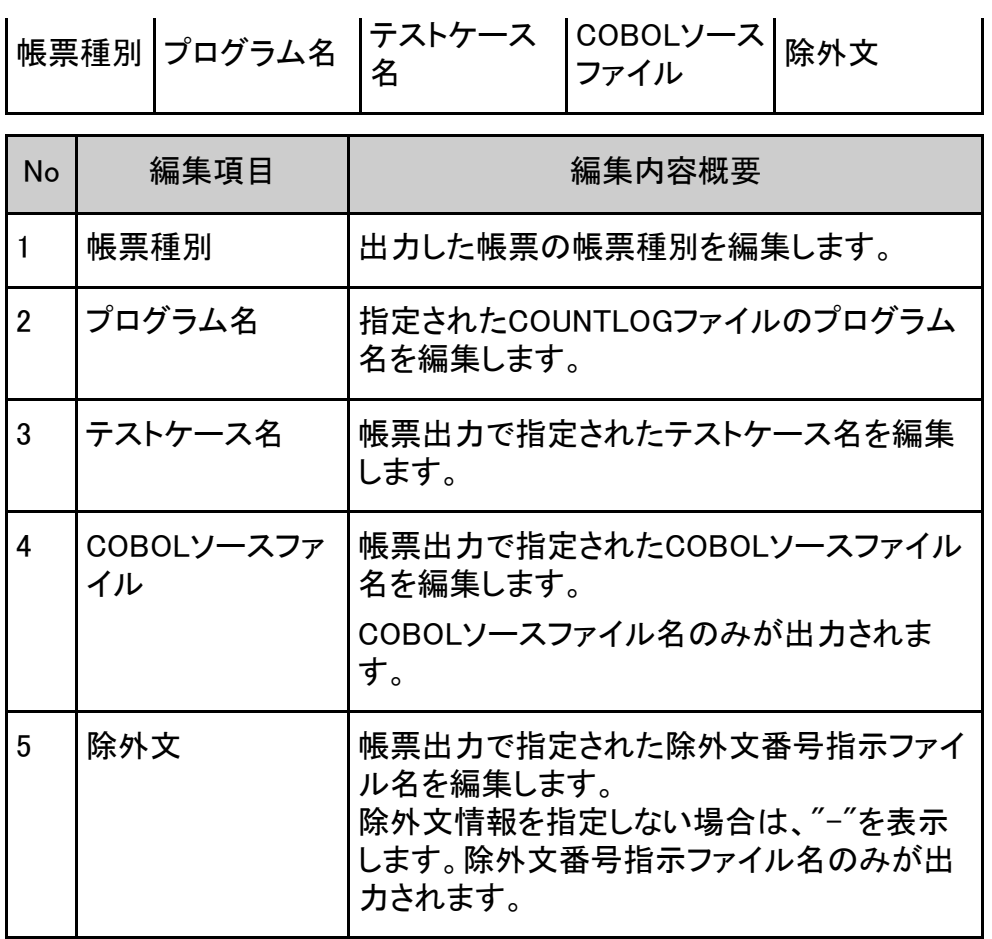

表7.11 [ディティール部]

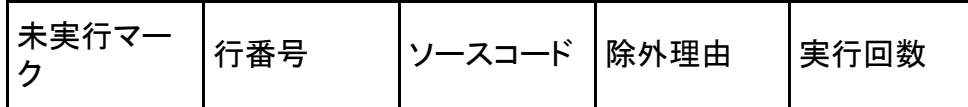

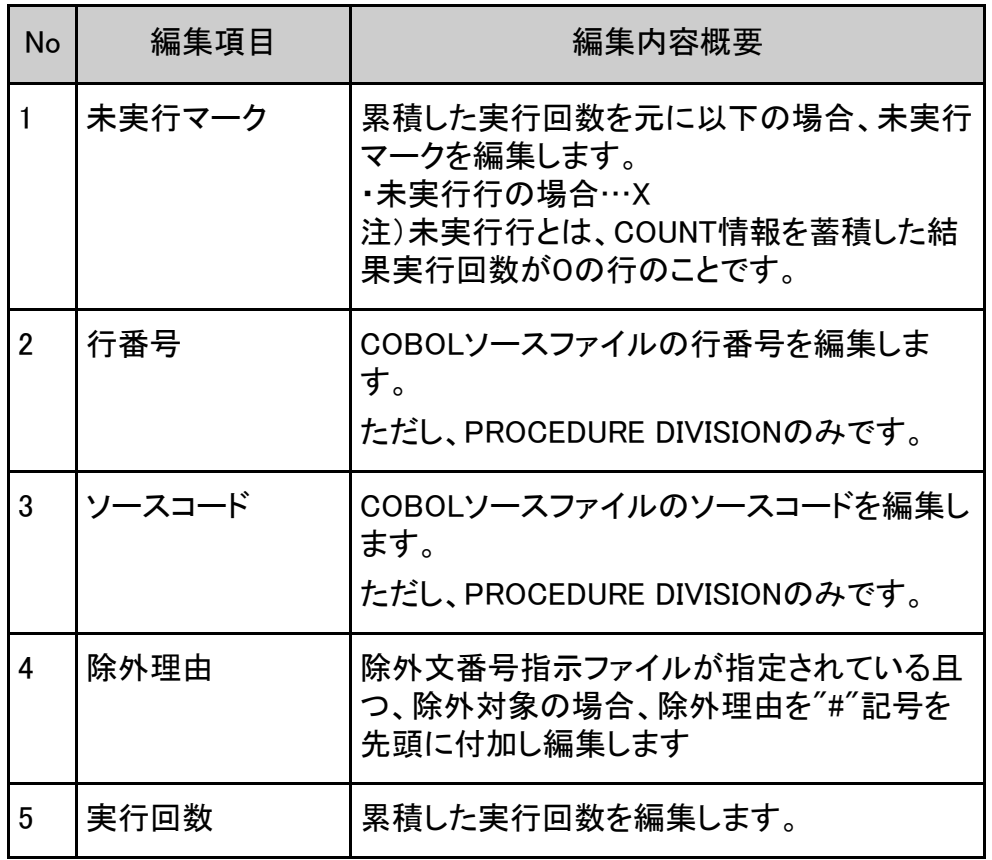

表7.12 [フッター部]

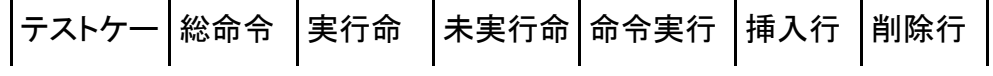

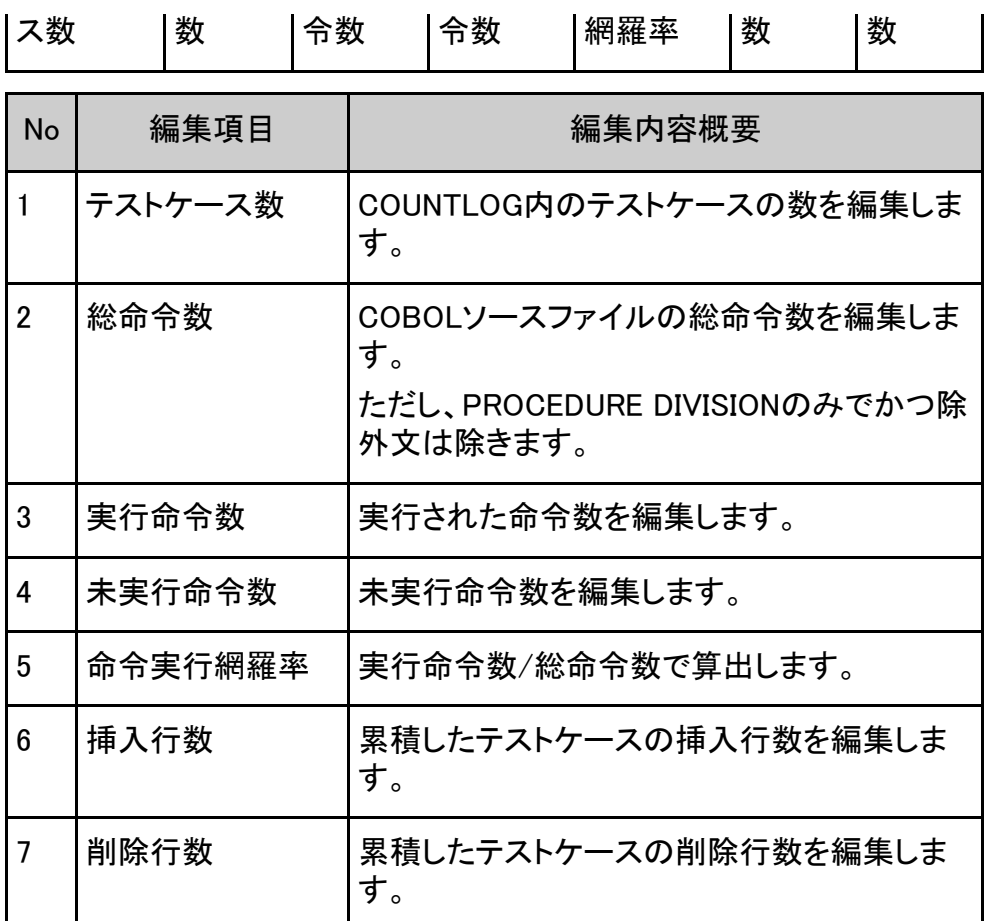

# 图参考

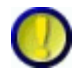

1.除外文と総命令数、実行命令数、未実行命令数および命令実行網羅率について "除外文を使用する"をチェックした場合、除外文番号指示ファイルで指示された行番号

は、総命令数、実行命令数および未実行命令数の対象となりません。

そのため、全ての未実行命令に対して除外文番号指示ファイルで行番号が指示されてい る時は、命令実行網羅率は100%となります。

2. 地域と言語の設定によって、作成日時の表示フォーマットは以下である:

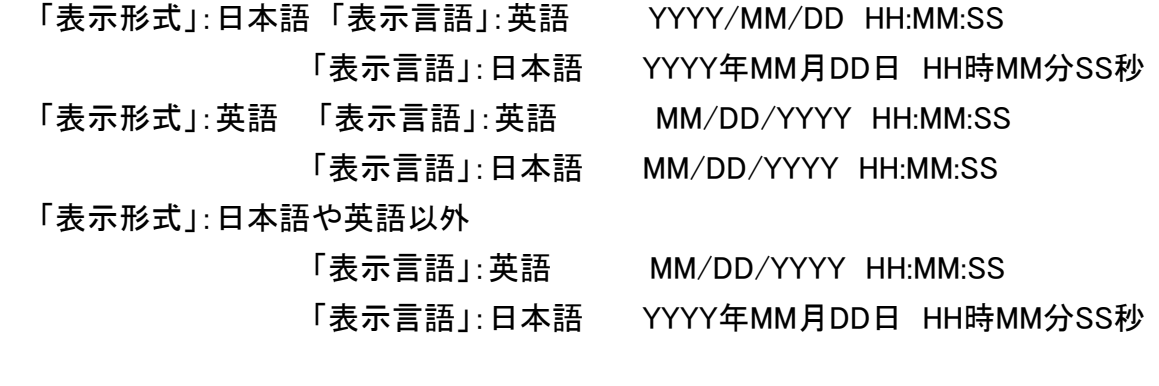

 初回蓄積COUNT情報ファイル日付と最終蓄積COUNT情報ファイル日付の表示フォー マットは以下である:

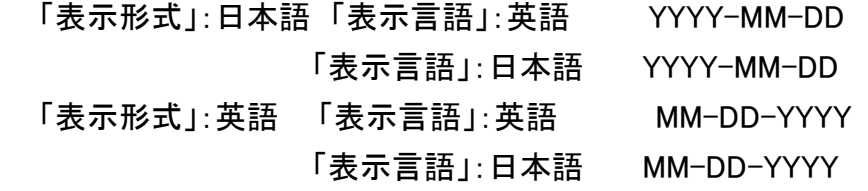

「表示形式」:日本語や英語以外

「表示言語」:英語 MM-DD-YYYY

「表示言語」:日本語 YYYY-MM-DD

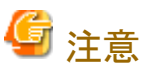

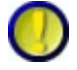

除外理由について

除外理由は、"除外文を使用する"をチェックしたときのみ出力されます。

"除外文を使用する"のチェックを外した場合は出力されませんのでご注意ください。

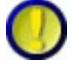

挿入行数、削除行数について

挿入行数と削除行数の編集は、作成種別がCOBOLで、かつ、蓄積モードがNUMBERのと きのみ出力されます。

他のモードのときは出力されませんのでご注意ください。

蓄積モードがNUMBERで、初回にCOUNTLOGファイルを蓄積後に出力された帳票は挿入 行数、削除行数は"0"となります。

COBOLソースの修正を行い、再度蓄積を行うと出力された帳票に挿入行数、削除行数の 情報が反映されます。

> 44 前 次 1 先頭行へ!

#### [第](#page-9-0)[6](#page-9-0)[章](#page-9-0) [画面説明](#page-9-0) > [6.6 COUNTLOG](#page-130-0)[ファイル展開](#page-130-0) > 6.6.1 COUNTLOGファイル展開画面

【\*\* 前 】[ 次 \*\* ]

### 6.6.1 COUNTLOGファイル展開画面

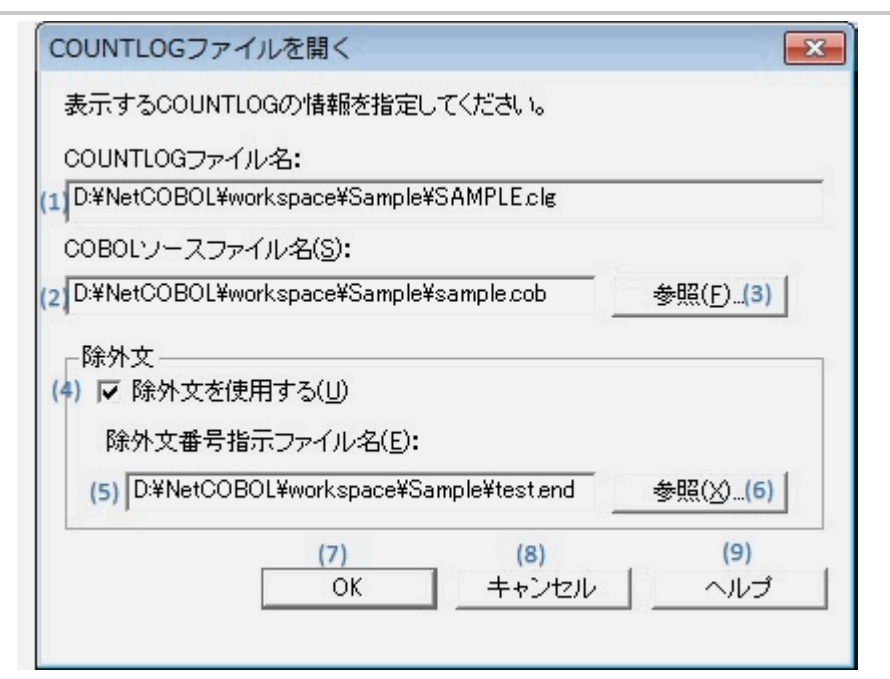

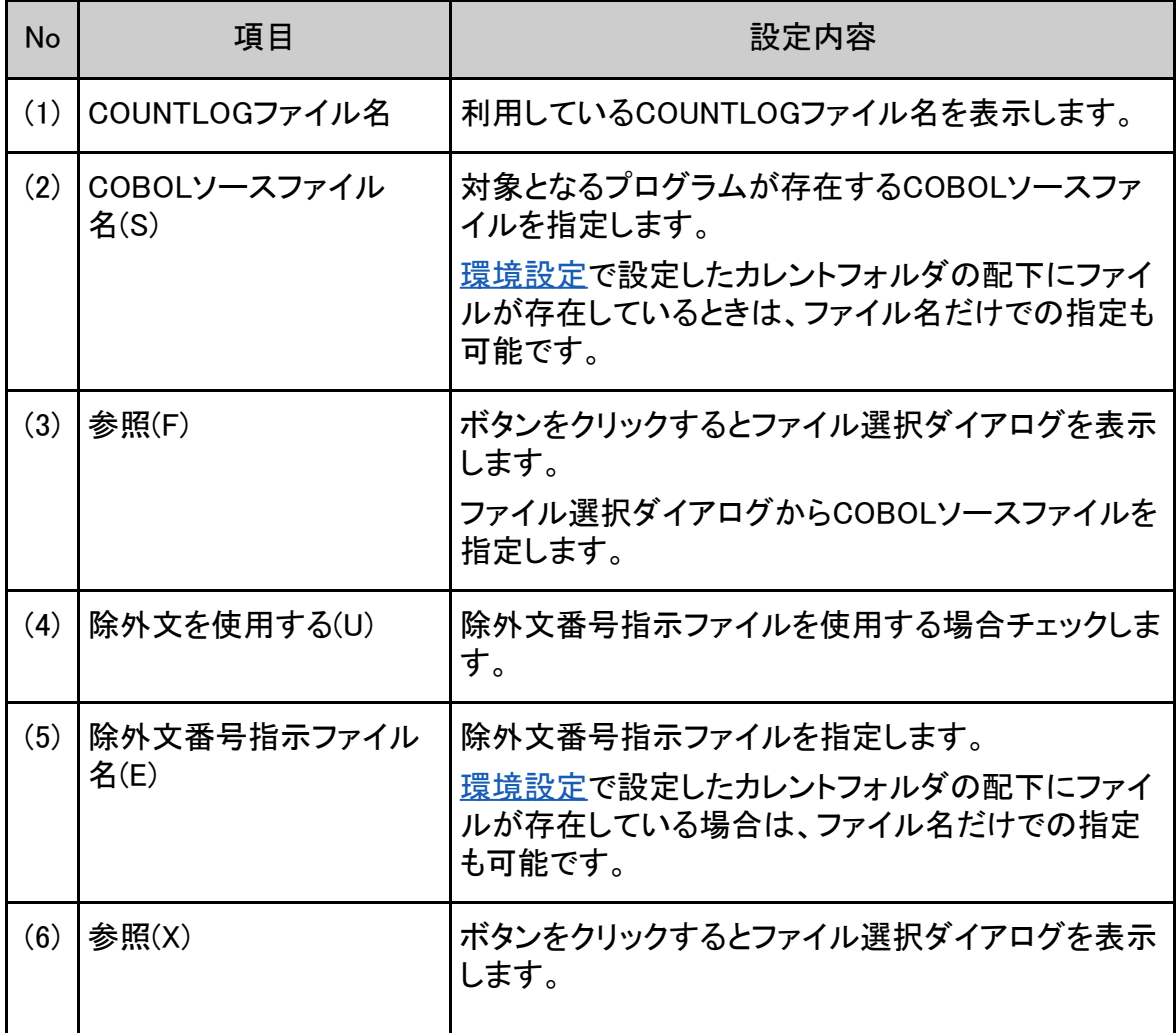

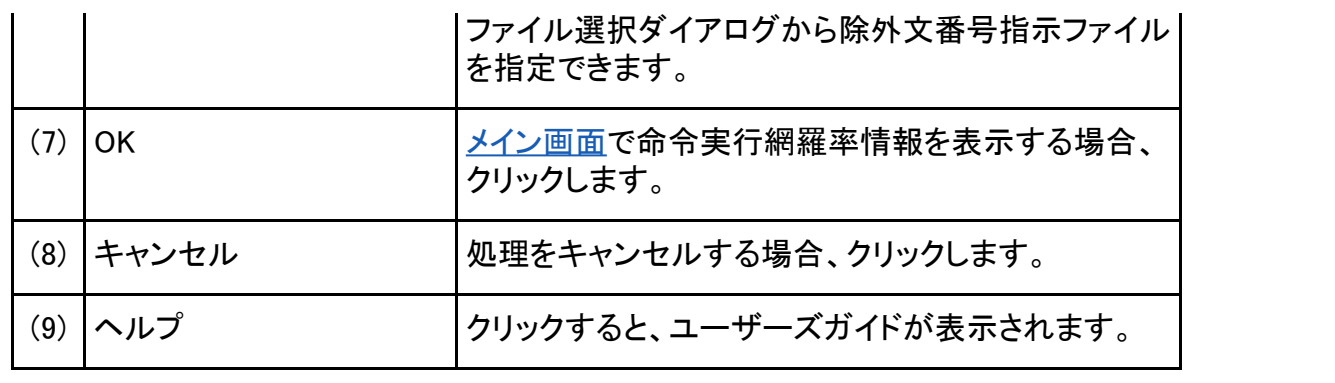

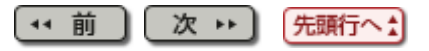

#### [第](#page-9-0)[6](#page-9-0)[章](#page-9-0) [画面説明](#page-9-0) > [6.4](#page-109-0) [メニュー](#page-109-0)[\(](#page-109-0)[ビューアメイン画面](#page-109-0)[\)](#page-109-0) > 6.4.2 [編集]メニュー

(\* 前  $](\mathbf{x} +)$ 

## 6.4.2 [編集]メニュー

ジャンプ(J)...

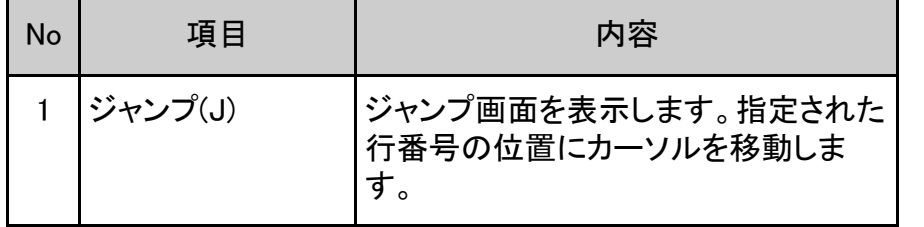

(\* 前) 次 \*\* 氏頭行へた

### [第](#page-9-0)[6](#page-9-0)[章](#page-9-0) [画面説明](#page-9-0) > [6.4](#page-109-0) [メニュー](#page-109-0)[\(](#page-109-0)[ビューアメイン画面](#page-109-0)[\)](#page-109-0) > 6.4.4 [ヘルプ]メニュー

(\* 前) (次 \*)

## 6.4.4 [ヘルプ]メニュー

TF-EXCOUNTER へルプ(H)

バージョン情報(A)

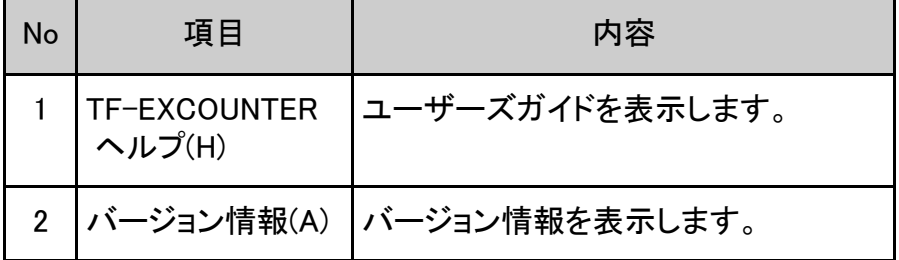

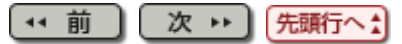

[第](#page-9-0)[6](#page-9-0)[章](#page-9-0) [画面説明](#page-9-0) > [6.4](#page-109-0) [メニュー](#page-109-0)[\(](#page-109-0)[ビューアメイン画面](#page-109-0)[\)](#page-109-0) > 6.4.3 [表示]メニュー

(\* 前) (次 \*)

## 6.4.3 [表示]メニュー

 $\overline{a}$ 

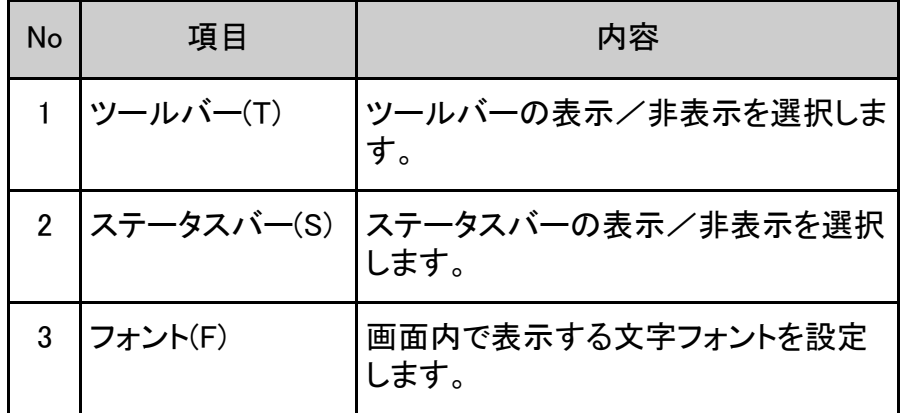

(\* 前 ) 【次 → 】 先頭行へ☆)